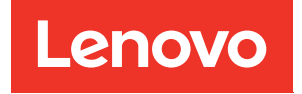

# System Management Module 2 Guide d'utilisation

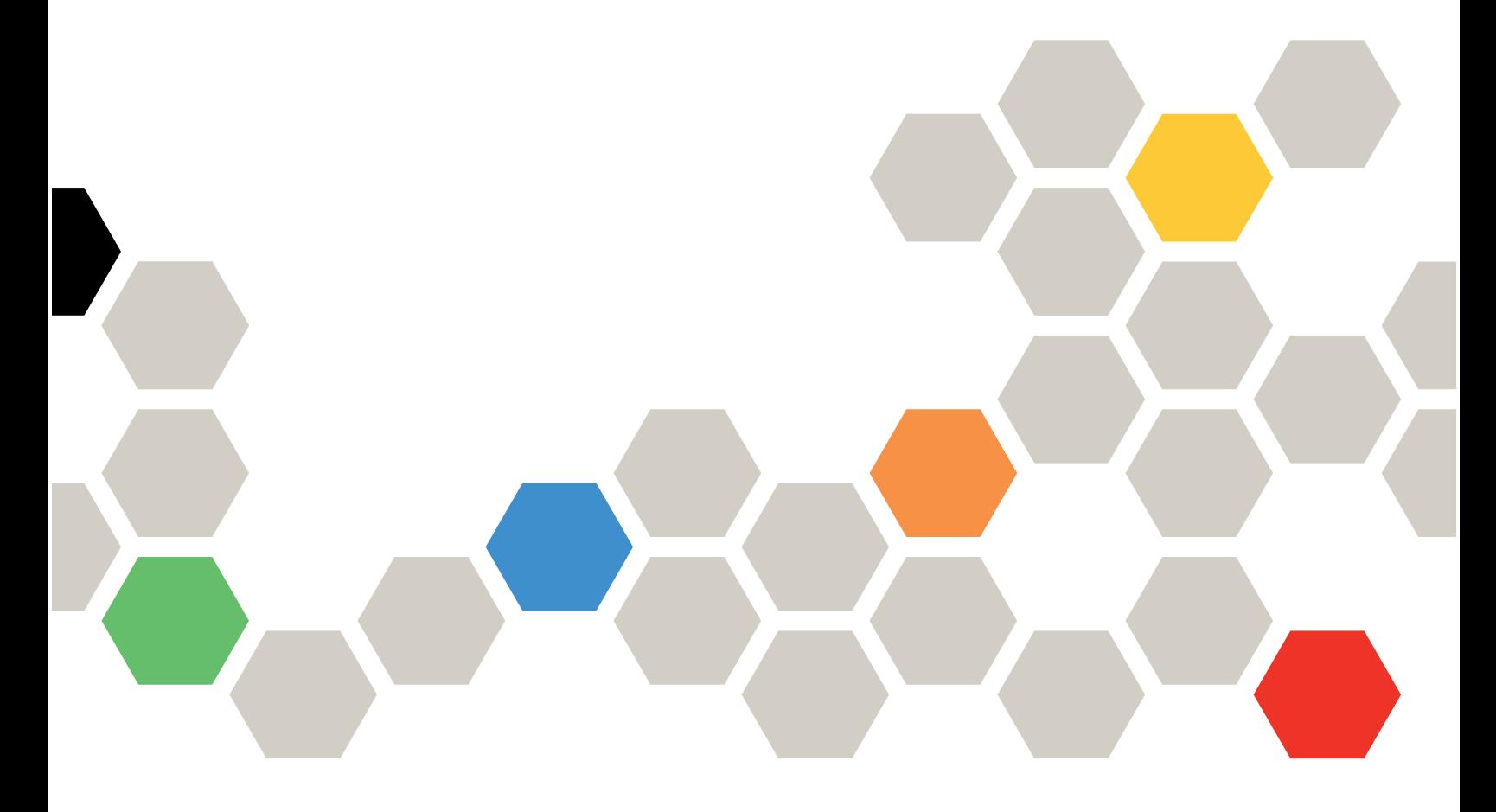

Types de machine : 7D1J/7D1L

#### Remarque

Avant d'utiliser le présent document et le produit associé, prenez connaissance des consignes et instructions de sécurité disponibles à l'adresse : [http://thinksystem.lenovofiles.com/help/topic/safety\\_documentation/pdf\\_files.html](http://thinksystem.lenovofiles.com/help/topic/safety_documentation/pdf_files.html)

En outre, assurez-vous que vous avez pris connaissance des conditions générales de la garantie Lenovo associée à votre solution, disponibles à l'adresse : <http://datacentersupport.lenovo.com/warrantylookup>

Troisième édition (Décembre 2022)

#### © Copyright Lenovo 2021, 2022.

LENOVO et THINKSYSTEM sont des marques de Lenovo. Toutes les autres marques appartiennent à leurs propriétaires respectifs.

REMARQUE SUR LES DROITS LIMITÉS ET RESTREINTS : si les données ou les logiciels sont fournis conformément à un contrat General Services Administration (GSA), l'utilisation, la reproduction et la divulgation sont soumises aux restrictions stipulées dans le contrat n° GS-35F-05925.

# <span id="page-2-0"></span>Table des matières

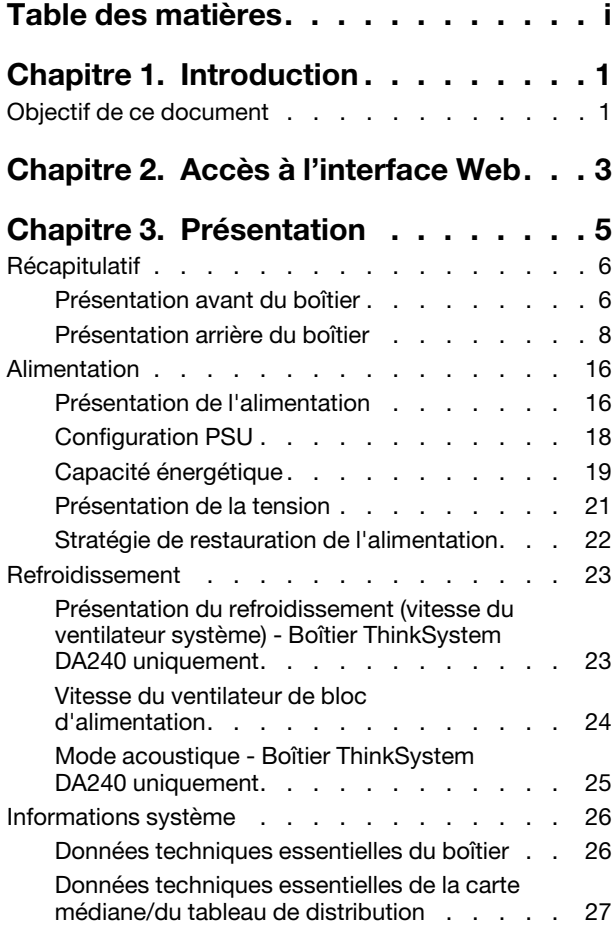

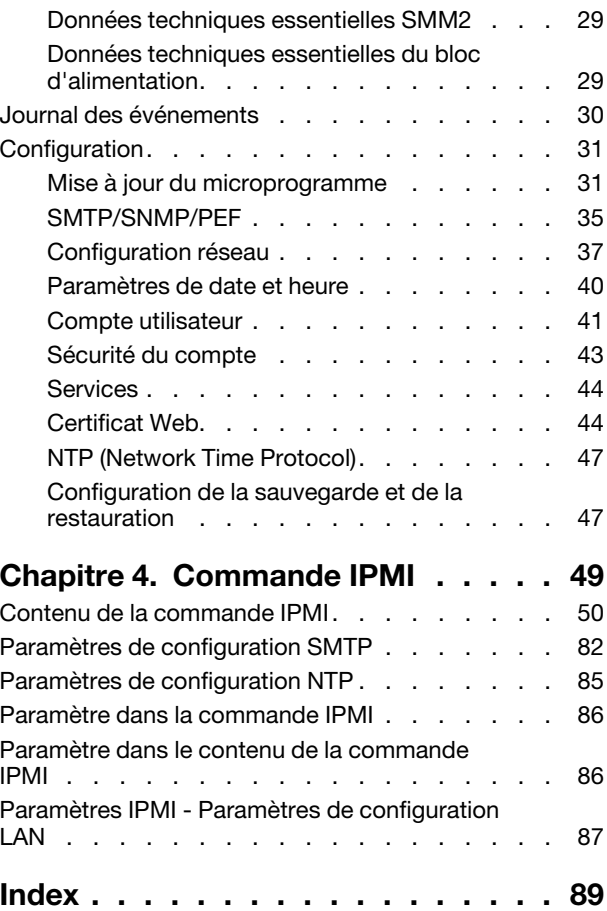

# <span id="page-4-0"></span>Chapitre 1. Introduction

Cette section présente les fonctions des pages Web intégrées du microprogramme System Management Module 2 (SMM2). Il prend en charge le protocole de chiffrement de données TLS 1.2 (Transport Layer Security) via le réseau et la gestion de certificat.

Le module SMM2 permet d'effectuer les tâches suivantes :

- 1. Rapport d'état de nœud
- 2. Rapports d'alimentation du boîtier et d'état du ventilateur
- 3. Gestion de la configuration du ventilateur et de l'alimentation du boîtier
- 4. Rapport sur les données techniques essentielles (VPD) du boîtier
- 5. Affichage, sauvegarde et effacement du journal des événements du boîtier
- 6. Configuration de SMM2 et paramètres de sauvegarde/restauration

#### Remarque :

L'interface Web SMM2 prend en charge les navigateurs suivants :

- Internet Explorer 11
- Microsoft Edge 25.10586 ou version ultérieure
- Mozilla Firefox version 48.0 ou ultérieure
- Google Chrome 52.0 ou version ultérieure
- <span id="page-4-1"></span>• Safari 9.0 ou version ultérieure

### Objectif de ce document

Ce guide d'utilisation décrit le fonctionnement du module SMM2 et l'interface graphique Web détaillée. Les descriptions expliquent comment vérifier l'état des composants et les informations relatives à ces derniers, et comment modifier la configuration. Elles fournissent une explication détaillée et la définition de chaque onglet de fonctions des pages Web SMM2.

Le guide d'utilisation prend en charge les boîtiers et plateaux suivants :

- Boîtier ThinkSystem DA240 type 7D1J (Boîtier DA240), compatible avec le plateau suivant
	- Nœud de traitement ThinkSystem SD630 V2 type 7D1K (Plateau SD630 V2)
- Boîtier ThinkSystem DW612 Neptune DWC type 7D1L (Boîtier DW612), compatible avec les plateaux suivants :
	- Plateau ThinkSystem SD650 V2 Neptune DWC type 7D1M (Plateau SD650 V2)
	- Plateau ThinkSystem SD650-N V2 Neptune DWC type 7D1N (Plateau SD650-N V2)
- Boîtier ThinkSystem DW612S Neptune DWC type 7D1L (Boîtier DW612S), compatible avec les plateaux suivants :
	- Plateau ThinkSystem SD650 V3 Neptune DWC type 7D7M (Plateau SD650 V3)
	- Plateau ThinkSystem SD650-I V3 Neptune DWC type 7D7L (Plateau SD650-I V3)
	- Plateau ThinkSystem SD665 V3 Neptune DWC type 7D9P (Plateau SD665 V3)

#### Remarques :

- Avant d'utiliser le présent document et le produit associé, prenez connaissance des consignes et instructions de sécurité disponibles à l'adresse : [http://thinksystem.lenovofiles.com/help/topic/safety\\_documentation/pdf\\_files.html](http://thinksystem.lenovofiles.com/help/topic/safety_documentation/pdf_files.html)
- Assurez-vous que vous avez pris connaissance des conditions générales de la garantie Lenovo associée à votre solution, disponibles à l'adresse : <http://datacentersupport.lenovo.com/warrantylookup>

# <span id="page-6-0"></span>Chapitre 2. Accès à l'interface Web

L'interface Web SMM2 est accessible via une connexion Ethernet (10/100/1000 Mbit/s) en ouvrant une session avec SMM2.

Si vous vous connectez à SMM2 pour la première fois, vous devrez peut-être changer les propriétés du protocole Internet sur l'ordinateur client. Pour plus d'informations, voir [« Configuration réseau » à la page 37.](#page-40-0) Pour vous connecter à l'interface Web de SMM2, procédez comme suit :

1. Pointez votre navigateur sur l'URL de l'interface Web SMM2 définie par votre administrateur lors de la configuration initiale.

Les paramètres réseau par défaut suivants sont appliqués lors du premier accès au SMM2 :

- a. SMM2 tente d'utiliser DHCP pour obtenir une adresse IP. Si le SMM2 ne parvient pas à obtenir l'adresse IP du serveur DHCP dans les 2 minutes, il utilise l'adresse IP statique.
- b. L'adresse IP statique par défaut est 192.168.70.100 (IPv4 activée).
- c. Utilisation de HTTPS (Hypertext Transfer Protocol Secure). (Par exemple, https://192.168.70.100)
- d. IPv6 activée avec adresse IP de liaison locale (LLA)

Remarques : Pour déterminer l'adresse IP LLA, suivez la procédure ci-dessous :

- 1) Divisez l'adresse MAC de SMM2 (39-A7-94-07-CB-D0) en deux parties et insérez FF-FE au milieu. Par exemple, 39-A7-94-FF-FE-07-CB-D0
- 2) Convertissez les deux chiffres hexadécimaux situés à gauche de la chaîne en langage binaire. Par exemple, 00111001-A7-94-FF-FE-07-CB-D0
- 3) Inversez la valeur du bit 1 du premier octet. Par exemple, 00111011-A7-94-FF-FE-07-CB-D0
- 4) Reconvertissez au format hexadécimal les chiffres binaires situés à l'extrémité gauche de la chaîne. Par exemple, 3B-A7-94-FF-FE-07-CB-D0
- 5) Assemblez les paires de caractères hexadécimaux pour avoir 4 groupes de caractères. Par exemple, 3BA7-94FF-FE07-CBD0
- 6) Remplacez les tirets (-) par deux points (:). Par exemple, 3BA7:94FF:FE07:CBD0
- 7) Ajoutez FE80:: à gauche de la chaîne. Par exemple, FE80::3BA7:94FF:FE07:CBD0
- 2. Entrez votre ID utilisateur et votre mot de passe (attribués par un administrateur système).
	- ID par défaut : USERID
	- Mot de passe : PASSW0RD

Remarque : Le sixième caractère de PASSW0RD est le nombre zéro.

3. Cliquez sur Log in (Connexion).

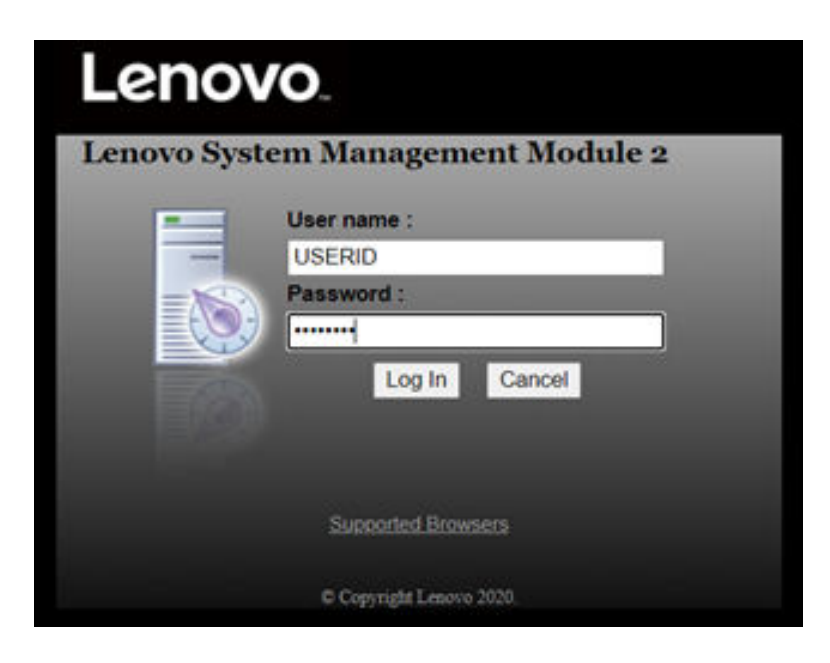

Figure 1. SMM2 - Connexion

4. Modifiez le mot de passe lors de la première connexion.

#### **Change Password**

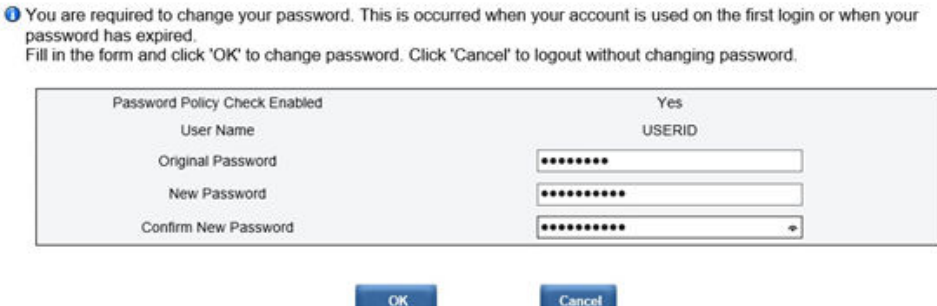

Figure 2. Modification du mot de passe lors de la première connexion

Règles de complexité des mots de passe par défaut :

- Au moins 10 caractères
- Doit contenir au moins un chiffre (de 0 à 9)
- Doit contenir des caractères appartenant à au moins deux des quatre catégories suivantes :
	- Une lettre majuscule non accentuée (A à Z)
	- Une lettre minuscule (a à z)
	- Un caractère non alphabétique, par exemple, !@#\$%^\*-\_+=().:`|?"\
- 5. Utilisez le nouveau mot de passe pour vous connecter.

# <span id="page-8-0"></span>Chapitre 3. Présentation

La section présente des fonctions détaillées pour l'interface Web SMM2.

Six onglets globaux permettent de définir les fonctions :

- Summary (Récapitulatif)
- Power (Alimentation)
- Cooling (Refroidissement)
- System Information (Informations système)
- Event Log (Journal des événements)
- Configuration

En passant le curseur de la souris sur les boutons de l'onglet de la fonction, les sous-catégories de la fonction s'affichent. Cliquez sur l'onglet ou sur les sous-catégories pour accéder directement à la fonction.

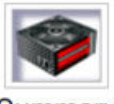

Summary

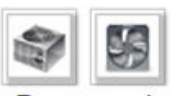

Power and Cooling

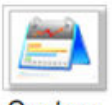

**System Information** 

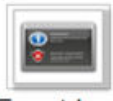

**Event Log** 

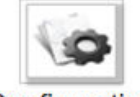

Configuration

Figure 3. Présentation

#### Remarques :

• Cliquez sur le bouton Refresh (Actualiser) figurant sur les pages Web du SMM2 pour actualiser. Si les utilisateurs appuient sur la touche F5 d'un clavier ou s'ils actualisent la page dans un navigateur, la page Web est redirigée vers la page de connexion pour des raisons de sécurité.

- Les pages comportant un bouton Refresh (Actualiser) ne sont pas actualisées régulièrement, à l'exception des pages qui affichent la tension et le refroidissement. Ces deux pages sont actualisées automatiquement toutes les 30 secondes. Pour les autres pages, cliquez sur le bouton Refresh (Actualiser) pour obtenir les derniers relevés et états.
- La session expire lorsque les utilisateurs n'exécutent aucune action sur les pages Web pendant un intervalle donné (la valeur par défaut est 20 minutes), à moins que les utilisateurs ne restent sur une page actualisée automatiquement.

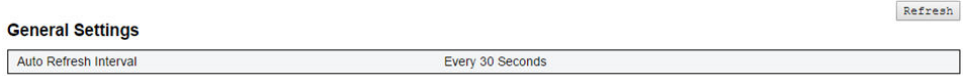

<span id="page-9-0"></span>Figure 4. General Settings (Paramètres généraux) - Refresh (Actualiser)

### Récapitulatif

La page de récapitulatif affiche l'état et les informations globaux du boîtier.

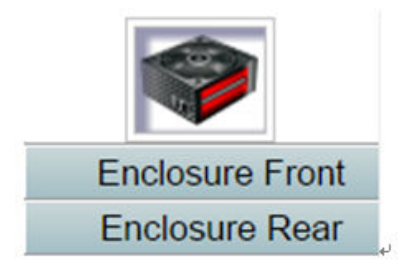

Figure 5. Boîtier

### <span id="page-9-1"></span>Présentation avant du boîtier

Présentation de la partie avant du boîtier, avec les informations d'état associées.

Sous la section Enclosure Front Overview (Présentation avant du boîtier), la figure suivante indique l'état du nœud de traitement :

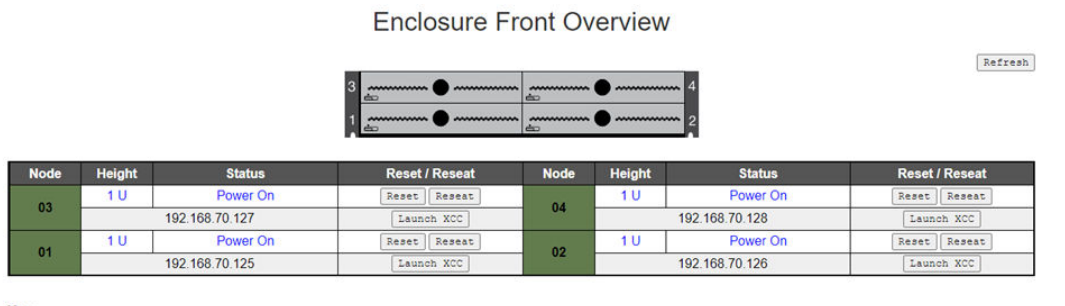

Please manually refresh 'Enclosure Front Overview' page 5 minutes after SMM2 or node XCC is reset to get updated node status.<br>Please use the refresh button on the web, refresh via browser or F5 will cause logout.<br>The 'Laun

Figure 6. Présentation avant du boîtier - Boîtier DA240

#### **Enclosure Front Overview**

Refresh

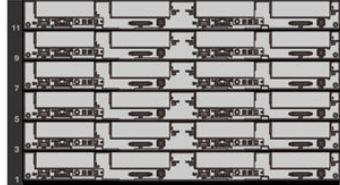

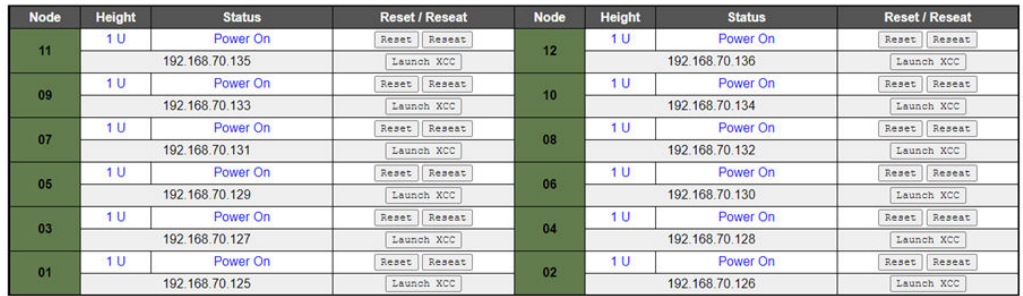

**Note** 

 $\label{eq:1} \begin{minipage}[t]{0.9\textwidth} \begin{minipage}[t]{0.9\textwidth} \begin{minipage}[t]{0.9\textwidth} \begin{minipage}[t]{0.9\textwidth} \begin{minipage}[t]{0.9\textwidth} \begin{minipage}[t]{0.9\textwidth} \begin{minipage}[t]{0.9\textwidth} \begin{minipage}[t]{0.9\textwidth} \begin{minipage}[t]{0.9\textwidth} \begin{minipage}[t]{0.9\textwidth} \begin{minipage}[t]{0.9\textwidth} \begin{minipage}[t]{0.9\textwidth} \begin{minipage}[t]{0.9\textwidth} \begin{minip$ 

#### Figure 7. Présentation avant du boîtier - Boîtier DW612 et DW612S

**Enclosure Mode:** 

This enclosure is running under Shared I/O mode, the nodes are categorized into 6 groups, each group has one primary node and one auxiliary node.<br>The auxiliary node will not be granted power permission until the primary no

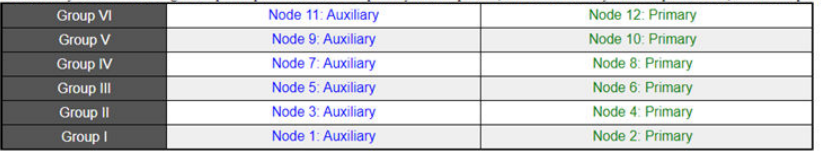

Figure 8. Mode d'E-S partagé - Boîtier DW612 et plateau SD650 V2 / Boîtier DW612S et plateau SD650 V3

- Node (Nœud) : indique la numérotation du nœud.
- Height (Hauteur) : 1U.
- Status (État) :
	- Not Present (Non installé) : aucun nœud installé.
	- No Permission (Aucune autorisation) : le nœud ne dispose pas de l'autorisation d'alimentation et ne peut pas être mis sous tension.
	- Fault (Erreur) : une erreur d'alimentation s'est produite sur le nœud et il ne peut pas être mis sous tension.
	- Power On (Sous tension) : le nœud est mis sous tension.
	- Power Off (Hors tension) : le nœud est mis hors tension.
	- Add-on (Ajout) : il s'agit d'un plateau complémentaire.
- Reset / Reseat (Réinitialisation/réinstallation) : utilisé pour effectuer une réinitialisation/réinstallation virtuelle.
	- Reset (réinitialisation) : réinitialisation à distance du nœud XClarity Controller (XCC) avec SMM2.
	- Reseat (réinstallation) : effectue un cycle d'alimentation à distance sur l'ensemble du nœud.

Remarques :

- Après avoir effectué une réinitialisation/réinstallation virtuelle, il faudra au moins deux minutes pour que le nœud XClarity Controller soit prêt.
- Il est impossible d'appliquer la réinstallation virtuelle lorsque le nœud est sous tension.
- Launch XClarity Controller (Lancer XClarity Controller) : utilisation de l'adresse IP indiquée pour accéder à XClarity Controller depuis le Web.
	- En cliquant sur Launch XClarity Controller (Lancer XClarity Controller), les utilisateurs seront dirigés vers le site Web de XClarity Controller même après l'expiration de la session SMM2.

#### Remarques :

- 1. La section Enclosure Front Overview (Présentation avant du boîtier) doit être manuellement mise à jour cinq minutes après que le SMM2 ou le nœud XClarity Controller a été réinitialisé pour conserver le dernier état du nœud.
- 2. La description du Enclosure Mode (Mode du boîtier) ne s'affiche que lorsque le mode de partage de l'E-S est activé. Seuls le(s) boîtier(s) et le(s) plateau(x) ci-après prennent en charge le mode d'E-S partagé.
	- Boîtier DW612 et plateaux SD650 V2
	- Boîtier DW612S et plateaux SD650 V3
- 3. Lorsque vous suivez la séquence d'alimentation du mode de partage d'E-S, le bouton Virtual Reseat (Réinstallation virtuelle) du nœud principal est désactivé alors que le nœud auxiliaire est à l'état « Power On » (Sous tension). Seuls le(s) boîtier(s) et le(s) plateau(x) ci-après prennent en charge le mode d'E-S partagé.
	- Boîtier DW612 et plateaux SD650 V2
	- Boîtier DW612S et plateaux SD650 V3
- 4. En fonction du modèle, il est possible que le nœud prenne en charge Lenovo XClarity Controller (XCC) ou Lenovo XClarity Controller 2 (XCC2).

### <span id="page-11-0"></span>Présentation arrière du boîtier

Les informations sur le module SMM2 s'affichent dans cette vue.

Sous Enclosure Rear Overview (Présentation arrière du boîtier), les principaux statuts du boîtier arrière sont présentés dans les sections suivantes :

- [« Module de gestion » à la page 10](#page-13-0)
- [« Current PSU \(Bloc d'alimentation actuel\) » à la page 13](#page-16-0)
- [« Ventilateur \(uniquement pour Boîtier ThinkSystem DA240\) » à la page 13](#page-16-1)
- [« Capteur de gouttes \(uniquement pour le Boîtier ThinkSystem DW612 et DW612S Neptune DWC\) » à la](#page-17-0) [page 14](#page-17-0)

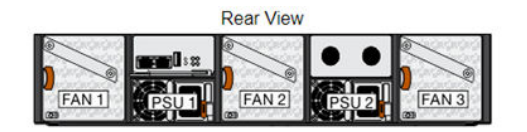

Current PSU - Redundancy Enabled, OVS Enabled, Total power bank = 2880W

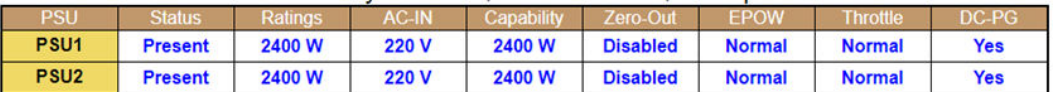

|     |               |             | Fan |               |            |
|-----|---------------|-------------|-----|---------------|------------|
| Bay | <b>Status</b> | <b>Ivpe</b> | Bay | <b>Status</b> | <b>vpe</b> |
|     | Present       | 80mm        |     | Present       | 80mm       |
|     | Present       | 80mm        |     |               |            |

Figure 9. Vue arrière du boîtier - Boîtier DA240

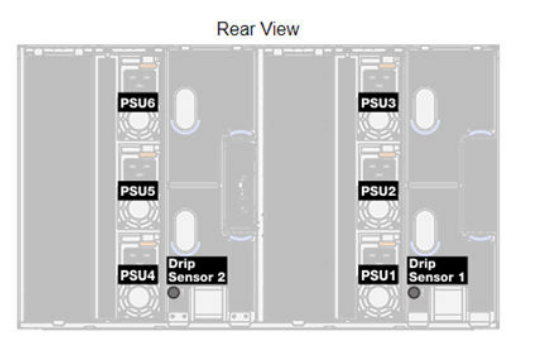

#### Current PSU - Redundancy Enabled, OVS Enabled, Total power bank = 14400W

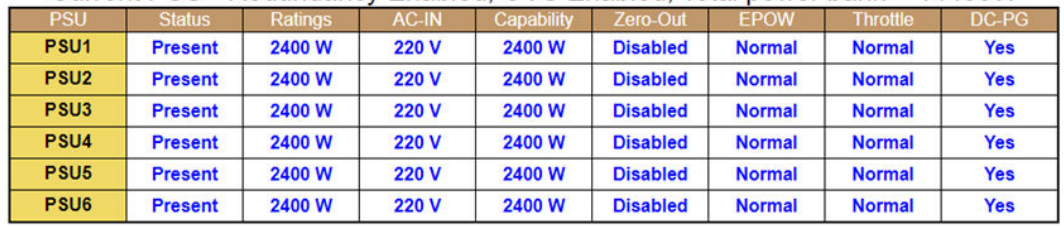

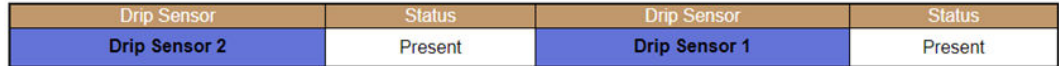

Figure 10. Vue arrière du boîtier - Boîtier DW612

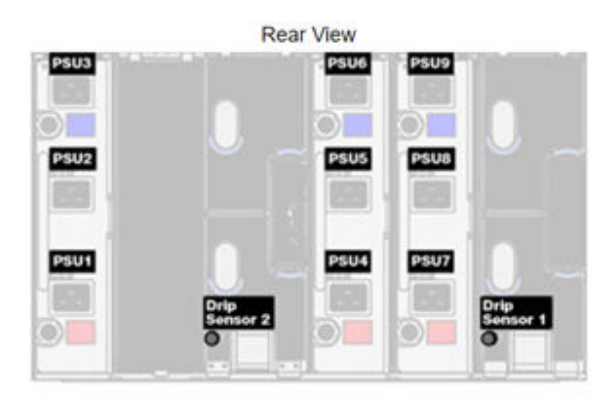

### Current PSU - Redundancy Enabled, Total power bank = 19200W

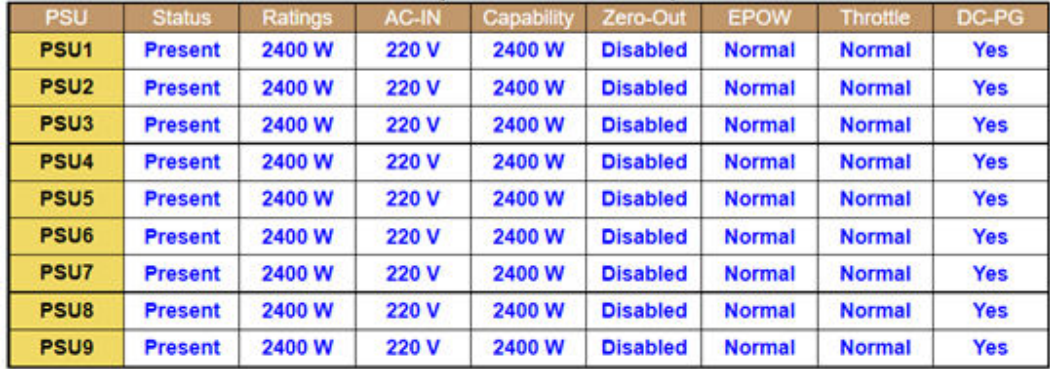

| <b>Drip Sensor 2</b> | Present | <b>Drip Sensor 1</b> | Present |
|----------------------|---------|----------------------|---------|

Figure 11. Vue arrière du boîtier - Boîtier DW612S

### <span id="page-13-0"></span>Module de gestion

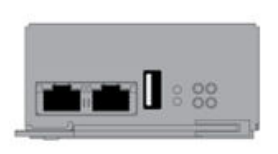

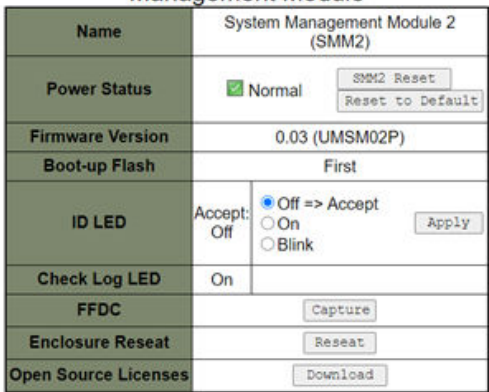

Management Module

Figure 12. Module de gestion - Boîtier DA240

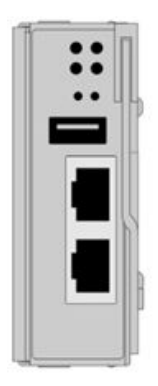

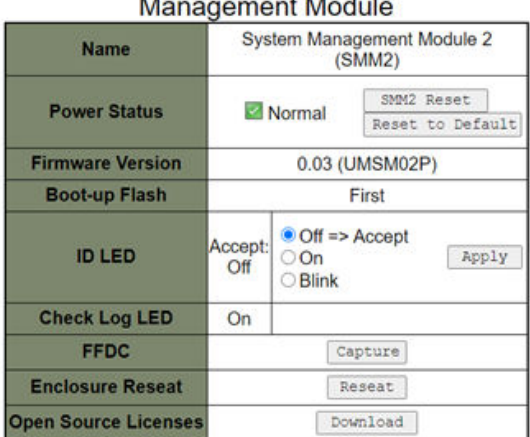

Figure 13. Module de gestion - Boîtier DW612

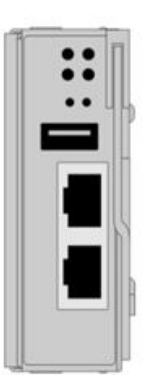

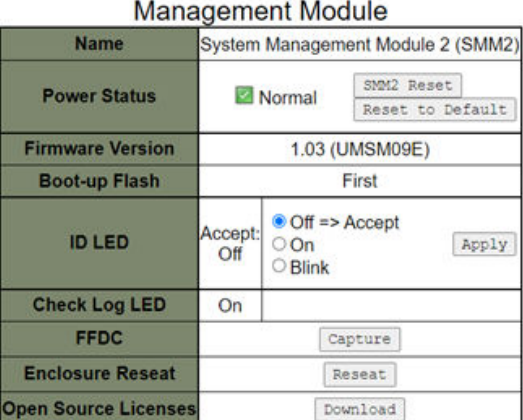

Figure 14. Module de gestion - Boîtier DW612S

- Name (Nom) : System Management Module 2 (SMM2).
- Power Status (État de l'alimentation) : indique l'état du module SMM2.
	- SMM2 Reset (Réinitialisation de SMM2) : après avoir cliqué sur ce bouton, SMM2 sera immédiatement réinitialisé. Il pourra fonctionner 90 secondes plus tard.
	- Reset to Default (Réinitialisation aux valeurs par défaut) : restauration des paramètres de SMM2 aux valeurs par défaut, dont :
		- SMTP
		- SNMP
		- PEF
		- Configuration réseau
		- Compte utilisateur
		- Sécurité du compte
		- Services
		- Certificat Web
		- NTP (Network Time Protocol)

Le processus Reset to Default (Réinitialisation aux valeurs par défaut) nécessite deux minutes. Ensuite, SMM2 est prêt à fonctionner.

- Firmware version (Version du microprogramme) : la version actuelle du microprogramme.
- Boot-up Flash (Flash d'amorce) : indique le banc actuel d'amorce de SMM2. En fonctionnement normal, Boot-up flash (Flash d'amorce) doit toujours avoir la valeur First (Premier). Seulement lorsque le premier flash a une panne matérielle ou de microprogramme, SMM2 passe au second flash.
- Identification LED (ID LED) (Voyant d'identification [ID LED]) : ce voyant bleu permet de localiser visuellement un boîtier dans l'armoire, avec trois options disponibles. Pour activer une option, sélectionnez-la dans la liste et cliquez sur **Apply (Appliquer)**, ou utilisez les commandes correspondantes.
	- Turn Off (Désactiver)

Lorsque cette option est activée, le voyant d'identification de SMM2 désactive d'abord le voyant d'identification de tous les nœuds de traitement, puis passe en mode d'acceptation, dans lequel le comportement des voyants est déterminé par les voyants d'ID des nœuds.

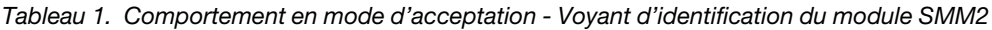

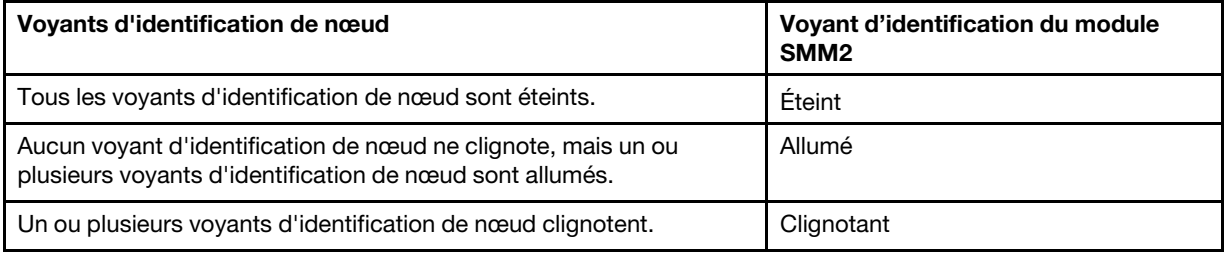

#### Remarques :

- 1. Le voyant d'identification du module SMM2 est défini en mode d'acceptation par défaut.
- 2. Consultez la section « Boutons et voyants du panneau opérateur avant » du Guide de maintenance/Guide de configuration/Guide d'utilisation de votre solution pour obtenir plus d'informations sur les voyants d'identification du nœud.
- Turn On (Activer)

Lorsque cette option est activée, tous les voyants d'identification de nœud sont allumés, sauf ceux qui clignotent, qui continuent à clignoter.

– Blink (Clignotant)

Lorsque cette option est activée, tous les voyants d'identification de nœud clignotent, quel que soit leur statut précédent.

- Check Log LED (Voyant de vérification des journaux) : le voyant de vérification des journaux s'allume en cas d'événement d'erreur. Il s'éteint après l'invalidation de l'événement d'erreur.
- FFDC : la collecte de données de panne rapide (FFDC) collecte immédiatement des informations sur les événements et les conditions susceptibles d'aboutir à une panne. Cliquez sur Capture ; le fichier utilisé pour analyser le problème peut alors être téléchargé gratuitement depuis Internet.
- Enclosure Reseat (Réinstallation du boîtier) : cliquez sur Reseat (Réinstallation). Le boîtier sera alors immédiatement mis hors tension, puis mis sous tension 10 secondes plus tard.

Remarque : Après avoir cliqué sur le bouton, la réinitialisation du boîtier se produira immédiatement, même si les nœuds sont encore sous tension.

• Open Source License (Licence de code source ouvert) : vous pouvez télécharger le fichier des licences de code source ouvert utilisé dans les packs de code source ouvert dans SMM2 en cliquant sur Download (Téléchargement).

### <span id="page-16-0"></span>Current PSU (Bloc d'alimentation actuel)

Current PSU (Power Supply Unit) (Bloc d'alimentation actuel) : indique l'état des blocs d'alimentation, comme indiqué dans l'onglet Enclosure Rear View (Vue arrière du boîtier).

- Status (État)
	- Present (Installé) : le bloc d'alimentation est installé.
	- Not Present (Non installé) : aucun bloc d'alimentation installé.
	- Fault (Erreur) : le bloc d'alimentation est défaillant.
- Ratings (Puissances nominales) : la puissance nominale, par exemple 1 800 W, 2 400 W, 2 600 W et 7 200 W, s'affiche ici. Pour plus d'informations, voir les spécifications système de la solution.
- AC-IN (Entrée CA) : l'alimentation d'entrée CA s'affiche ici.
- Capability (Capacité) : l'alimentation de sortie maximale en CC que l'alimentation peut fournir à l'ensemble du système est affichée ici.
	- Si le paramètre DC-PG du bloc d'alimentation a la valeur No (Non), la capacité est 0 W.
	- Si le paramètre DC-PG du bloc d'alimentation a la valeur Yes (Oui), alors la capacité est égale à la sortie inférieure lorsque des blocs d'alimentation de différentes puissances en watts sont installés dans le boîtier en même temps.
- Zero-output (Sortie à zéro) :
	- Disabled (Désactivé) : la sortie à zéro est désactivée.
	- Wake-Up (Activé) : la sortie à zéro est activée. Le bloc d'alimentation est en état de fonctionnement.
	- Sleep (Veille) : la sortie à zéro est activée. Le bloc d'alimentation est en état de veille prolongée et il n'y a pas de sortie CC.
- EPOW (Early Power Off Warning) (Avertissement de mise hors tension anticipée [EPOW])
	- Assert (Validation) : le bloc d'alimentation présente une condition de perte en entrée.
	- Normal : le bloc d'alimentation en CA fonctionne normalement.
- Throttle (Régulateur)
	- Assert (Validation) : le bloc d'alimentation présente une condition de surintensité.
	- Normal : le bloc d'alimentation fonctionne.
- DC-PG (Direct Current Power Good) (DC-PG [Courant continu Alimentation]) : l'état de l'alimentation en CC du bloc d'alimentation.
	- No (Non) : le bloc d'alimentation ne fournit pas l'alimentation en CC requise.
	- Yes (Oui) : le bloc d'alimentation fournit l'alimentation en CC requise.

### <span id="page-16-1"></span>Ventilateur (uniquement pour Boîtier ThinkSystem DA240)

Fan (Ventilateur) : indique l'état des ventilateurs système, comme indiqué dans l'onglet Enclosure Rear View (Vue arrière du boîtier). Cette section s'applique uniquement au Boîtier DA240.

- Status (État)
	- Present (Installé) : le ventilateur est installé et fonctionne normalement.
	- Not present (Non installé) : aucun ventilateur n'est installé.
	- Fault (Défectueux) : le ventilateur est défaillant.
- Type : le système prend en charge les ventilateurs 80 mm.

### <span id="page-17-0"></span>Capteur de gouttes (uniquement pour le Boîtier ThinkSystem DW612 et DW612S Neptune DWC)

Drip Sensor (Capteur de gouttes) : indique l'état des capteurs de gouttes, comme indiqué dans l'onglet Enclosure Rear View (Vue arrière du boîtier). Cette section s'applique uniquement au Boîtier DW612 et DW612S.

- Status (État)
	- Present (Installé) : le capteur de gouttes est installé et fonctionne normalement.
	- Not present (Non installé) : aucun capteur de gouttes n'est installé.
	- Fault (Erreur) : le capteur de gouttes est défaillant.

#### Remarques :

- Le graphique Enclosure Rear View (Vue arrière du boîtier) vous permet de visualiser uniquement les emplacements du bloc d'alimentation, des ventilateurs système et des capteurs de gouttes.
- Le boîtier DW612 prend en charge trois types de boîtier. Reportez-vous à « Spécifications systèmes » des documents du Boîtier DW612 pour obtenir plus d'informations.

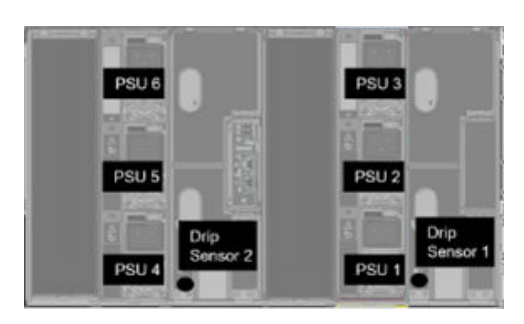

Figure 15. Type de boîtier 1 - Boîtier DW612

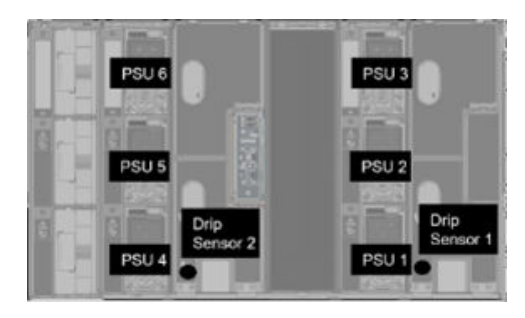

Figure 16. Type de boîtier 2 - Boîtier DW612

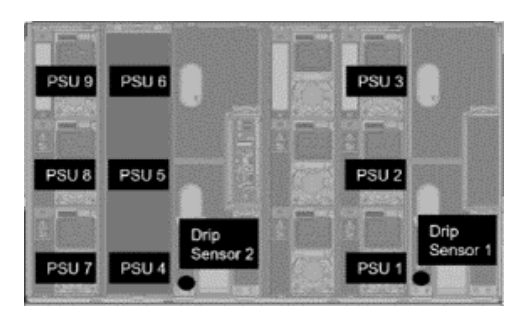

Figure 17. Type de boîtier 3 - Boîtier DW612

• Le boîtier DW612S prend en charge cinq types de boîtier. Reportez-vous à « Spécifications système » des documents du Boîtier DW612S pour obtenir plus d'informations.

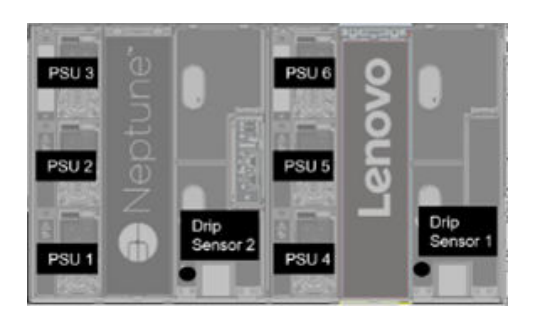

Figure 18. Type de boîtier 1 - Boîtier DW612S

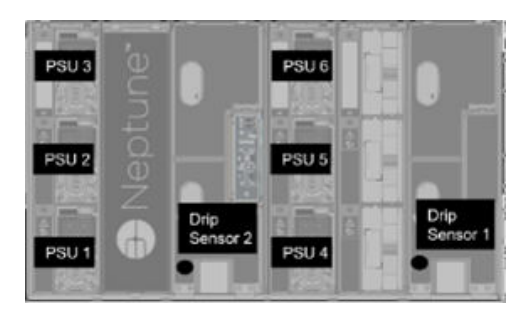

Figure 19. Type de boîtier 2 - Boîtier DW612S

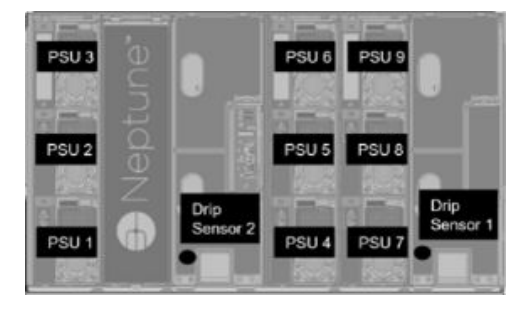

Figure 20. Type de boîtier 3 - Boîtier DW612S

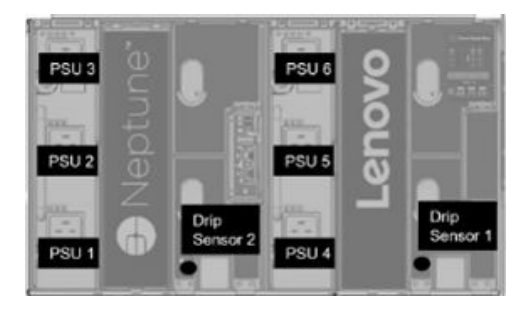

Figure 21. Type de boîtier 5 - Boîtier DW612S

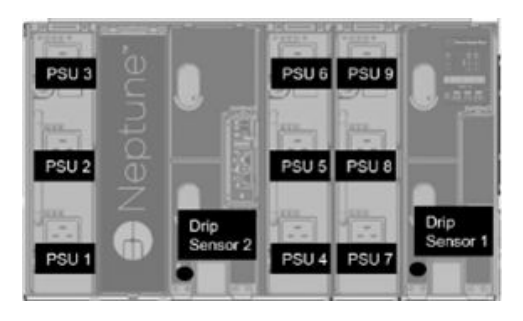

Figure 22. Type de boîtier 6 - Boîtier DW612S

• Les PSU de 2 600 W vont être déclassés à 2 400 W en tant que ligne CA haute basse ; les PSU de 7 200 W vont être déclassés à 6 900 W en tant que ligne CA haute basse.

### <span id="page-19-0"></span>Alimentation

L'onglet Power (Alimentation) comporte cinq sections principales.

|  |  |  |  | Power Overview PSU Configuration Power Cap Voltage Overview Power Restore Policy |
|--|--|--|--|----------------------------------------------------------------------------------|
|--|--|--|--|----------------------------------------------------------------------------------|

Figure 23. Onglet Alimentation

- Présentation de l'alimentation : affiche la consommation d'énergie au niveau du boîtier et au niveau du nœud, ainsi que la consommation d'énergie des sous-systèmes, notamment du sous-système d'alimentation (blocs d'alimentation) et du sous-système thermique (détecteur de gouttes/ventilateur).
- PSU Configuration (Configuration du bloc d'alimentation) : Permet aux utilisateurs de définir le mode de redondance et la sortie à zéro des blocs d'alimentation.
- Power Cap (Capacité énergétique) : Autorise les utilisateurs à définir la capacité énergétique et les économies d'énergie.
- Voltage Overview (Présentation de la tension) : Surveille le rail d'alimentation du SMM2.
- Power Restore Policy (Stratégie de restauration de l'alimentation) : Permet d'activer la stratégie de restauration de l'alimentation.

### <span id="page-19-1"></span>Présentation de l'alimentation

Cet onglet affiche la consommation au niveau du boîtier et au niveau du nœud, ainsi que la consommation d'énergie des sous-systèmes d'alimentation.

### **Power Overview**

#### Enclosure Power (30 seconds average)

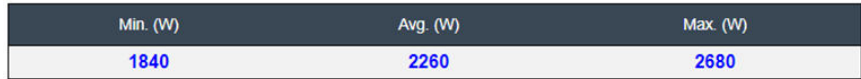

#### **Total PSU Power (30 seconds average)**

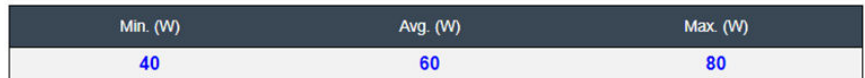

#### Node Power Consumption (Wde)

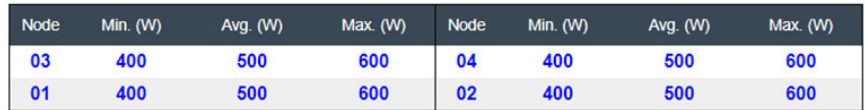

Figure 24. Présentation de l'alimentation - Boîtier DA240

### **Power Overview**

#### Enclosure Power (30 seconds average)

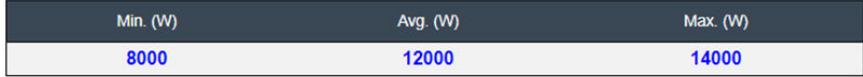

#### Total PSU Power (30 seconds average)

| Min. $(W)$ | Avg. (W) | Max. (W) |
|------------|----------|----------|
| 200        | 400      | 600      |

Node Power Consumption (GPU / Node, Wac)

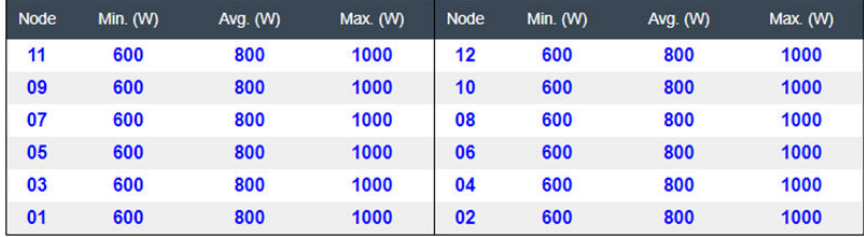

Figure 25. Présentation de l'alimentation - Boîtier DW612 et DW612S

#### Remarques :

• SMM2 calcule la consommation d'énergie du boîtier et des blocs d'alimentation chaque seconde, et enregistre les 30 dernières lectures de consommation d'énergie. Pour ces 30 lectures, la consommation d'énergie maximale, minimale et moyenne est affichée sur le WebGUI.

• Seuls les nœuds de traitement signalent les données de consommation d'énergie à SMM2. Ces dernières comprennent la consommation d'énergie des nœuds de traitement, ainsi que des nœuds GPU correspondants du plateau (le cas échéant).

Si un nœud de traitement et un nœud GPU sont installés dans le plateau, le nœud de traitement signale sa propre consommation d'énergie, ainsi que celle du nœud GPU. Leurs consommations d'énergie maximale, minimale et moyenne sont affichées respectivement sur le WebGUI, comme le montrent les figurent ci-dessus.

Seul(s) le(s) plateau(x) suivant(s) inclue (incluent) le nœud GPU :

- SD650-N V2
- SD650-I V3

Sur le WebGUI, les nœuds GPU (en vert, à gauche) sont dotés de numéros impairs, tandis que les nœuds de traitement (en bleu, à droite) sont dotés de numéros pairs.

### <span id="page-21-0"></span>Configuration PSU

PSU Configuration (Configuration du bloc d'alimentation) permet aux utilisateurs de définir le mode de redondance et la sortie à zéro des blocs d'alimentation.

**PSU Configuration** 

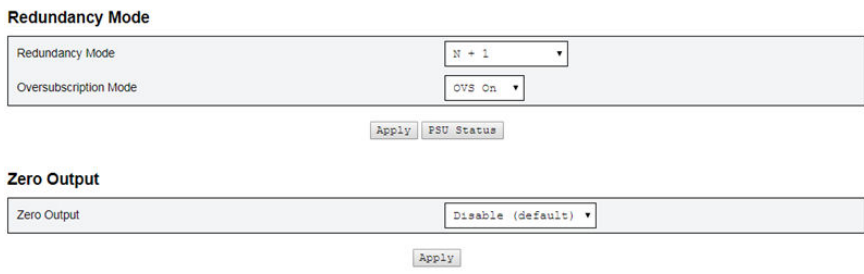

Figure 26. Configuration PSU

#### 1. Redundancy Mode (Mode redondance)

- Redundancy Mode (Mode redondance)
	- No Redundancy (Pas de redondance) : le système peut être limité ou arrêté en cas de défaillance d'un ou de plusieurs blocs d'alimentation.
	- N+1 : il existe un bloc d'alimentation correctement installé en tant que bloc d'alimentation de secours, par conséquent il n'y a pas d'incidence sur le fonctionnement du système ou ses performances si l'un des blocs d'alimentation est défaillant, car le mode de surcharge n'est pas activé.
- Oversubscription Mode (Mode de surcharge)

Le Oversubscription mode (Mode de surcharge) permet aux utilisateurs d'accéder à une puissance supplémentaire du bloc d'alimentation de secours. Toutefois, lorsque la redondance échoue, le bloc d'alimentation s'arrêtera en une seconde si le chargement de l'alimentation du système n'est pas corrigé. SMM2 va entreprendre l'action de régulation des nœuds en cas d'urgence, tandis que les performances du boîtier peuvent alors être affectées.

- Le mode de surcharge est uniquement appliqué lorsque le mode de redondance N+1 est activé.
- Lorsque le mode redondance N+1 est activé, l'alimentation totale disponible équivaut à 1,2 fois la capacité d'alimentation totale du mode de redondance N+1.

#### • Apply (Appliquer)

Cliquez sur l'onglet **Apply (Appliquer)** après avoir sélectionné le mode de redondance et de surcharge dans le menu déroulant pour activer la sélection.

#### • PSU Status (État PSU)

Cliquez sur l'onglet PSU Status (État PSU) pour être redirigé vers la page Enclosure Rear Overview (Présentation arrière du boîtier) pour afficher l'état des blocs d'alimentation. Les politiques suivantes sont prises en charge :

#### – Boîtier DA240

- Deux blocs d'alimentation :
	- Aucune redondance
	- Redondance N+1, avec mode de surcharge (OVS)

#### – Boîtier DW612

- Six blocs d'alimentation
	- Aucune redondance
	- Redondance N+1, avec mode de surcharge (OVS)
- Neuf blocs d'alimentation
	- Redondance N+1, sans mode de surcharge (OVS)

#### – Boîtier DW612S

- Six blocs d'alimentation
	- Aucune redondance
	- Redondance N+1, avec mode de surcharge (OVS)
- Neuf blocs d'alimentation
	- Redondance N+1, sans mode de surcharge (OVS)

#### 2. Zero Output (Sortie à zéro)

- Zero Output (Sortie à zéro)
	- Par défaut, le mode Zero Output (Sortie à zéro) est désactivé et uniquement disponible lorsque le mode redondance est activé (N+1).
	- Lorsque le mode Zero Output (Sortie à zéro) est désactivé, tous les blocs d'alimentation demeurent actifs.
	- Trois périodes d'analyse sont proposées : 10/30/60 minutes (10, 30 et 60 minutes). Plus la période d'analyse est courte, plus le SMM2 ajuste rapidement le nombre des blocs d'alimentation en veille prolongée afin d'améliorer l'efficacité des alimentations électriques lors des modifications de charge du système. Lorsque la période d'analyse est courte, les blocs d'alimentation sont également mis sous et hors tension plus fréquemment afin de répondre aux fluctuations de la charge du système, ce qui peut raccourcir leur durée de vie.

#### • Apply (Appliquer)

Cliquez sur l'onglet Apply (Appliquer) après avoir sélectionné la période d'analyse dans le menu déroulant pour activer les sélections.

### <span id="page-22-0"></span>Capacité énergétique

Power Cap Policy (Politique de capacité énergétique) : vous pouvez choisir deux types de plafonnement suivants lors de la configuration de la capacité énergétique.

- Enclosure Power Cap (Capacité énergétique du boîtier)
- Node Power Cap (Capacité énergétique du nœud)

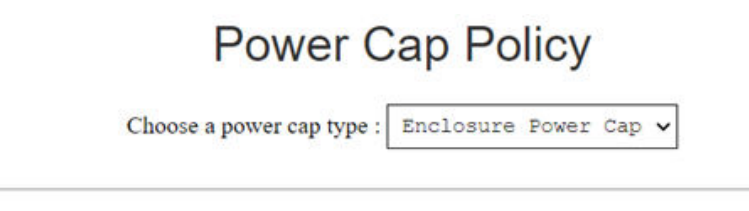

#### **Enclosure Power Cap / Power Save**

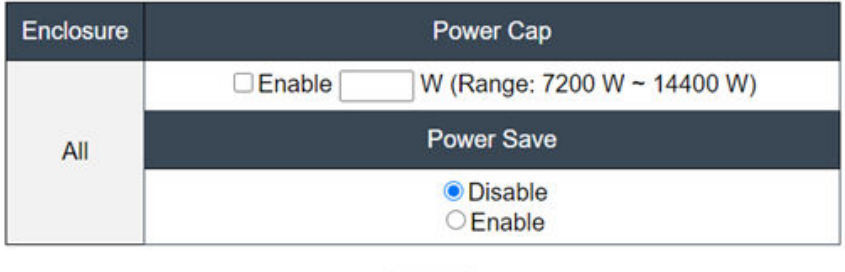

Apply

Figure 27. Politique de capacité énergétique du boîtier

| <b>Power Cap Policy</b>                  |  |  |
|------------------------------------------|--|--|
| Choose a power cap type : Node Power Cap |  |  |

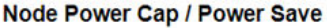

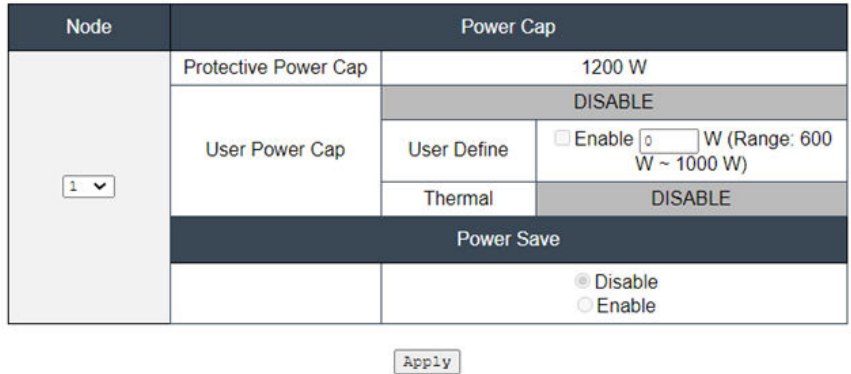

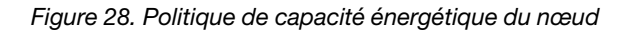

- 1. Power Cap (Capacité énergétique) : permet aux utilisateurs de définir une limite de puissance en watts pour la consommation d'énergie. Lorsque cette capacité est appliquée à un nœud individuel, la consommation du nœud est limitée au niveau spécifié, et lorsqu'elle est appliquée au boîtier, la consommation totale du boîtier est limitée. Lorsque l'économie d'énergie est activée, le nœud individuel ou tous les nœuds (au niveau du boîtier) fonctionnent en mode de performances le plus faible.
	- Sélectionnez Enclosure Power Cap (Capacité énergétique de boîtier) ou Node Power Cap (Capacité énergétique de nœud) dans le menu déroulant.
- Entrez une valeur maximale d'alimentation, cochez la case, puis cliquez sur Apply (Appliquer) pour activer le plafonnement.
- Vous pouvez activer ou désactiver le plafonnement, en cochant ou en désélectionnant la case, indépendamment de la valeur maximale d'alimentation. Toutefois, si la capacité énergétique est activée sans aucune valeur d'entrée, la zone de texte reste vide pour indiquer qu'aucune valeur de capacité maximale d'alimentation n'est spécifiée et qu'aucune capacité énergétique ne sera appliquée. Si une valeur est entrée mais que l'activation n'est pas cochée, la valeur sera enregistrée, mais pas appliquée.
- La valeur maximale d'alimentation est limitée par la plage d'alimentation d'inventaire minimale à maximale du nœud/boîtier.
- Il existe trois types de capacité énergétique pour le domaine Nœud. Vous pouvez définir la valeur User Power Cap (Capacité énergétique d'utilisateur) pour chaque nœud.
- Sélectionnez Activer dans la section Power Save (Économie d'énergie), puis cliquez sur Apply (Appliquer) pour activer l'économie d'énergie.
- 2. Power Save (Économie d'énergie) : peut être appliqué en même temps que la capacité énergétique.
	- Sélectionnez Enable (Activer) dans la section Power Save (Économie d'énergie), puis cliquez sur Apply (Appliquer) pour activer l'économie d'énergie.
	- Le tableau suivant fournit des informations sur les modes d'économie d'énergie.

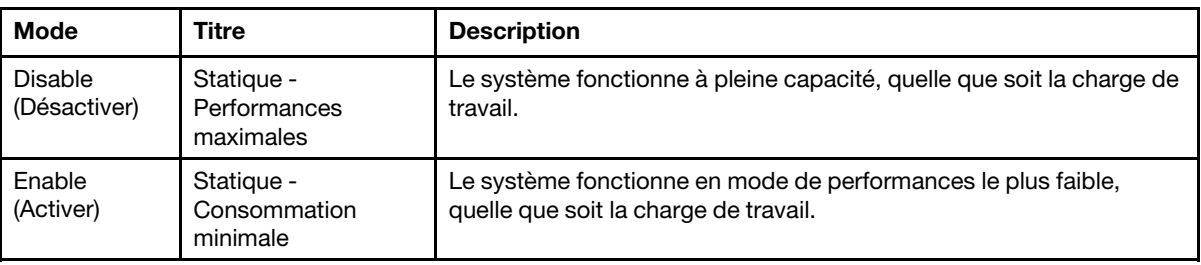

Tableau 2. Modes d'économie d'énergie

Remarques : Le(s) plateau(x) ci-après ne prend (prennent) pas en charge le plafonnement utilisateur et le plafonnement thermique. Ces derniers seront indiqués comme étant « UNSUPPORTED » (« NON PRIS EN CHARGE ») :

• SD665 V3

### <span id="page-24-0"></span>Présentation de la tension

Le tableau Voltage Overview (Présentation de la tension) indique l'état de la carte SMM2 (12 V, 5 V, 3,3 V, 2,5 V, 1,2 V, 1,15 V) et de la tension de la batterie. Le journal des erreurs est généré si le seuil critique est atteint.

Remarque : L'intervalle de l'actualisation automatique est de 30 secondes.

|                         |                       |                     |                           |                           | <b>Voltage Overview</b> |                       |                       |                              |
|-------------------------|-----------------------|---------------------|---------------------------|---------------------------|-------------------------|-----------------------|-----------------------|------------------------------|
| <b>General Settings</b> |                       |                     |                           |                           |                         |                       |                       | Refresh                      |
| Auto Refresh Interval   |                       |                     |                           |                           | Every 30 Seconds        |                       |                       |                              |
| <b>Probe List</b>       |                       |                     |                           |                           |                         |                       |                       |                              |
| <b>Status</b>           | <b>Probe Name</b>     | Reading             | <b>Lower Non-Critical</b> | <b>Upper Non-Critical</b> | <b>Lower Critical</b>   | <b>Upper Critical</b> | Lower Non-Recoverable | <b>Upper Non-Recoverable</b> |
| ۰                       | <b>SMM2 Brd 1.15V</b> | 1.1410V             | 1.0360 V                  | 1.2390 V                  | 0.9170 V                | 1.2740 V              | <b>N/A</b>            | N/A                          |
| ۰                       | <b>SMM2 Brd 1.2V</b>  | 1.1900 <sub>V</sub> | 1.0850 V                  | 1,2950 V                  | 0.9590V                 | 1.3230 V              | <b>N/A</b>            | <b>N/A</b>                   |
| ø                       | <b>SMM2 Brd 2.5V</b>  | 2.4957 V            | 2.2419 <sub>V</sub>       | 2.6931 V                  | 1,9881 V                | 2.7495 V              | <b>N/A</b>            | <b>N/A</b>                   |
| ۰                       | <b>SMM2 Brd 3.3V</b>  | 3,2886 V            | 2.9754 V                  | 3.5670 V                  | 2.6448 V                | 3.6366 V              | <b>N/A</b>            | N/A                          |
| ø                       | SMM2 Brd 5V           | 5.0162 V            | 4.5028 V                  | 5,4088 V                  | 4.0196 V                | 5,4994 V              | <b>N/A</b>            | <b>N/A</b>                   |
| ۰                       | SMM2 Brd 12V          | 11.884 V            | 11.686 V                  | 12.676 V                  | 10.564 V                | 13.204 V              | <b>N/A</b>            | <b>N/A</b>                   |
| ø                       | SMM2 Brd VBAT         | 3.0104 V            | <b>N/A</b>                | <b>N/A</b>                | 2.2472 V                | <b>N/A</b>            | <b>N/A</b>            | <b>N/A</b>                   |

Figure 29. Présentation de la tension

### <span id="page-25-0"></span>Stratégie de restauration de l'alimentation

Lorsque Power Restore Policy (Stratégie de restauration de l'alimentation) est définie sur Restore (Restaurer), SMM2 mémorise le dernier état d'alimentation du nœud de traitement et il rétablit l'état d'alimentation sur l'état auquel il se trouvait avant la perte soudaine de l'alimentation en CA.

## **Power Restore Policy**

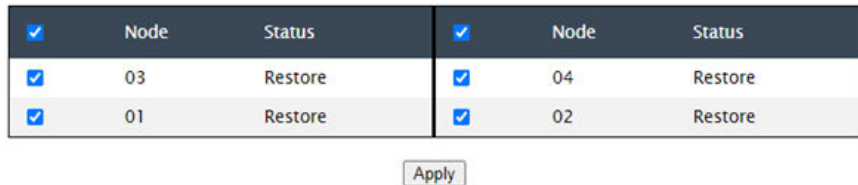

Power Restore Policy: Determines the mode of operation after loss of power Always off: Node remains off upon power restore Restore: Node restores to the state it was before power failed

Figure 30. Stratégie de restauration de l'alimentation - Boîtier DA240

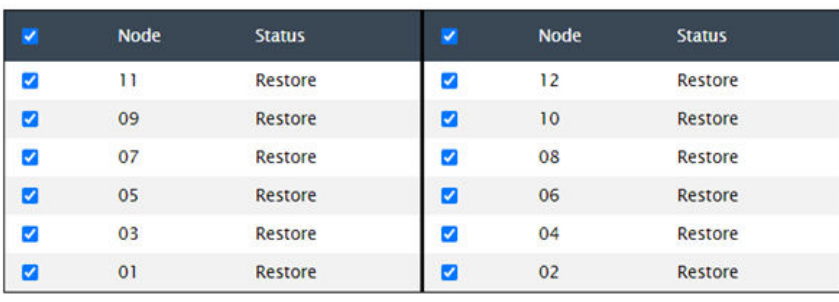

## **Power Restore Policy**

Apply

Power Restore Policy: Determines the mode of operation after loss of power Always off: Node remains off upon power restore<br>Restore: Node restores to the state it was before power failed

Figure 31. Stratégie de restauration de l'alimentation - Boîtier DW612 et DW612S

Power Restore Policy (Stratégie de restauration de l'alimentation) : détermine le mode opératoire après la perte d'alimentation.

- Always off (Toujours hors tension) : le nœud reste hors tension lors de la restauration de l'alimentation.
- Restore (Restaurer) : le nœud est rétabli à l'état antérieur à la défaillance de l'alimentation.
- 1. Cochez les cases en regard des nœuds pour lesquels vous souhaitez activer la stratégie de restauration de l'alimentation.
- 2. Cliquez sur **Apply (Appliquer)** pour activer le paramètre.

Remarque : SMM2 sauvegarde les paramètres de configuration toutes les 60 secondes. Effectuez les modifications des paramètres de configuration pendant cette période de 60 secondes, sinon, elles ne seront ni enregistrées, ni appliquées.

### <span id="page-26-0"></span>Refroidissement

Le Cooling (refroidissement) affiche non seulement l'état de refroidissement des ventilateurs système et des ventilateurs de l'alimentation électrique, mais également les paramètres du mode acoustique.

Pour le Boîtier DA240, vous pouvez surveiller la vitesse du ventilateur système, la vitesse du ventilateur d'alimentation et le mode acoustique depuis cet onglet.

Toutefois, étant donné que le Boîtier DW612 et DW612S prend en charge les solutions de refroidissement par eau direct et n'est donc pas équipé d'un ventilateur système, seul l'état des ventilateurs de l'alimentation sera affiché.

L'onglet Cooling (Refroidissement) contient trois sections principales :

- PSU Fan Speed (Vitesse du ventilateur PSU) (s'applique à DA240, au Boîtier DW612 et DW612S) :
	- Affiche la vitesse du ventilateur d'alimentation.
- Cooling Overview (Présentation du refroidissement) (s'applique uniquement au Boîtier DA240) :
	- Affiche la vitesse du ventilateur système.
- Acoustic Mode (Mode acoustique) (s'applique uniquement au Boîtier DA240) :
	- Permet aux utilisateurs de sélectionner un mode acoustique.

### <span id="page-26-1"></span>Présentation du refroidissement (vitesse du ventilateur système) - Boîtier ThinkSystem DA240 uniquement

La vitesse des ventilateurs système est surveillée dans la section **Cooling Overview (Présentation du** refroidissement). Cette section s'applique uniquement au Boîtier DA240. Elle ne s'applique pas au Boîtier DW612 et DW612S en raison d'un système de refroidissement direct par eau.

La vitesse des ventilateurs système est affichée en tours par minute (RPM). Un code d'erreur est consigné dans le journal des erreurs lorsque la vitesse des ventilateurs descend en dessous du seuil inférieur critique.

Remarque : Cette page s'actualise automatiquement toutes les 30 secondes.

**Cooling Overview** 

**Defresh** 

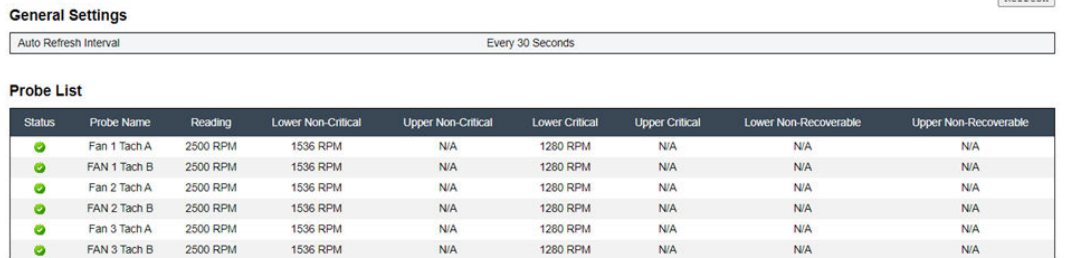

Figure 32. Présentation du refroidissement

- Status (État) (deux états possibles) :
	- État valide :
	- État défectueux :
- Fan  $#$  Tach A(B) :
	- Le système du Boîtier DA240 est équipé de ventilateurs à double moteur. La valeur Tach A affiche la vitesse du moteur du ventilateur principal tandis que la valeur Tach B affiche la vitesse du moteur du ventilateur de secours.
	- La vitesse de fonctionnement normal des ventilateurs système est supérieure à 1 500 tr/min pour Tach A et Tach B.
- Lower Critical (Seuil inférieur critique) : la vitesse de 768 tr/min est le seuil inférieur critique.

### <span id="page-27-0"></span>Vitesse du ventilateur de bloc d'alimentation

Cette section indique la vitesse du ventilateur du PSU (bloc d'alimentation électrique) et s'applique aux solutions suivantes :

- Boîtier DA240
- Boîtier DW612 et DW612S

| <b>PSU</b>       | Fan 1 Speed<br>(RPM) | Fan 1 Duty<br>(% of Max.) | Fan 2 Speed<br>(RPM) | Fan 2 Duty<br>(% of Max.) | <b>Status</b> |
|------------------|----------------------|---------------------------|----------------------|---------------------------|---------------|
| PSU <sub>1</sub> | 3840                 | 15%                       | 3840                 | 15%                       | <b>Normal</b> |
| PSU <sub>2</sub> | 3840                 | 15%                       | 3840                 | 15%                       | <b>Normal</b> |

Figure 33. Vitesse du ventilateur PSU - Boîtier DA240

| <b>PSU</b>       | Fan 1 Speed<br>(RPM) | Fan 1 Duty<br>(% of Max.) | Fan 2 Speed<br>(RPM) | Fan 2 Duty<br>(% of Max.) | <b>Status</b> |
|------------------|----------------------|---------------------------|----------------------|---------------------------|---------------|
| PSU <sub>1</sub> | 2672                 | 10%                       | 2672                 | 10%                       | <b>Normal</b> |
| PSU <sub>2</sub> | 2672                 | 10%                       | 2672                 | 10%                       | <b>Normal</b> |
| PSU <sub>3</sub> | 2672                 | 10%                       | 2672                 | 10%                       | <b>Normal</b> |
| PSU <sub>4</sub> | 2672                 | 10%                       | 2672                 | 10%                       | <b>Normal</b> |
| PSU <sub>5</sub> | 2672                 | 10%                       | 2672                 | 10%                       | <b>Normal</b> |
| <b>PSU6</b>      | 2672                 | 10%                       | 2672                 | 10%                       | <b>Normal</b> |

Figure 34. Vitesse du ventilateur PSU - Boîtier DW612 et DW612S

- Speed (Vitesse) : la vitesse du ventilateur du bloc d'alimentation est affichée en TPM et fonctionne normalement entre 4 000 et 23 000 tr/min.
- Duty (% of Max.) (En fonctionnement [% du maximum]) : maximum, 25 300 tr/min. (23000 \* 110%).
- Status (État) :
	- Normal : le ventilateur du bloc d'alimentation fonctionne normalement.
	- Not Present (Non installé) : aucun bloc d'alimentation installé.
	- Fault (Erreur) : la vitesse du ventilateur est inférieure au seuil (3 000 tr/min).

### <span id="page-28-0"></span>Mode acoustique - Boîtier ThinkSystem DA240 uniquement

Cette section permet aux utilisateurs de choisir un mode acoustique. L'onglet Mode acoustique s'applique uniquement à Boîtier DA240.

Pour réduire le niveau sonore du boîtier pendant son fonctionnement, les utilisateurs peuvent configurer l'un des cinq modes acoustiques.

# **Acoustic Mode Selection**

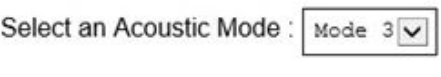

Apply

Figure 35. Sélection du mode acoustique

- 1. Sélectionnez un mode dans le menu déroulant en fonction de vos préférences.
	- None (Aucun) : La vitesse des ventilateurs change de la manière prescrite pour un refroidissement optimal.
	- Mode 1 : Atténuation acoustique la plus élevée (refroidissement le plus faible).
	- Mode 2 : Atténuation acoustique plus élevée.
	- Mode 3 : Atténuation acoustique intermédiaire.
	- Mode 4 : Atténuation acoustique plus faible (refroidissement plus élevé).
	- Mode 5 : Mode de refroidissement agressif.
- 2. Cliquez sur Apply (Appliquer) après avoir sélectionné le mode acoustique dans le menu déroulant pour activer le paramètre.

#### Remarques :

- Les modes acoustiques peuvent être appliqués uniquement au boîtier dans son ensemble.
- Lorsqu'un mode acoustique est activé, la charge de travail des nœuds de traitement est également limitée afin d'éviter une surchauffe.
- Si une carte PCI demandant une consommation électrique ou une énergie thermique élevée est installée dans le nœud de traitement, le mode acoustique est automatiquement désactivé, sauf en mode 5 (refroidissement agressif).

### <span id="page-29-0"></span>Informations système

Les sections suivantes sous l'onglet System Information (Informations système) indiquent les données techniques essentielles fixes.

- Enclosure VPD (Données techniques essentielles du boîtier)
- Données techniques essentielles du PDB (tableau de distribution) (Boîtier DA240 uniquement)
- Données techniques essentielles de la carte médiane (Boîtier DW612 et DW612S uniquement)
- Données techniques essentielles SMM2
- PSU (Power Supply Unit) VPD (Données techniques essentielles du bloc d'alimentation)

Remarque : Les informations affichées avec la commande standard FRU IPMI sont limitées aux données techniques essentielles de la carte SMM2.

Backup Restore

### <span id="page-29-1"></span>Données techniques essentielles du boîtier

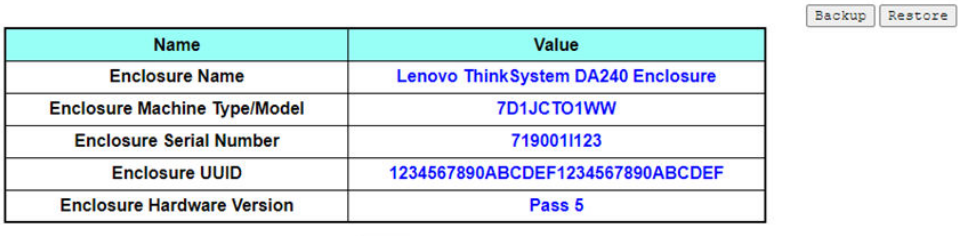

**Fnclosure VPD** 

Note:

The storage device can be a USB device

Figure 36. Données techniques essentielles du boîtier - Boîtier DA240

### **Enclosure VPD**

Edit

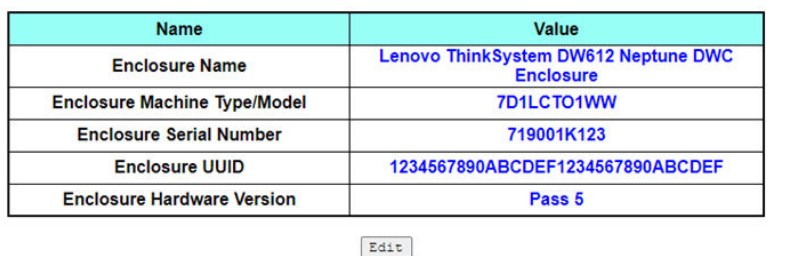

Note:

The storage device can be a USB device

Figure 37. Données techniques essentielles du boîtier - Boîtier DW612

### **Enclosure VPD**

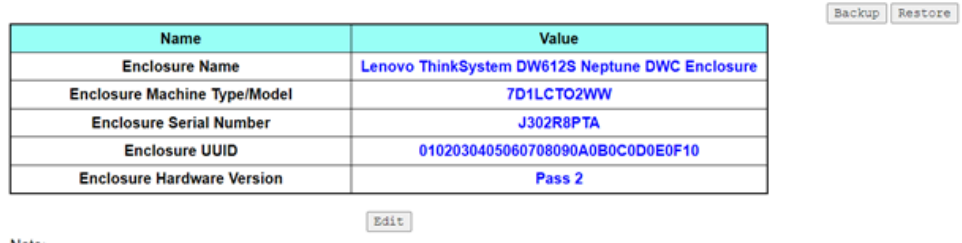

The storage device can be a USB device

Figure 38. Données techniques essentielles du boîtier - Boîtier DW612S

Remarque : Le dispositif de stockage peut être un dispositif USB.

- Backup (Sauvegarder) : enregistre le nom actuel du boîtier sur un dispositif de stockage USB en vue d'une migration future.
- Restore (Restaurer) : permet d'obtenir le nom du boîtier à partir des données précédemment sauvegardées sur un dispositif de stockage USB.
- Edit (Éditer) : modifie le nom du boîtier selon les règles suivantes :
	- L'Enclosure Name (Nom du boîtier) peut comporter jusqu'à 64 caractères alphanumériques, de A à Z et de 0 à 9, des tirets (-), des traits de soulignement (\_) et des espaces.
	- L'Enclosure Serial Number (Numéro de série du boîtier) peut comporter jusqu'à 10 caractères alphanumériques : de a à z, de A à Z et 0-9.
- Enclosure Name (Nom du boîtier) : « Boîtier ThinkSystem DA240 Lenovo » / « Boîtier ThinkSystem DW612 Neptune DWC Lenovo » / « Boîtier ThinkSystem DW612S Neptune DWC Lenovo »
- Enclosure Machine Type/Model (Type de machine/modèle du boîtier) : « 7D1JCTO1WW » pour le Boîtier ThinkSystem DA240 / « 7D1LCTO1WW » pour le Boîtier ThinkSystem DW612 Neptune DWC / « 7D1LCTO2WW » pour le Boîtier ThinkSystem DW612S Neptune DWC
- Enclosure Serial Number (Numéro de série du boîtier) : par exemple, « 719001I123 » pour le Boîtier ThinkSystem DA240 / « 719001K123 » pour le Boîtier ThinkSystem DW612 Neptune DWC / « J302R8PTA » pour le Boîtier ThinkSystem DW612S Neptune DWC
- Enclosure UUID (UUID du boîtier) : numéro ID du boîtier généré aléatoirement.
- Enclosure Hardware Version (Version de matériel de boîtier) : version du matériel.

### <span id="page-30-0"></span>Données techniques essentielles de la carte médiane/du tableau de distribution

- Pour le Boîtier DA240, voir [Données techniques essentielles du tableau de distribution](#page-31-0)
- Pour le Boîtier DW612 et DW612S, voir [Données techniques essentielles de la carte médiane](#page-31-1).

### **Upper PDB VPD**

<span id="page-31-0"></span>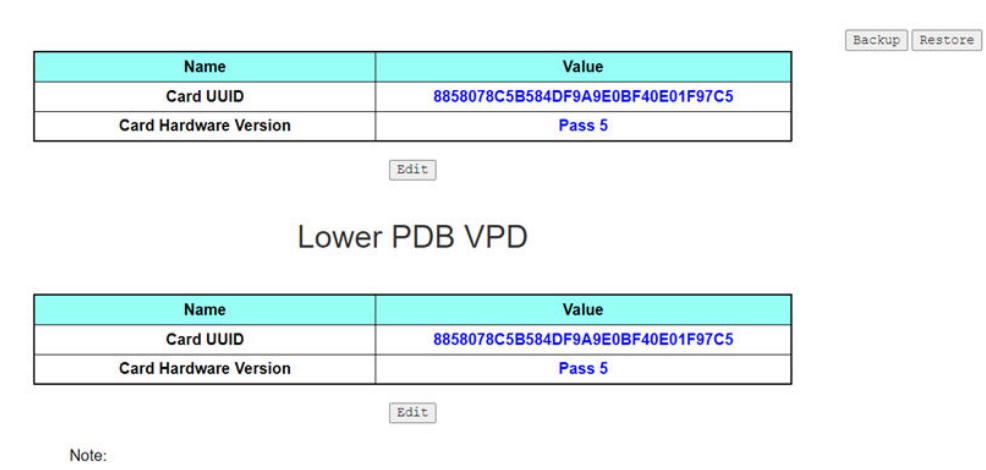

The storage device can be a USB device

Figure 39. Données techniques essentielles du PDB - Boîtier DA240

<span id="page-31-1"></span>Remarque : Le terme « tableau de distribution supérieur » correspond à la valeur « Upper PDB » et « tableau de distribution inférieur » à la valeur « Lower PDB » sur WebGUI.

Midplane VPD

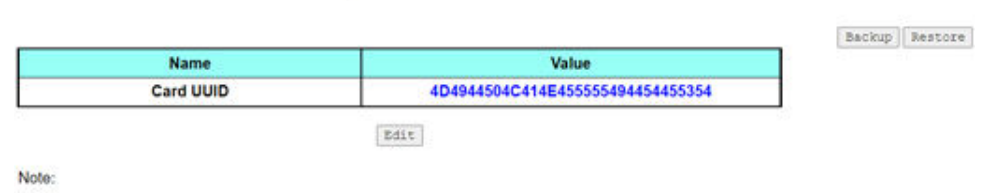

The storage device can be a USB device

Figure 40. Données techniques essentielles de la carte médiane - Boîtier DW612 et DW612S

Remarque : Le dispositif de stockage peut être un dispositif USB.

- Backup (Sauvegarder) : permet d'enregistrer le numéro de série de la carte, l'UUID de la carte, la version matérielle et le numéro de référence FRU actuels figurant sur un dispositif de stockage USB en vue d'une migration future.
- Restore (Restaurer) : permet de charger le numéro de série de la carte, l'UUID de la carte, la version matérielle et le numéro de référence FRU précédemment enregistrés à partir d'un dispositif de stockage USB
- Edit (Éditer) : modifie l'UUID de carte en tant que préférences utilisateur selon la règle suivante :
	- UUID : Card UUID (UUID de la carte) doit comporter 32 caractères alphanumériques (A-Z, 0-9). Aucun espace ou autre caractère n'est autorisé.
- Card UUID (UUID de la carte) : numéro ID du boîtier généré aléatoirement.
- Card Hardware Version (Version du matériel de la carte) : version du matériel.

### <span id="page-32-0"></span>Données techniques essentielles SMM2

# **SMM2 VPD**

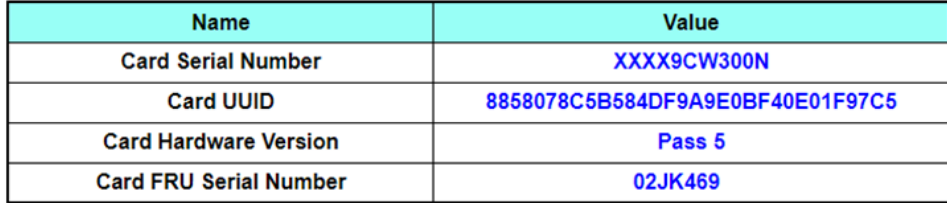

Figure 41. SMM2 Données techniques essentielles

- Card Serial Number (Numéro de série de la carte) : 11 derniers chiffres d'une étiquette de code à barres 8S sur le SMM2. Par exemple, « 8SXXXXXXXXXX**AAAABBBCCCC** »
- Card UUID (UUID de la carte) : numéro ID aléatoirement généré de SMM2.
- Card Hardware Version (Version du matériel de la carte) : version du matériel.
- Card FRU Serial Number (Numéro de série FRU de la carte) : 10 premiers chiffres après « 8S » d'une étiquette de code à barres 8S sur le SMM2. Par exemple, « 8SXXXXXXXXXXAAAABBBCCCC »

### <span id="page-32-1"></span>Données techniques essentielles du bloc d'alimentation

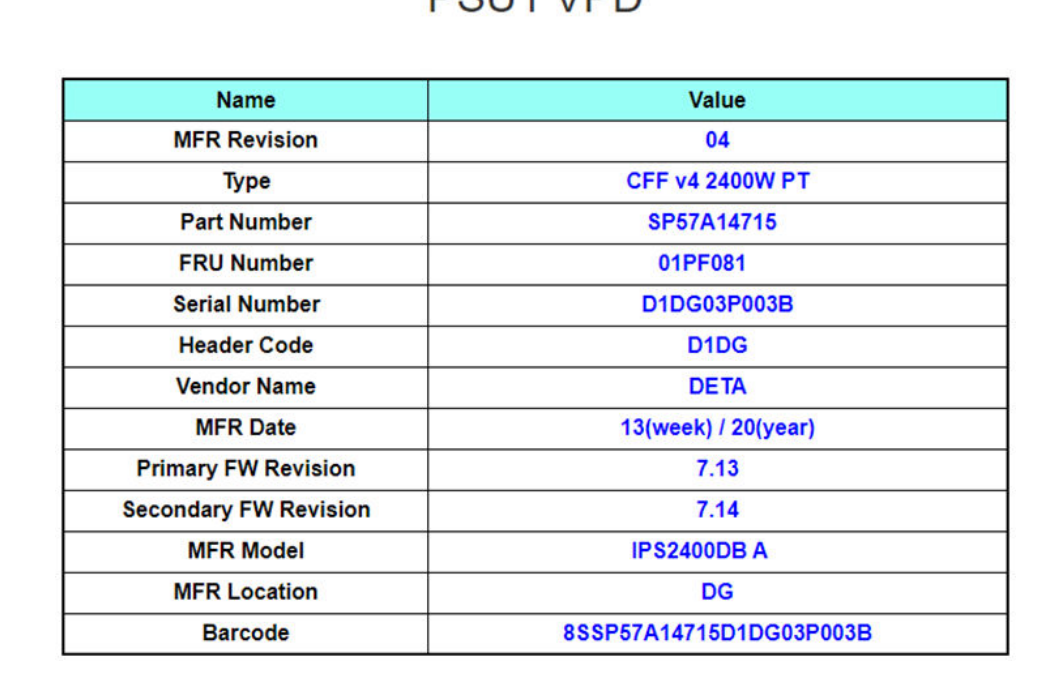

# **DOLL1 VDD**

Figure 42. Données techniques essentielles du bloc d'alimentation

- MFR Revision (Révision MFR) : révision d'assemblage
- Type : type de PSU v4 des blocs d'alimentation CFF
- Part Number (Numéro de référence) : numéro de référence Lenovo
- FRU Number (Numéro FRU) : numéro FRU Lenovo
- Serial Number (Numéro de série) : 11 derniers chiffres d'une étiquette de code à barres 8S sur la carte PSU. Par exemple, « 8SXXXXXXXXXX**AAAABBBCCCC** »
- Header Code (Code d'en-tête) : code d'en-tête Lenovo
- Vendor Name (Nom du fournisseur) : nom du fournisseur
- MFR Date (Date MFR) : code de date de fabrication (semaine/année)
- Primary FW Revision (Révision FW principal) : révision du micrologiciel principal
- Secondary FW Revision (Révision FW secondaire) : révision du micrologiciel secondaire
- MFR Model (Modèle MFR) : référence fournisseur
- MFR Location (Emplacement MFR) : emplacement du fabricant
- PSU FRU Number (Numéro FRU bloc d'alimentation) : par exemple, « 01GV270 »
- <span id="page-33-0"></span>• Barcode (Code barre) : code barre Lenovo

### Journal des événements

L'onglet Event Log (Journal des événements) permet d'afficher le journal des événements système (SEL, System Event Log).

Le SEL (System Event Log, journal des événements système) enregistre les informations, avertissements, erreurs critiques au niveau du boîtier de sorte que les utilisateurs puissent savoir ce qui s'est passé dans celui-ci. 4 090 entrées d'événement au maximum peuvent être enregistrées.

Par défaut, la dernière entrée se trouve à la première page, car les événements sont triés par ordre d'apparition, du plus récent au plus ancien. Cliquez sur Date/Time (Date/heure) pour réorganiser le tri du premier au dernier événement.

Remarque : Actuellement, lorsque le journal est saturé, aucun nouvel événement ne peut être écrit dans le journal. Effacez manuellement le journal pour autoriser l'enregistrement du dernier événement.

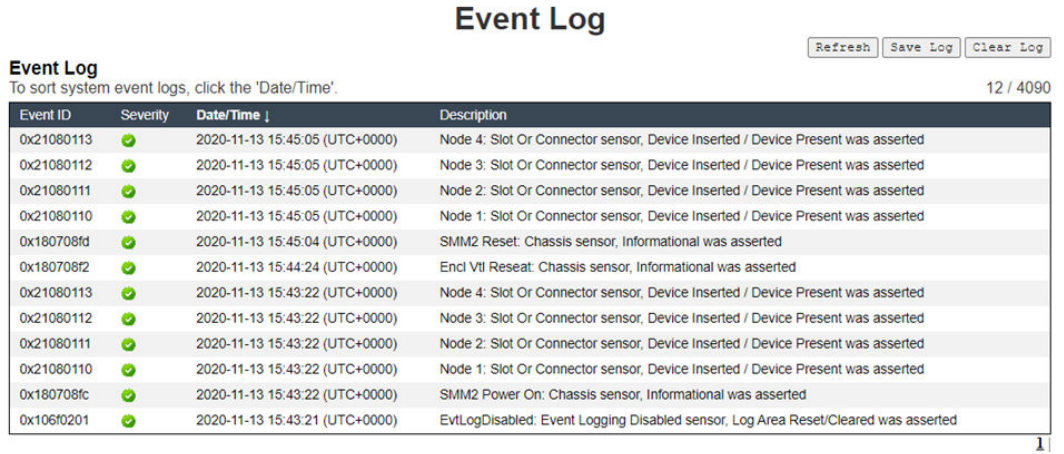

Figure 43. Journal des événements

- Refresh (Actualiser) : le SEL n'est jamais actualisé automatiquement. Cliquez sur Refresh (Actualiser) pour obtenir les dernières entrées.
- Save Log (Enregistrer le journal) : les données du SEL seront exportées et enregistrées au format .csv.
- Clear Log (Effacer le journal) : les données du journal des événements système seront effacées.
- Gravité : les entrées de données du journal des événements système seront classées par niveau de gravité.
	- : indique un événement de type Informational (Information).
	- : indique un événement de type Warning (Avertissement).
	- : indique un événement de type Error (Erreur). Le voyant de vérification du journal s'allume en cas d'erreur.

Remarque : Pour obtenir la liste des événements possibles, reportez-vous à la liste « List of SMM2 event codes » (liste des codes des événements SMM2) dans la section Messages and Codes Reference (référence des messages et des codes) de votre solution correspondante.

### <span id="page-34-0"></span>**Configuration**

Les paramètres des onglets Configuration permettent de gérer le module SMM2.

Firmware Update SMTP SNMP PEF Network Configuration Time Settings User Account Account Security Services Web Certificate NTP Backup and Restore

#### Figure 44. Configuration

Il existe douze sections :

- Firmware Update (Mise à jour du microprogramme)
- SMTP
- SNMP
- PEF
- Network Configuration (Configuration réseau)
- Time Setting (Paramètres de date et heure)
- User Account (Compte utilisateur)
- Account Security (Sécurité du compte)
- Services
- Web Certificate (Certificat Web)
- NTP (Network Time Protocol)
- Backup and Restore (Sauvegarde et restauration)

Remarque : Tous les paramètres (à l'exception de Time Setting (Paramètres de date et heure)) peuvent être restaurés selon les paramètres d'usine par défaut en appuyant sur le bouton de réinitialisation du matériel pendant plus de 4 secondes.

### <span id="page-34-1"></span>Mise à jour du microprogramme

La mise à jour du microprogramme comporte deux étapes. Lors de l'étape de chargement du microprogramme, les utilisateurs peuvent choisir l'emplacement de stockage de l'image de microprogramme. SMM2 vérifie la validité des informations d'en-tête de l'image.

### **Firmware Update**

#### **Upload**

lect an image file and click upload. The upload process will terminate all other sessions. After the upload process is started, any attempt to refresh, logout or navigate away from the update page will restart the System.

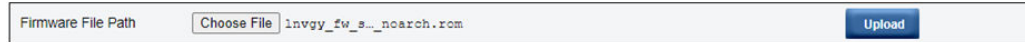

Figure 45. Mise à jour du microprogramme

#### Upload (Chargement)

Sélectionnez un fichier image et cliquez sur Upload (Chargement). Le processus de chargement arrête automatiquement toutes les autres sessions. Une fois le processus de chargement lancé, toute tentative d'actualisation, de déconnexion ou d'accès à une autre page que celle de la mise à jour aura pour effet de redémarrer le système.

Une fois qu'une image de microprogramme valide a été chargée, l'une des deux pages suivantes s'affiche, selon le type d'image qui a été chargé :

- [« Microprogramme SMM2 » à la page 32](#page-35-0)
- [« Microprogramme du bloc d'alimentation » à la page 34](#page-37-0)

### <span id="page-35-0"></span>Microprogramme SMM2

#### **Firmware Update**

#### **Upload**

Select an image file and click upload. The upload process will terminate all other sessions. After the upload process is started, any attempt to refresh, logout or navigate away from the update page will restart the System.

| Firmware File Path     | Choose File Invgy fw s noarch.rom |                          |                                      | <b>Upload</b>          |  |
|------------------------|-----------------------------------|--------------------------|--------------------------------------|------------------------|--|
| <b>Firmware Image</b>  |                                   |                          |                                      |                        |  |
| <b>Current Version</b> | <b>New Version</b>                | <b>Preserve Settings</b> | <b>Recover Primary Bank Firmware</b> | <b>Secure Rollback</b> |  |
| 0.03 (UMSM02P)         | 0.03 (UMSM02Q)                    | Ø                        |                                      |                        |  |

Figure 46. Mise à jour du microprogramme SMM2

Un tableau de confirmation d'image de microprogramme s'affiche avec une case à cocher Preserve Settings (Conserver les paramètres). Si la case Preserve Settings (Conserver le paramètre) est cochée, les configurations de SMM2 seront conservées et appliquées après la mise à jour du microprogramme. Les paramètres conservés sont les suivants :

- SMTP
- SNMP
- PEF
- Configuration réseau
- Paramètres de date et d'heure (Les paramètres de date et d'heure sont toujours conservés même si la case Preserve Settings (Conserver les paramètres) n'est pas cochée).
- Compte utilisateur
- Sécurité du compte
- Services
- Certificat Web
- NTP (Network Time Protocol)

### Remarques :

- 1. La case à cocher Recover Primary Flash Bank Firmware (Restaurer le microprogramme de banc flash principal) est présente sur la page de mise à jour du microprogramme, mais est grisée lorsque SMM2 est amorcé à partir du banc flash principal. Si le SMM2 démarre sur le banc flash secondaire, ce qui indique que l'image du banc flash principal peut être endommagée et nécessite une récupération, cette case à cocher est disponible à la sélection. Cochez-la pour effectuer la récupération et mettre à jour l'image sur le banc flash principal, et désactivez-la pour mettre à niveau le microprogramme sur le banc flash secondaire.
- 2. L'option Secure Rollback (Annulation sécurisée) dans le tableau récapitulatif de l'image de microprogramme détermine s'il est autorisé de pratiquer la restauration à un niveau de microprogramme antérieur. Elle est désactivée (décochée) par défaut.
- 3. Si l'utilisateur annule le processus de mise à jour du microprogramme après avoir chargé l'image du microprogramme, le SMM2 redémarre automatiquement.

### Lors de la mise à jour du microprogramme

Lors du processus de mise à jour du microprogramme, le système affichera une page de chargement où toutes les fonctions du SMM2 sont provisoirement bloquées.

Le SMM2 redémarrera automatiquement dès le processus de mise à jour terminé et l'utilisateur devra se reconnecter pour accéder à l'interface Web du SMM2.

# **Firmware Update**

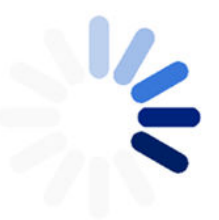

100% Completed

Firmware update in progress, leaving this page will not terminate this operation.

SMM2 Firmware Image has been updated successfully The SMM2 has been reset. Therefore, your session is being terminated.<br>Click here to start a new session to access SMM2

Figure 47. Mise à jour du microprogramme SMM2 terminée

# Microprogramme du bloc d'alimentation

## **Firmware Update**

#### **Upload**

Select an image file and click upload. The upload process will terminate all other sessions.<br>After the upload process is started, any attempt to refresh, logout or navigate away from the update page will restart the System Firmware File Path Choose File 1nvgy\_fw\_ps\_noarch.upd Upload **PSU Firmware Image** Type Vendor CFFv4 1800W PT **ARTE** 6.21 **PSU Firmaware Update Information** Update PSU PSU No FRU Type **XXXXXXX CFFv4 2400W PT** DETA 7.13  $\mathbf{1}$ CFFv4 1800W PT ARTE  $6.10$  $\overline{2}$ Upload is completed. Please select PSU and click 'Update' to proceed PSU firmware update or click 'Cancel' to terminate the update.<br>Please make sure the system power is off or the system is configured with power reduntant **Update** Cancel

Figure 48. Mise à jour du microprogramme du bloc d'alimentation - Boîtier DA240

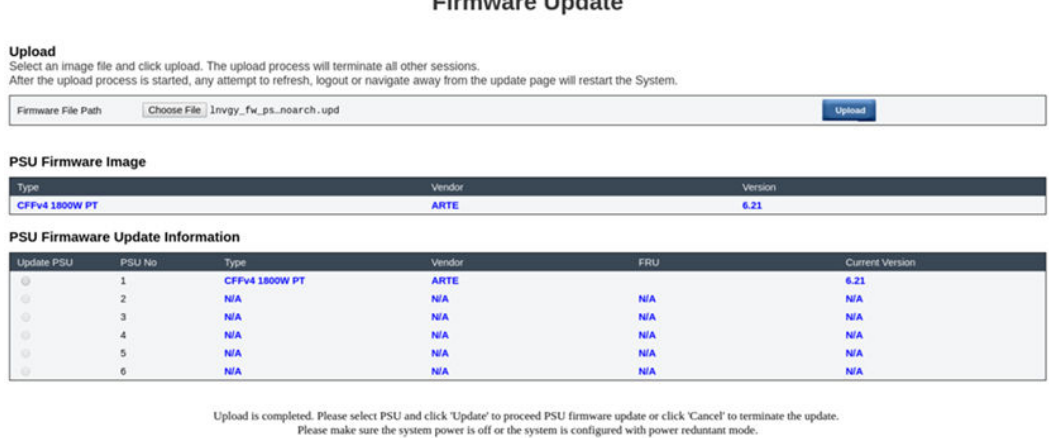

Firmurare Undete

**Update** Cancel

Figure 49. Mise à jour du microprogramme du bloc d'alimentation - Boîtier DW612 et DW612S

Une fois l'image de microprogramme du bloc d'alimentation chargée, les informations de l'image de microprogramme s'affichent avec une case à cocher pour chaque bloc d'alimentation compatible.

### Remarques :

- 1. Il est recommandé que les utilisateurs exécutent la mise à jour du microprogramme du bloc d'alimentation avec au moins deux blocs d'alimentation installés dans le boîtier.
- 2. La mise à jour du microprogramme du bloc d'alimentation nécessite que tous les blocs d'alimentation se trouvent en DC-PG.
- 3. La mise à jour du microprogramme du bloc d'alimentation désactive le mode de redondance de l'alimentation.
- 4. Si le système d'exploitation est en cours d'exécution, une boîte de dialogue contextuelle de confirmation s'affiche.

### Lors de la mise à jour du microprogramme

# **Firmware Update**

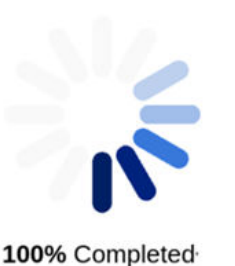

PSU firmware update in progress, leaving this page will not terminate this operation.

SMM2 Firmware Image has been updated successfully The SMM2 has been reset. Therefore, your session is being terminated. Click here to start a new session to access SMM2

Figure 50. Mise à jour du microprogramme du bloc d'alimentation terminée

Lors du processus de mise à jour du microprogramme du bloc d'alimentation, le système affichera une page de chargement où toutes les fonctions du SMM2 sont provisoirement bloquées.

Dès que le processus de mise à jour sera terminé, les blocs d'alimentation exécuteront un cycle d'alimentation en courant continu afin de garantir le bon fonctionnement du boîtier sans coupure d'alimentation.

# SMTP/SNMP/PEF

Les alertes SMTP et SNMP configurées permettent aux utilisateurs de surveiller des événements spécifiques au niveau du boîtier. Les types d'événements surveillés par les alertes SMTP/SNMP peuvent être définis dans la page du filtre d'événement de plateforme PEF (Platform Event Filters).

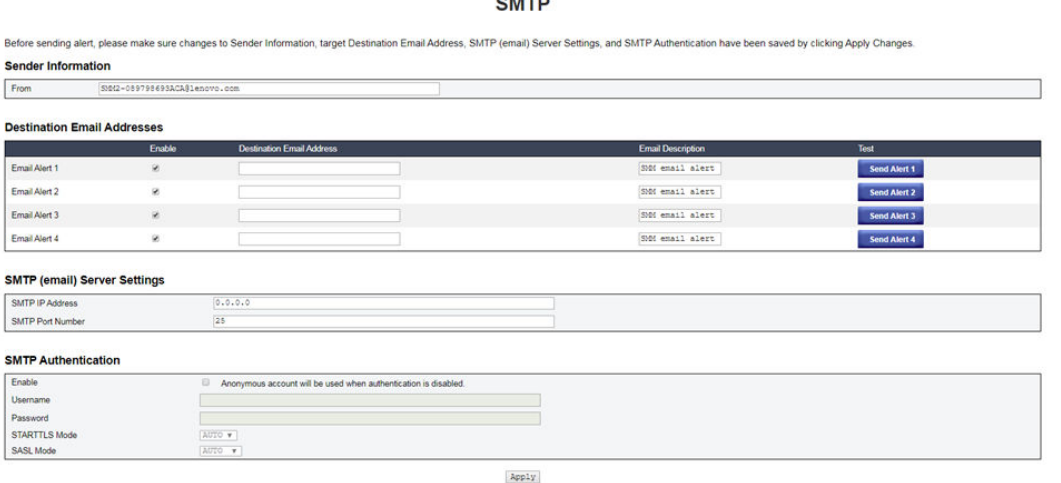

 $\overline{\phantom{a}}$ 

Figure 51. SMTP

• SMTP : vous pouvez activer, configurer et tester les alertes e-mail SMTP sur cette page.

- Cliquez sur Send Alert # (Envoi d'alerte n°) pour tester les alertes e-mail.
- Cochez l'option Global Alerting Enable (Activer les alertes globales) sur la page PEF pour activer les alertes e-mail.
- Les valeurs par défaut sont indiquées ci-dessous :
	- Toutes les alertes e-mail sont désactivées
	- Adresse du serveur de messagerie = 0.0.0.0
	- Authentification désactivée

### Remarques :

- 1. Avant d'envoyer une alerte par e-mail, assurez-vous que les modifications apportées à Sender Information (Informations expéditeur), Destination Email Address (Adresse électronique de destination), SMTP (email) Server Setting (Paramètres du serveur SMTP [e-mail]) et SMTP Authentication (Authentification SMTP) ont été enregistrées en cliquant sur Apply (Appliquer).
- 2. Lorsque le journal des erreurs système du SMM2 est saturé, aucune nouvelle entrée d'événement ne peut y être ajoutée. Aucun e-mail d'événement SMTP n'est généré tant que le journal n'est pas effacé.

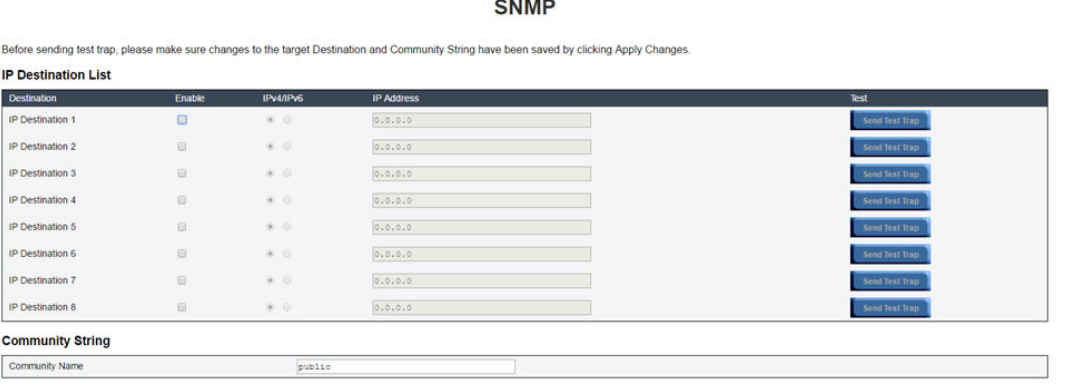

### Figure 52. SNMP

- SNMP : vous pouvez activer, configurer et tester les alertes SNMP sur cette page.
	- Cliquez sur Send Test Trap (Envoi d'alerte de test) pour tester les alertes d'événement.
	- La zone Community Name (Nom de la communauté) permet d'afficher et de configurer le nom de communauté SNMP ; ce nom ne peut contenir que des lettres de l'alphabet et des chiffres. La valeur ne doit pas être vide.
	- Tous les événements sont envoyés à l'adresse IP de destination lorsque la case Global Alerting Enable (Activer les alertes globales) est cochée sur la page PEF.
	- Pour les alertes SNMP, cochez la case Generate PEF (Générer PEF) en regard des types d'événements que vous souhaitez surveiller.

### Remarques :

- 1. Avant d'envoyer l'alerte de test, assurez-vous que les modifications apportées aux sections Destination et Community String (Chaîne de communauté) cibles ont été enregistrées en cliquant sur Apply (Appliquer).
- 2. Lorsque le journal des erreurs système (SEL) du SMM2 est saturé, certaines alertes PEF peuvent être manquantes ou être envoyées de manière répétée.
- Les valeurs par défaut sont indiquées ci-dessous :
- Tous les alertes sont désactivées
- Nom de la communauté = public

# PEF

#### **Platform Event Filters (PEF) List**

□ Global Alerting Enable Note: This enables/disables both PEF and email alerts.

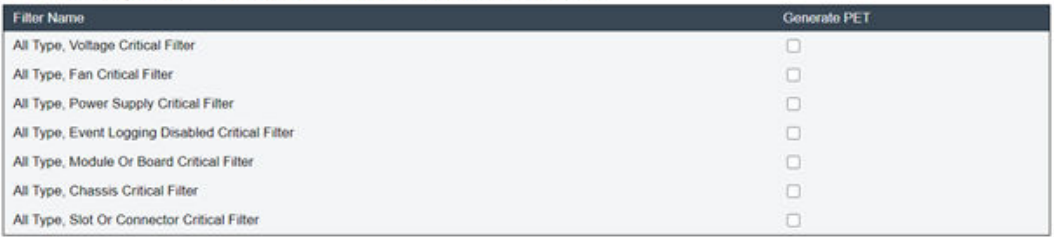

Apply

# Figure 53. PEF - Boîtier DA240

### **PEF**

#### **Platform Event Filters (PEF) List**

C Global Alerting Enable Note: This enables/disables both PEF and email alerts.

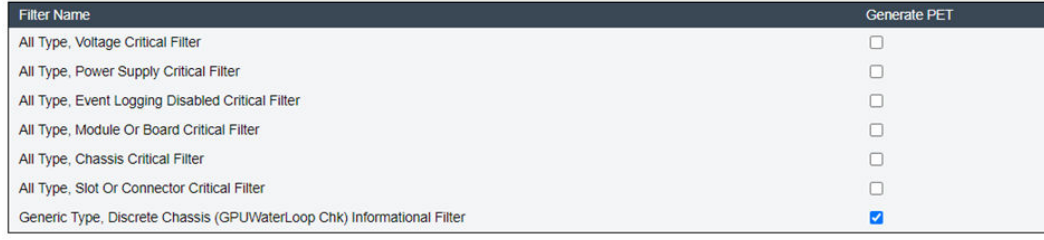

Apply

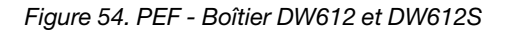

- PEF : vous pouvez définir les types d'événements d'alertes SMTP/SNMP sur cette page.
	- Les valeurs par défaut sont indiquées ci-dessous :

### Boîtier DA240

- Global Alerting Enable (Alertes globales activées) non cochée
- Aucun filtre sélectionné

### Boîtier DW612 et DW612S

- Global Alerting Enable (Alertes globales activées) cochée
- Generic Type, Discrete Chassis (GPUWaterLoop Chk) Informational Filter (Filtre d'information type générique, chassis discret [GPUWaterLoop Chk]) cochée

# Configuration réseau

Vous pouvez modifier les paramètres réseau dans la section Network Configuration (Configuration réseau).

Les paramètres réseau suivants peuvent être modifiés dans la section Network Configuration (Configuration réseau) :

• Host Name (Nom d'hôte)

- DNS Domain Name (Nom de domaine DNS)
- Auto Negotiation Mode (Mode de négociation automatique)
- Network Speed (Vitesse de réseau)
- Duplex Mode (Mode duplex)
- IP Version (IPv4, IPv6) Enable/Disable (Version IP [IPv4, IPv6] activée/désactivée)
- IP Address (Adresse IP)
- IP Source (Static, DHCP first then Static) (Source IP [Statique, DHCP d'abord, puis Statique])
- Gateway (Passerelle)
- Subnet Mask (Masque de sous-réseau)
- DNS Server (Serveur DNS)
- VI AN

# **Network Configuration**

Refresh

#### **General Settings**

To change the Network settings may change IP address settings. Each change to settings may cause a loss in connectivity and the termination of all sessions.<br>Changes may not take effect immediately.

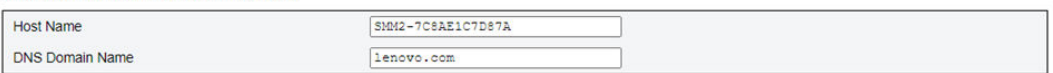

#### **Advance Settings**

Please click on eth0 below to further configure SMM2 network settings.

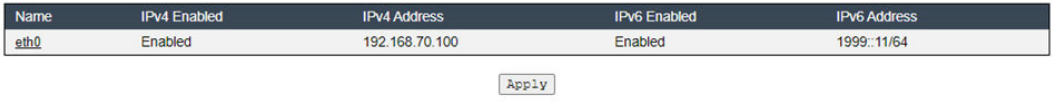

### Figure 55. Configuration réseau

### General Settings (Paramètres généraux)

La modification des paramètres réseau peut entraîner la modification des paramètres d'adresse IP. Chaque modification apportée aux paramètres peut entraîner une perte de la connectivité et l'arrêt de toutes les sessions. Les modifications peuvent ne pas prendre effet immédiatement.

Paramètres par défaut pour General Settings (Paramètres généraux) :

- Host Name (Nom d'hôte) = SMM2-\$MAC\_ADDR
- DNS Domain Name (Nom de domaine DNS) = lenovo.com

### Advanced Settings (Paramètres avancés)

Cliquez sur eth0 ci-dessous pour configurer davantage les paramètres réseau SMM2.

Paramètres par défaut pour les Advanced Settings (Paramètres avancés) :

- Name (Nom) =  $eth0$
- IPv4 Enabled (IPv4 Activé) = Enabled (Activé)
- $\bullet$  IPv4 Address (Adresse IPv4) = 192.168.70.100
- IPv6 Enabled (IPv6 Activé) = Enabled (Activé)
- $\bullet$  IPv6 Address (Adresse IPv6) = 1999::11/64

# **Network Interface Configuration**

Refresh Back

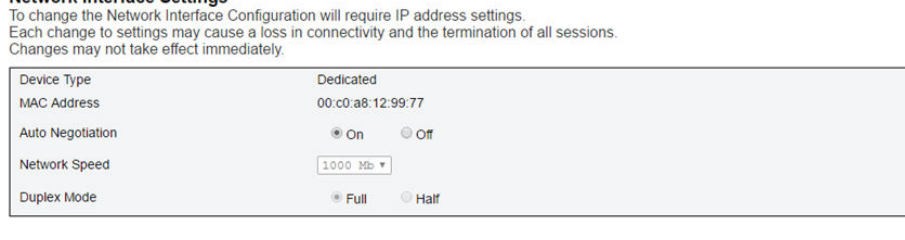

#### **General Settings**

Network Interface Settings

| <b>Enable Dynamic DNS</b>    |  |
|------------------------------|--|
| Use DHCP for DNS Domain Name |  |
| Respond to ARP               |  |

Figure 56. Configuration de l'interface réseau

Pour accéder aux paramètres réseau détaillés, cliquez sur les éléments de la section Network Interface Configuration (Configuration de l'interface réseau).

Paramètres par défaut de Network Interface Settings (Paramètres de l'interface réseau) :

- Auto Negotiation (Mode de négociation automatique) = On (Activé)
- Enable Dynamic DNS (Activer DNS dynamique) = Non coché
- Use DHCP for DNS Domain Name (Utiliser DHCP pour le nom de domaine DNS) = Non coché
- Respond to ARP (Réponse au protocole de résolution d'adresse) = Coché

#### **IPv4 Settings**

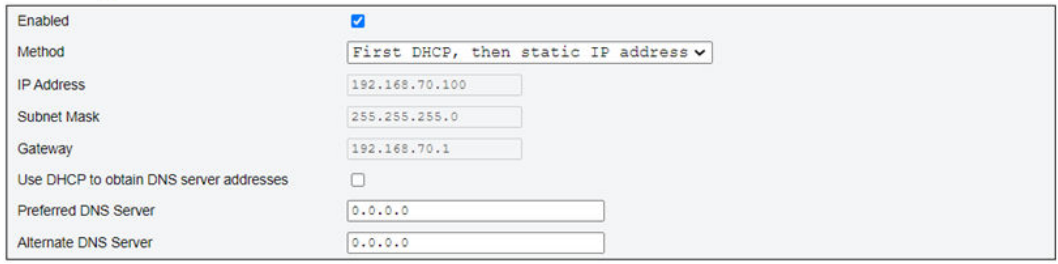

### Figure 57. Paramètres IPv4

Paramètres par défaut pour IPv4 Settings (Paramètres IPv4) :

- IPv4 Enabled (IPv4 activé) = Coché
- Méthode :
	- DHCP en premier, puis adresse IP statique (par défaut) : obtient l'IP du serveur DHCP en premier ; en cas d'échec, utilisera l'adresse IP statique
	- Utiliser l'adresse IP statique : utilise l'adresse IP statique selon la configuration utilisateur
	- Obtenir une adresse IP à partir du DHCP : obtient l'adresse IP d'un serveur DHCP
- $\bullet$  IP Address (Adresse IP) = 192.168.70.100
- Subnet Mask (Masque de sous-réseau) = 255.255.255.0
- Gateway (Passerelle) =  $192.168.70.1$
- Preferred DNS Server (Serveur DNS préféré) = Vide

• Alternate DNS Server (Serveur DNS de remplacement) = Vide

#### **IPv6 Settings**

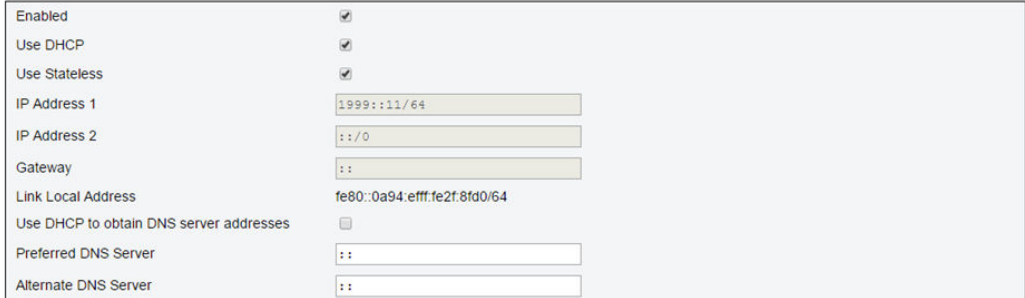

### Figure 58. Paramètres IPv6

Paramètres par défaut pour IPv6 Settings (Paramètres IPv6) :

- IPv6 Enabled (IPv6 activé) = Coché
- Use DHCP (Utiliser DHCP) = Coché
- Use Stateless Address Auto-configuration (Utiliser la configuration automatique d'adresse sans état) = Coché
- IP Address 1 = Vide (configuré par l'utilisateur)
- IP Address 2 = Vide (configuré par l'utilisateur)
- Gateway (Passerelle) = Vide (configuré par l'utilisateur)
- Link Local Address (Adresse locale de liaison) = Convertie automatiquement à partir de l'adresse MAC
- Use DHCP to Obtain DNS Server Address (Utiliser DHCP pour obtenir l'adresse de serveur DNS) = Non coché
- Preferred DNS Server (Serveur DNS préféré) = Vide (configuré par l'utilisateur)
- Alternate DNS Server (Serveur DNS de remplacement) = Vide (configuré par l'utilisateur)

#### **VLAN Settings**

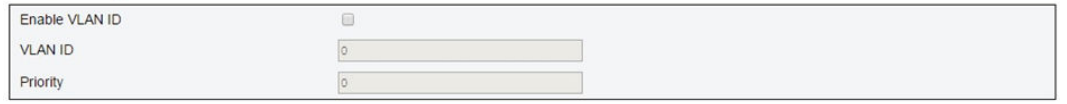

Figure 59. Paramètres VLAN

Paramètres par défaut pour VLAN Settings (Paramètres VLAN) :

• Enable VLAN ID (Activer l'ID VLAN) = Non coché

# Paramètres de date et heure

Cette page permet de configurer l'heure système.

# **Time Settings**

Refresh

#### **Data and Time Settings**

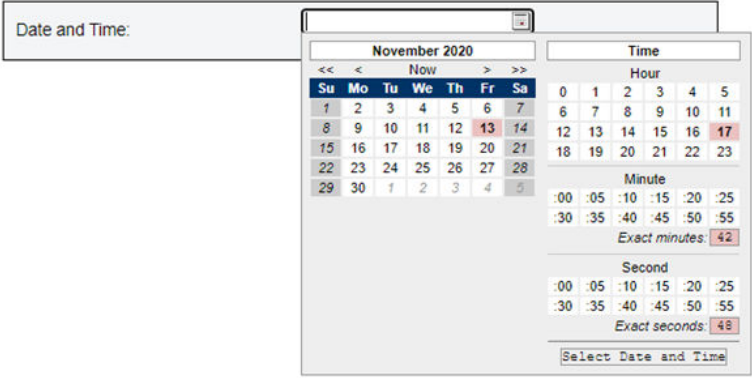

#### Figure 60. Paramètres de date et heure

Sélectionnez la date et l'heure, puis cliquez sur Apply (Appliquer). Une fois définis, les paramètres de date et d'heure sont toujours conservés, même si les utilisateurs restaurent les valeurs par défaut des paramètres ou si vous décochez la case Preserve Setting (Conserver le paramètre) lors de la mise à jour du microprogramme.

# Compte utilisateur

La page User Account (Compte utilisateur) vous permet de gérer trois types de rôles utilisateur :

- Administrator (Administrateur) : dispose d'un accès complet à toutes les pages Web et est autorisé à modifier tous les paramètres et toutes les configurations.
- Operator (Opérateur) : dispose d'un accès complet à toutes les pages Web à l'exception de la page User Account (Compte utilisateur). L'opérateur ne peut afficher que son propre compte sur la page User Account (Compte utilisateur) et ne peut effectuer aucune modification sur la page du compte.
- User (Utilisateur) : dispose d'un accès complet à toutes les pages Web à l'exception du bouton de réinitialisation Reset SMM2 de la page Enclosure Rear Overview (Présentation arrière du boîtier) et des pages suivantes de l'onglet Configuration : SMTP/SNMP/PEF/Network Configuration/User Account/Web Service (SMTP/SNMP/PEF/Configuration réseau/Compte utilisateur/Web Service) ; la visualisation est autorisée mais toute modification est interdite sur ces pages.

Pour configurer un utilisateur spécifique, cliquez sur User ID (ID utilisateur). Si les règles de complexité des mots de passe sont activées, la vérification de la sécurité du mot de passe est activée lors de la mise à jour de la configuration utilisateur.

### Remarques :

- Par défaut, les règles de complexité des mots de passe sont activées avec 4 options. Utilisez les informations suivantes lors de votre première connexion :
	- User Name (Nom d'utilisateur) = USERID
	- Password (Mot de passe) = PASSW0RD (le sixième caractère de PASSW0RD est le chiffre zéro)
- Après la première connexion, vous pouvez modifier les informations de compte et de mot de passe selon vos préférences.

#### **User Account**

| <b>User Account</b><br>To configure a particular user, click the User ID. If Password Complexity Rules is enabled, password strength checking will be enabled while updating user configuration. |         |             |                  |                           |  |  |
|----------------------------------------------------------------------------------------------------|---------|-------------|------------------|---------------------------|--|--|
| User ID                                                                                                    | Slate:  | User Name   | <b>User Role</b> | <b>IPMI LAN Privilege</b> |  |  |
|                                                                                                    | Enabled | <b>USER</b> | User             | User                      |  |  |

Figure 61. Accès à la page User Account (Compte utilisateur) - Utilisateur et opérateur

### **User Account**

Audit Log | Refresh

Refresh

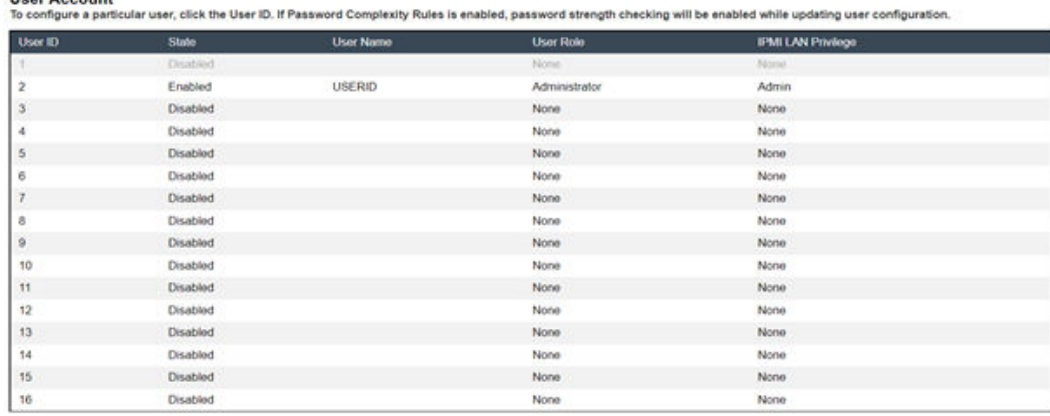

### Figure 62. Accès à la page User Account (Compte utilisateur) - Administrateur

Les administrateurs peuvent cliquer sur un compte dans la liste pour accéder à la page User Configuration (Configuration de l'utilisateur). Depuis cette page, ils peuvent activer, désactiver ou supprimer un compte, définir le nom d'utilisateur, définir ou modifier le mot de passe et sélectionner les droits utilisateur.

### Remarques :

Heer Account

- Les administrateurs peuvent attribuer des noms d'utilisateur du compte dans la zone User Name (Nom d'utilisateur) ; ce nom doit comporter 16 caractères maximum et peut contenir des caractères alphanumériques, dont a-z, A-Z et 0-9. (point), - (tiret) et \_ (trait de soulignement). Cliquez sur Apply Changes (Appliquer les modifications) pour activer les modifications. Un message d'erreur s'affiche dans l'interface graphique Web si la validation échoue. Il n'est pas possible de créer un nouveau compte utilisateur avec un nom d'utilisateur existant.
- Les administrateurs peuvent définir ou modifier le mot de passe dans la zone **New Password (Nouveau** mot de passe) en utilisant au moins 8 (et jusqu'à 20) caractères US-ASCII imprimables (code : 33-126). Le mot de passe doit suivre les règles de complexité des mots de passe définies à la page Account Security (Sécurité du compte). Les règles doivent être appliquées à partir de la règle 1, et comporter le nombre de règles indiqué.
	- 0x00 : règles de complexité des mots de passe désactivées. Les espaces blancs et les caractères non alphabétiques, tels que ~'&<>/[]{};, ne sont pas autorisés.
	- 0x01 : contient au moins une lettre (A à Z, a à z).
	- 0x02 : contient au moins un chiffre (0 à 9).
	- 0x03 : contient des caractères appartenant à au moins deux des trois catégories suivantes :
		- Une lettre majuscule non accentuée (A à Z)
		- Une lettre minuscule (a à z)
		- Un caractère non alphabétique, par exemple, !@#\$%^\*-\_+=().:`|?"\
	- 0x04 : ne peut pas être ou ne peut pas inverser le nom d'utilisateur correspondant (par défaut)
- 0x05 : peut contenir au maximum deux occurrences consécutives du même caractère
- Un message d'erreur s'affiche dans l'interface graphique Web si la validation échoue.

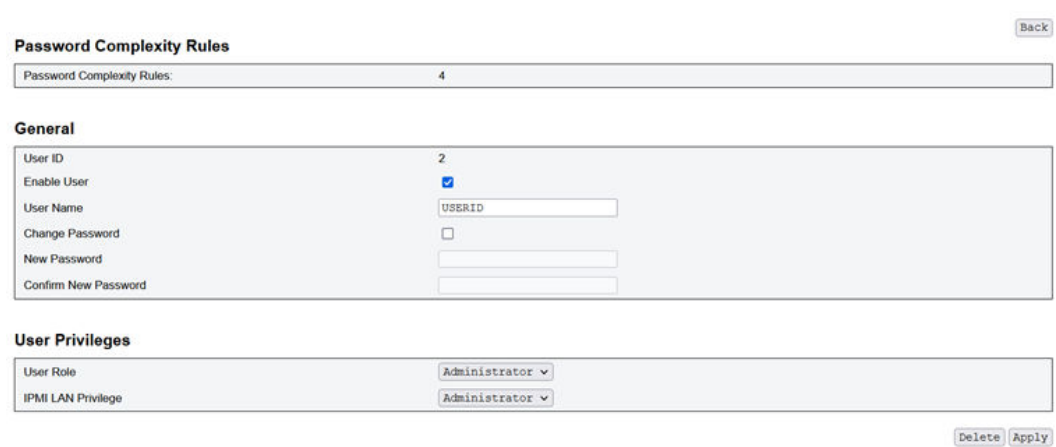

Figure 63. Règles sur les mots de passe

# Sécurité du compte

,

Le paramètre avancé de sécurité du compte vous permet de définir plusieurs valeurs selon les règles suivantes.

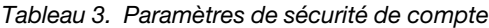

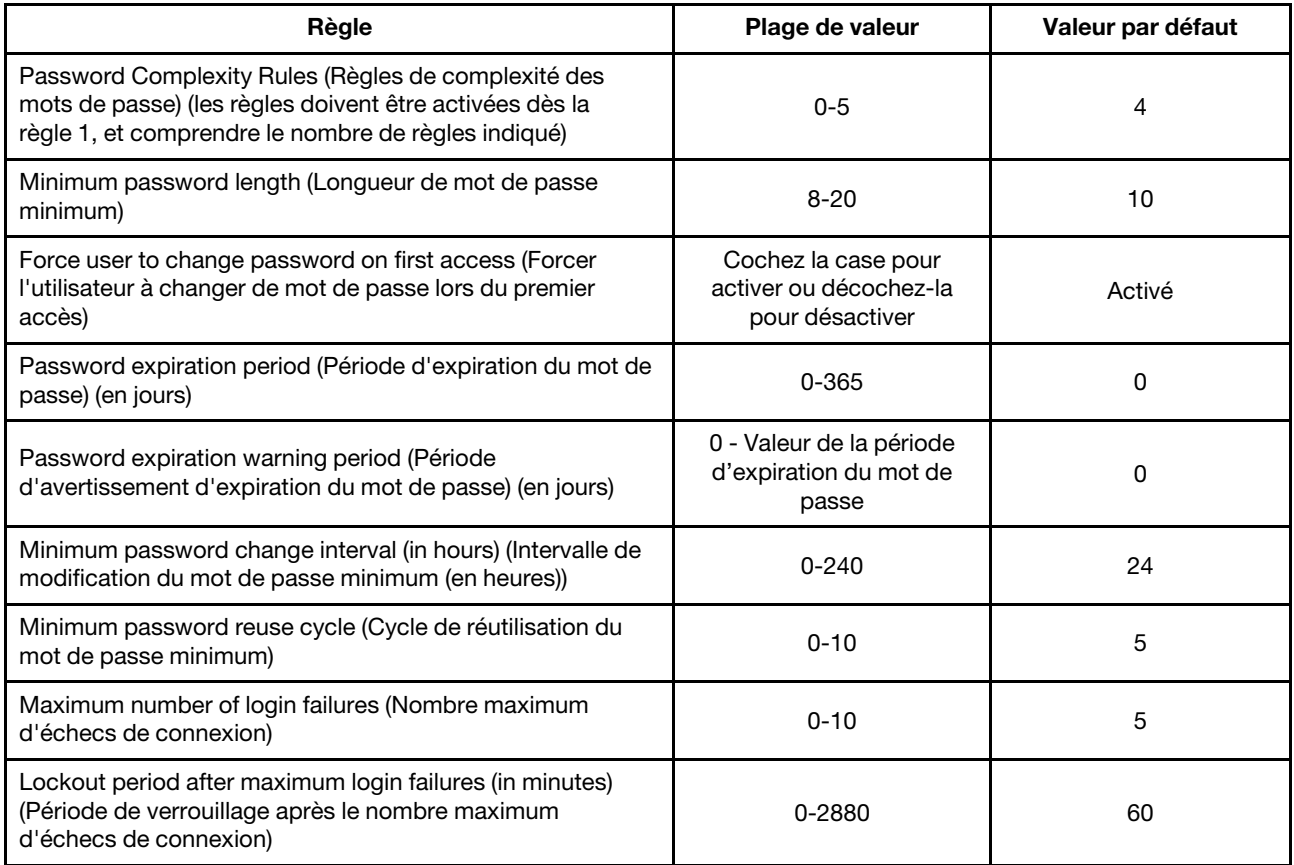

Tableau 3. Paramètres de sécurité de compte (suite)

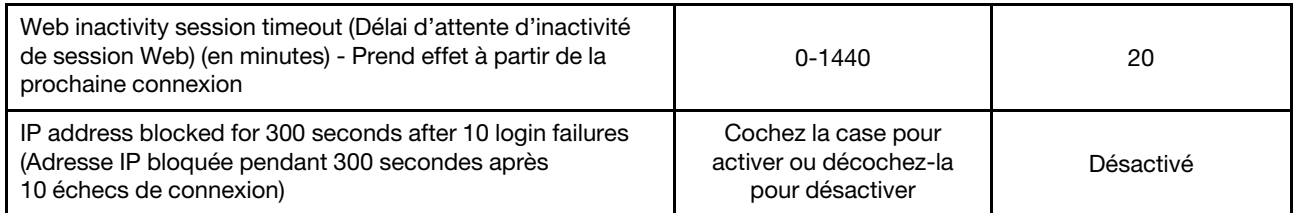

# **Services**

**Web Server** 

Vous pouvez configurer des ports HTTPS différents pour la connexion et activer/désactiver l'état du service IPMI sur la page Services.

 $\Box$ 

# **Services**

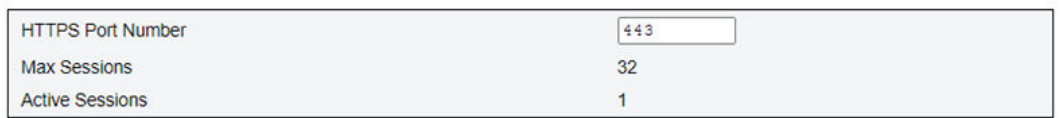

### **IPMI**

Enabled

Apply

Figure 64. Services

Paramètres par défaut pour les Services :

• HTTPS Port Number (Numéro de port HTTPS) = 443

Remarque : Pas de port 80 HTTP par défaut

# Certificat Web

La page Web Certificate (Certificat Web) affiche les informations de certificat en cours.

Les utilisateurs disposent de trois boutons pour effectuer les actions suivantes : Generate CSR (Certificate Signing Request) (Générer une demande de signature de certificat), Import Certificate (Importer un certificat) et Generate Self-signed Certificate (Générer un certificat auto-signé).

# **Web Certificate**

Generate CSR | Import Certificate | Generate Self Signed Certificate

### **Current Certificate**

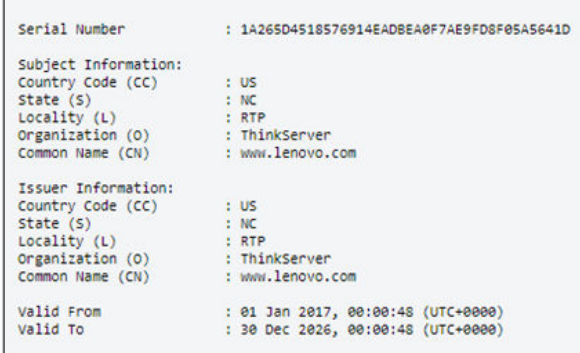

### Figure 65. Certificat Web

### Subject Information (Informations sur l'objet):

- Country Code (CC) (Code pays ([CC]) = États-Unis
- State  $(S)$  (État  $[S]$ ) = NC
- Locality (L) (Localité [L]) = RTP
- Organization (O) (Organisation [O]) = ThinkServer
- Common Name (CN) (Nom commun [CN]) = www.lenovo.com

### Issuer Information (Informations sur l'émetteur) :

- Country Code (CC) (Code pays ([CC]) = États-Unis
- State (S) (État  $[S]$ ) = NC
- Locality (L) (Localité [L]) = RTP
- Organization (O) (Organisation [O]) = ThinkServer
- Common Name (CN) (Nom commun [CN]) = www.lenovo.com

# **Web Certificate**

#### **Generate Certificate Signing Request (CSR)**

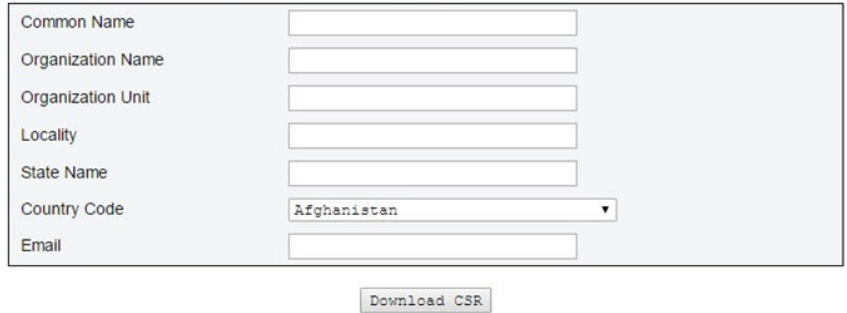

Figure 66. Generate CSR (Certificate Signing Request) (Générer la demande de signature de certificat [CSR])

Vous pouvez cliquer sur le bouton Generate CSR (Générer une demande de signature de certificat) pour remplir les informations de demande de certificat et pour télécharger la demande de signature de certificat. Une fois le téléchargement terminé, vous pouvez envoyer le fichier de demande de signature de certificat (CSR) à une autorité de certification tierce pour solliciter un certificat d'identité digitale.

# **Web Certificate**

**Import a Signed Certificate** 

Uploading certificate will restart the web service, causing the termination of the current GUI session and temporary unavailability of the web server.

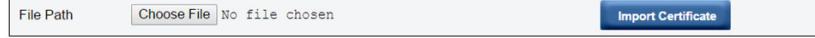

### Figure 67. Importer un certificat signé

### Import a Signed Certificate (Importer un certificat signé)

Le chargement d'un certificat redémarre le service Web, entraînant l'arrêt de la session de l'interface graphique Web en cours et l'indisponibilité temporaire du serveur Web.

Vous pouvez importer le certificat lorsque l'autorité de certification répond et vous envoie un certificat signé. L'importation d'un certificat au format PEM est prise en charge. Vous pouvez convertir un certificat du format DER au format PEM avec la requête « openssl x509 -inform der -in certificate.cer -out certificate.pem ». Une fois le certificat importé, il est nécessaire de se reconnecter à la plateforme Web de SMM2.

# **Web Self-signed Certificate**

#### **Generate Self-signed Certificate**

Generating a self-signed certificate will restart the web service, causing the termination of the current GUI session and temporary unavailability of the web server.

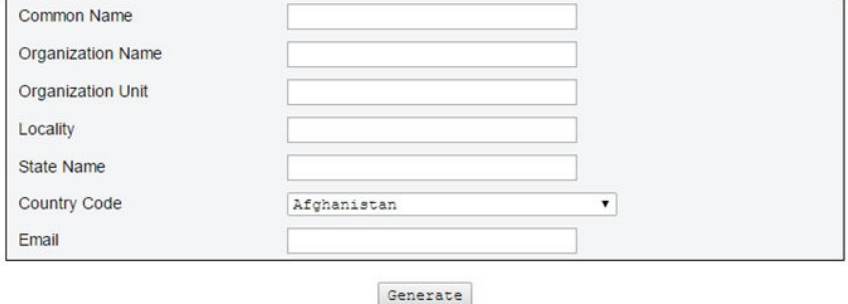

Figure 68. Certificat Web auto-signé

### Generate Self-signed Certificate (Générer un certificat auto-signé)

La génération d'un certificat auto-signé redémarre le service Web, entraînant l'arrêt de la session de l'interface graphique Web en cours et l'indisponibilité temporaire du serveur Web.

Vous pouvez également générer un certificat auto-signé en indiquant les informations et en cliquant sur le bouton Generate (Générer) sur cette page.

# NTP (Network Time Protocol)

Vous pouvez configurer le protocole NTP (Network Time Protocol) et les paramètres de fuseau horaire sur la page NTP Time Settings (Paramètres date et heure NTP).

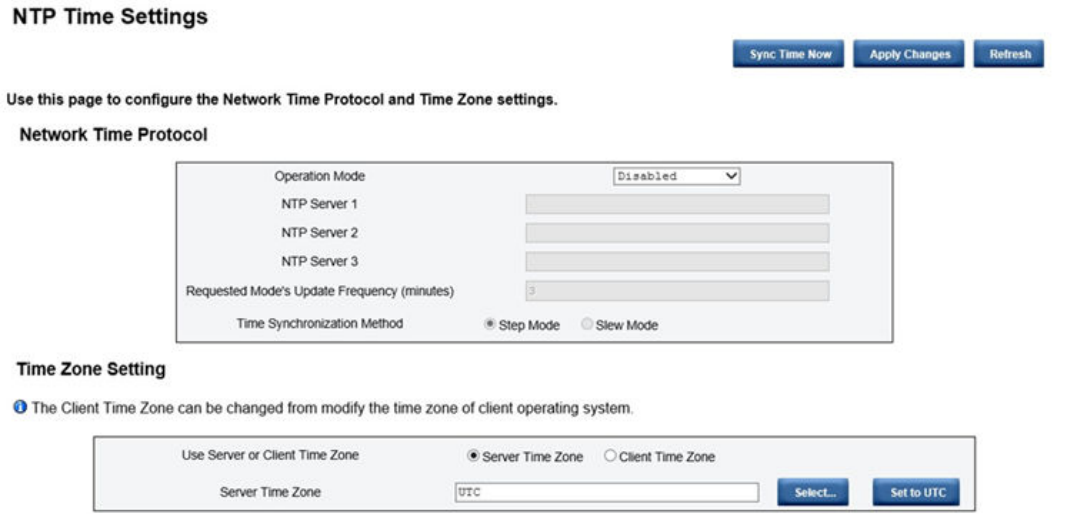

Figure 69. Paramètres de date et heure NTP

Dans les NTP Time Settings (Paramètres date et heure NTP), vous pouvez utiliser le menu déroulant pour modifier le mode d'opération et pour entrer l'adresse du serveur NTP dans les zones de texte. En outre, vous pouvez définir la fréquence de mise à jour et sélectionner la méthode de synchronisation. Une fois les paramètres modifiés, cliquez sur Apply Changes (Appliquer les modifications) pour sauvegarder la configuration.

En cliquant sur le bouton Sync Time Now (Synchroniser la date et l'heure maintenant), la synchronisation avec la solution se fait immédiatement.

Pour le Time Zone Setting (Paramètre de fuseau horaire), vous pouvez sélectionner la solution ou le fuseau horaire du client. Le fuseau horaire du client peut être modifié en modifiant le fuseau horaire du système d'exploitation client.

Paramètres par défaut pour NTP Time Settings (Paramètres de date et heure NTP) :

- Operation Mode (Mode d'opération) : Désactivé
- Server Time Zone (Fuseau horaire du serveur) : UTC

# Configuration de la sauvegarde et de la restauration

Les configurations sont automatiquement enregistrées lorsqu'elles sont définies ou modifiées. Vous pouvez sauvegarder ou restaurer la configuration depuis ou vers un appareil local.

Si le dispositif de stockage est inséré et détecté, il peut être utilisé pour que SMM2 conserve et migre des configurations d'utilisateur et SEL. SMM2 conserve uniquement le dernier fichier de configuration dans le dispositif de stockage en vue d'une sauvegarde et restauration.

Remarque : Le dispositif de stockage peut être un périphérique USB, selon le type de machine. La capacité de stockage du dispositif de stockage USB doit être supérieure à 1 Go. Le système de fichiers pris en charge est FAT32. Pour plus d'informations, voir « Remplacement de la clé USB pour la sauvegarde et la restauration des données SMM2 » dans le Guide de maintenance/Guide d'utilisation de votre solution.

# **Backup and Restore Configuration**

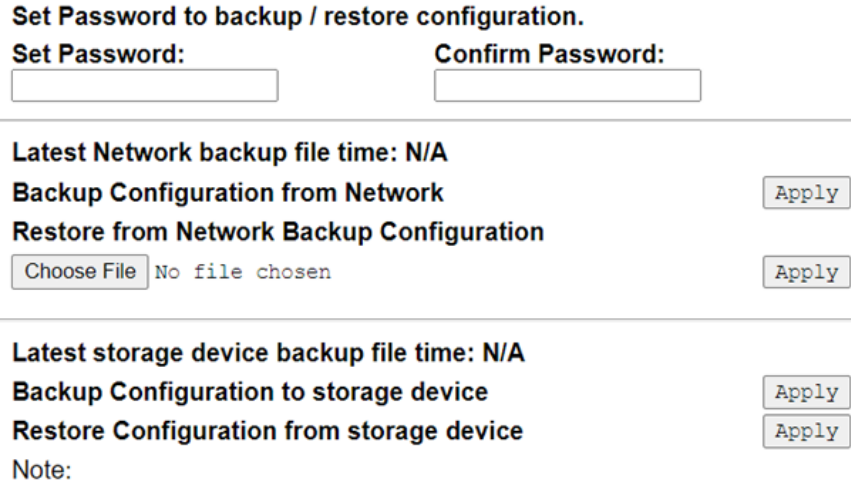

The storage device can be a USB device

Figure 70. Configuration de la sauvegarde et de la restauration de SMM2

- Backup (Sauvegarde) : permet aux utilisateurs de sauvegarder le SEL et les configurations de boîtier suivantes par le biais d'un réseau ou dans un dispositif de stockage USB.
	- Stratégie de redondance de bloc d'alimentation
	- Mode de surcharge
	- Sortie à zéro
	- Plafonnement énergétique/économie d'énergie sur le boîtier ou le nœud de traitement
	- Paramètre du mode acoustique
	- Stratégie de restauration de l'alimentation
	- Paramètres dans les onglets de configuration
- Restore (Restauration) : permet aux utilisateurs de restaurer et d'appliquer les configurations depuis une sauvegarde réseau ou un dispositif de stockage USB vers SMM2.

# <span id="page-52-0"></span>Chapitre 4. Commande IPMI

La section contient des informations sur les commandes IPMI.

Remarque : L'IPMI via RMCP+ ou RMCP est disponible par la communication OOB via l'interface physique, le port Ethernet.

| <b>NetFn</b> | <b>CMD</b> | <b>Nom</b>                                                 |
|--------------|------------|------------------------------------------------------------|
| 0x32         | 0x90       | GET PSU COLLECTED DATA                                     |
| 0x32         | 0x91       | <b>GET PSU STATUS</b>                                      |
| 0x32         | 0x94       | <b>GET FAN GPIO</b>                                        |
| 0x32         | 0x95       | <b>SET FAN GPIO</b>                                        |
| 0x32         | 0x96       | <b>GET SYS LED</b>                                         |
| 0x32         | 0x97       | SET SYS LED                                                |
| 0x32         | 0x98       | <b>GET NODE POWER READING</b>                              |
| 0x32         | 0x99       | <b>GET NODE SIZE</b>                                       |
| 0x32         | 0x9B       | SET ACOUSTIC MODE (uniquement applicable au Boîtier DA240) |
| 0x32         | 0x9D       | <b>GET CAP BOUNDARY</b>                                    |
| 0x32         | 0x9E       | <b>SET CAP VALUE</b>                                       |
| 0x32         | 0x9F       | <b>SET CAP STATE</b>                                       |
| 0x32         | 0xA0       | <b>GET CAP STATE</b>                                       |
| 0x32         | 0xA1       | <b>SET DATE TIME</b>                                       |
| 0x32         | 0xA2       | <b>GET PSU POLICY OVS</b>                                  |
| 0x32         | 0xA3       | SET PSU POLICY OVS                                         |
| 0x32         | 0xA4       | SET NODE RESET / RESEAT                                    |
| 0x32         | 0xA5       | <b>GET PSU FAN STATUS</b>                                  |
| 0x32         | 0xA6       | <b>BACKUP / RESTORE</b>                                    |
| 0x32         | 0xA7       | <b>GET NODE STATUS</b>                                     |
| 0x32         | 0xA8       | <b>GET SMM2 STATUS</b>                                     |
| 0x32         | 0xA9       | SET NODE RESTORE POLICY                                    |
| 0x32         | 0xAA       | <b>GET NODE RESTORE POLICY</b>                             |
| 0x32         | 0xAB       | SET PSU ZERO OUTPUT MODE                                   |
| 0x32         | 0xAC       | GET PSU ZERO OUTPUT MODE                                   |
| 0x32         | 0xAD       | SMM2 RESET TO DEFAULT                                      |
| 0x32         | 0xAF       | <b>SET VPD</b>                                             |
| 0x32         | 0xB0       | <b>GET VPD</b>                                             |
| 0x32         | 0xB1       | FFDC DUMP                                                  |
| 0x32         | 0xB2       | SET SMTP CONFIG PARAMETERS                                 |
| 0x32         | 0xB3       | <b>GET SMTP CONFIG PARAMETERS</b>                          |

Tableau 4. Liste des commandes IPMI

Tableau 4. Liste des commandes IPMI (suite)

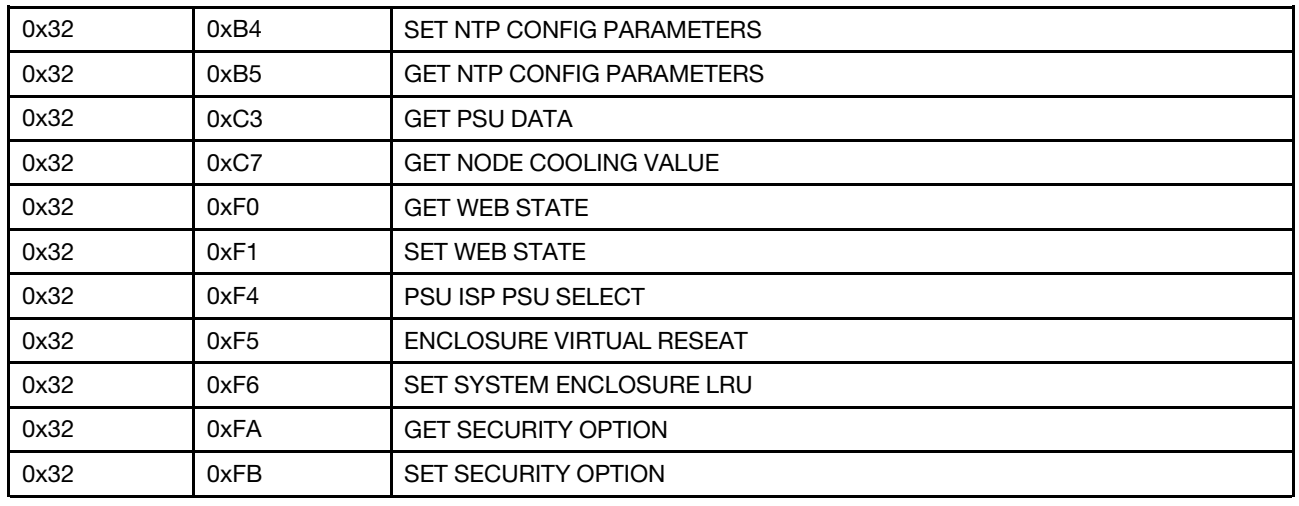

# Contenu de la commande IPMI

Cette section fournit des commandes IPMI détaillées.

Tableau 5. Contenu de la commande IPMI

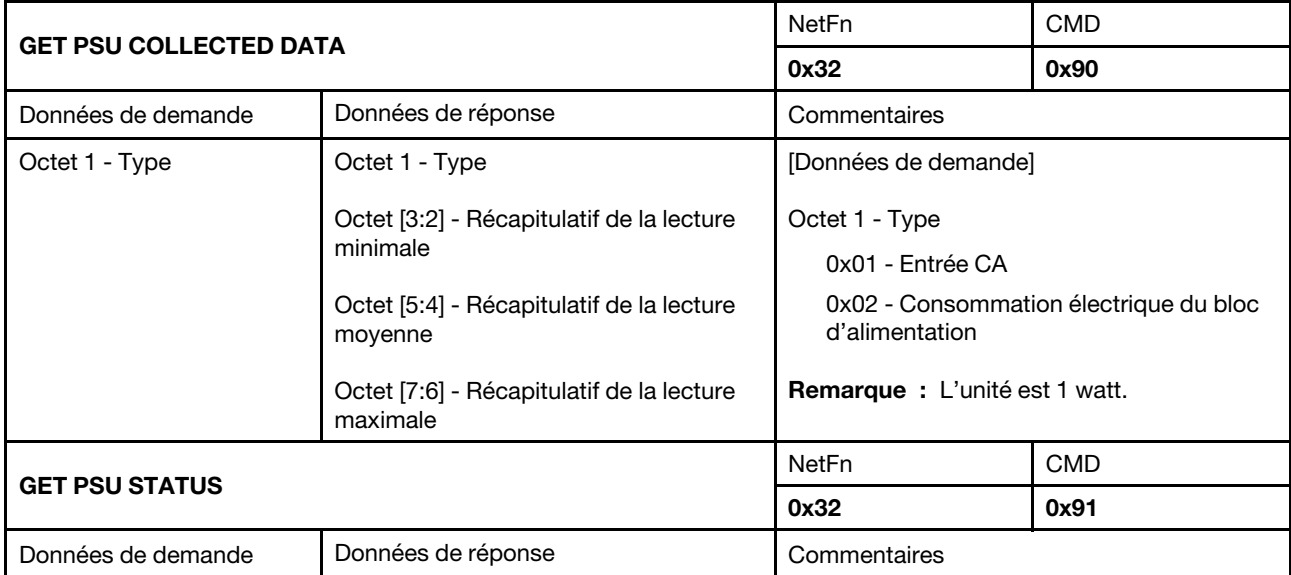

Tableau 5. Contenu de la commande IPMI (suite)

| N/A                 | Octet [2:1] - EPOW BLOC<br>D'ALIMENTATION<br>Octet [4:3] - Régulation bloc<br>d'alimentation<br>Octet [6:5] - Bloc d'alimentation installé<br>Octet [8:7] - Bloc d'alimentation non<br>correct<br>Octet 9 - EPOW Out<br>Octet 10 - Régulation Out<br>Octet [12:11] - Type de PSU<br>Octet [14:13] - Banc d'alimentation total | [Données de réponse]<br>Octet [0:8] - Pour les blocs d'alimentation 1 à<br>9<br>0b - Aucun déclenchement<br>1b - Déclenchement |            |
|---------------------|----------------------------------------------------------------------------------------------------|----------------------------------------------------------------------------------------------------|------------|
| <b>GET FAN GPIO</b> |                                                                                                    | <b>NetFn</b>                                                                                                    | <b>CMD</b> |
|                     |                                                                                                    | 0x32                                                                                                    | 0x94       |
| Données de demande  | Données de réponse                                                                                                    | Commentaires                                                                                                    |            |

# Tableau 5. Contenu de la commande IPMI (suite)

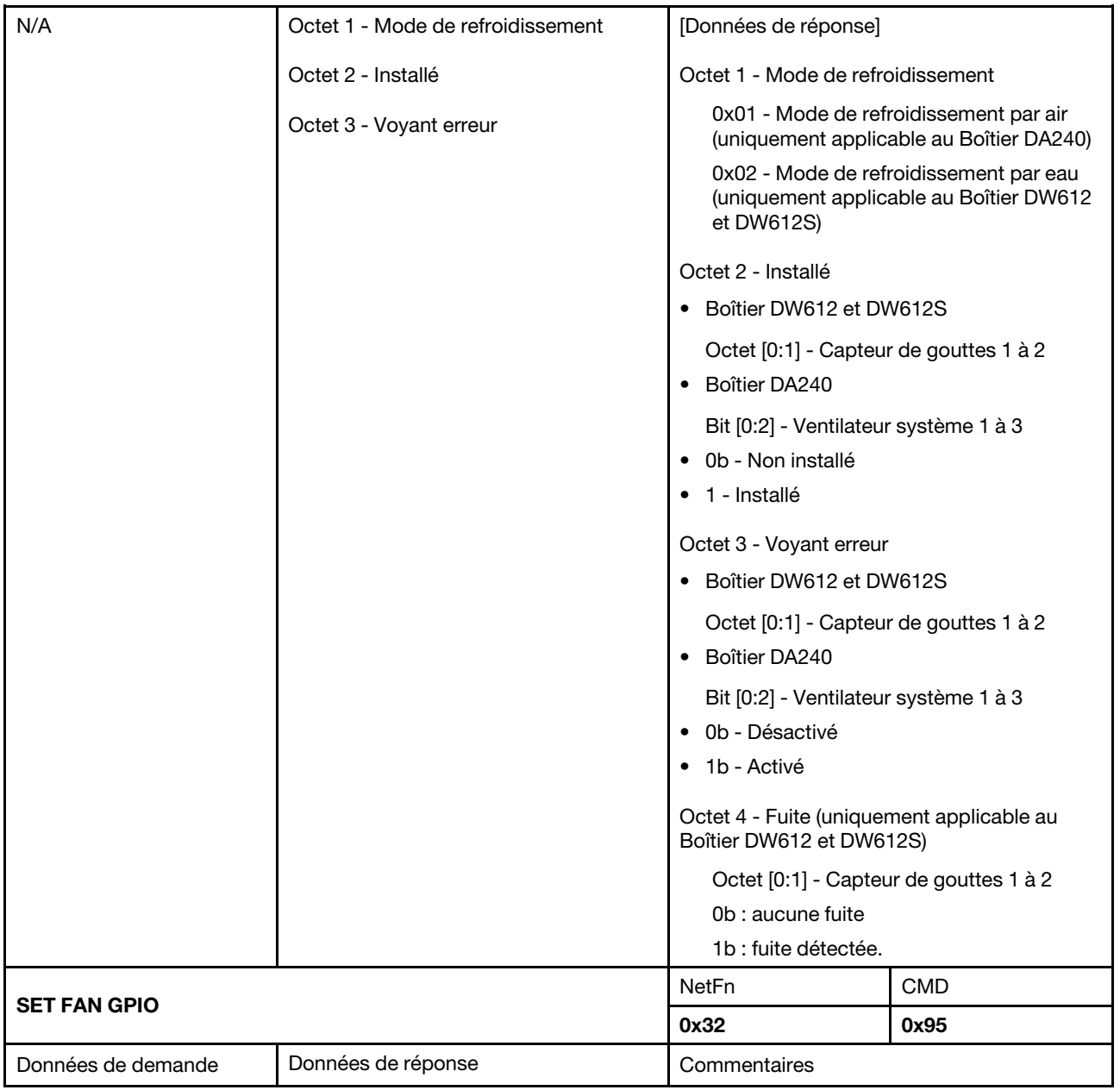

Tableau 5. Contenu de la commande IPMI (suite)

| Octet 1 - Numéro du<br>ventilateur<br>Octet 2 - Activer | Octet 1 - Numéro du ventilateur<br>Octet 2 - Activer | [Données de réponse]<br>Octet 1 - Numéro du ventilateur<br>• Boîtier DA240<br>0x01 - Ventilateur 1<br>0x02 - Ventilateur 2<br>0x03 - Ventilateur 3<br>Boîtier DW612 et DW612S<br>0x01 - Capteur de gouttes 1<br>0x02 - Capteur de gouttes 2<br>Octet 2 - Activer<br>0x00 - Éteint<br>0x01 - Allumé |            |
|---------------------------------------------------------|------------------------------------------------------|----------------------------------------------------------------------------------------------------|------------|
|                                                         |                                                      | <b>NetFn</b>                                                                                                    | <b>CMD</b> |
| <b>GET SYS LED</b>                                      |                                                      | 0x32                                                                                                    | 0x96       |
| Données de demande                                      | Données de réponse                                   | Commentaires                                                                                                    |            |
| N/A                                                     | Octet 1 - Voyant ID du boîtier                       | [Données de réponse]                                                                                                    |            |
|                                                         | Octet 2 - Voyant de vérification des<br>journaux     | Octet 1 - Voyant ID du boîtier<br>0x00 - Éteint<br>0x01 - Allumé<br>0x02 - Clignotement<br>0x03 - Mode Accepter - Désactivé<br>0x04 - Mode Accepter - Activé<br>0x05 - Mode Accepter - Clignotement<br>Octet 2 - Voyant de vérification des journaux<br>0x00 - Éteint<br>0x01 - Allumé             |            |
| <b>SET SYS LED</b>                                      |                                                      | <b>NetFn</b>                                                                                                    | <b>CMD</b> |
|                                                         |                                                      | 0x32                                                                                                    | 0x97       |
| Données de demande                                      | Données de réponse                                   | Commentaires                                                                                                    |            |

# Tableau 5. Contenu de la commande IPMI (suite)

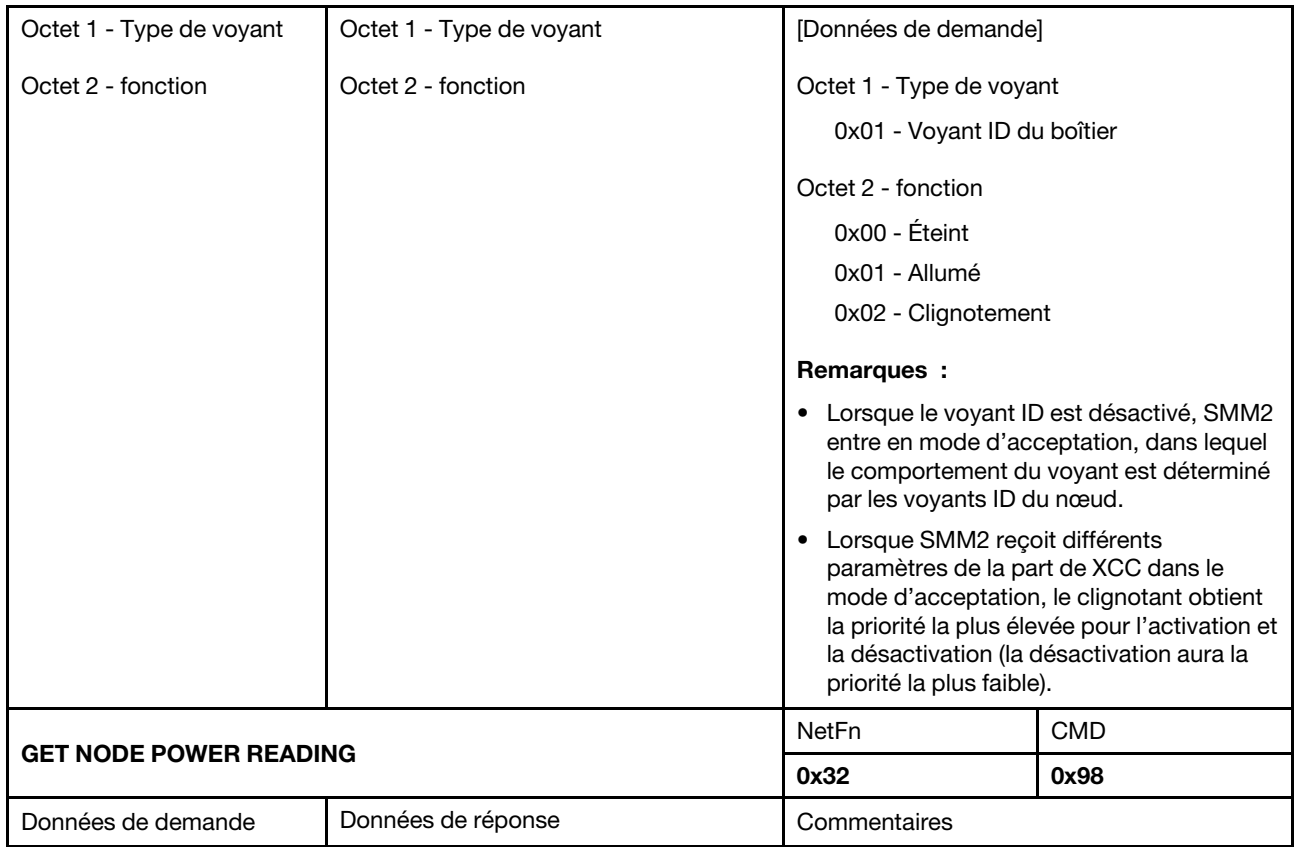

Tableau 5. Contenu de la commande IPMI (suite)

| Octet 1 - Numéro de nœud | Octet 1 - Numéro de nœud                                                               | [Données de demande]                                                                              |            |
|--------------------------|----------------------------------------------------------------------------------------|---------------------------------------------------------------------------------------------------|------------|
|                          | Octet [3:2] - Lecture d'alimentation                                                   | Octet 1 - Numéro de nœud                                                                          |            |
|                          | minimale du nœud de traitement                                                         | • Boîtier DA240                                                                                   |            |
|                          | Octet [5:4] - Lecture d'alimentation                                                   | $0x01 - N$ ceud 1                                                                                 |            |
|                          | moyenne du nœud de traitement                                                          | $0x02 - N$ ceud 2                                                                                 |            |
|                          | Octet [7:6] - Lecture d'alimentation                                                   | $0x03 - N$ ceud 3                                                                                 |            |
|                          | maximale du nœud de traitement                                                         | $0x04 - N$ ceud 4                                                                                 |            |
|                          | Boîtier DW612 et DW612S                                                                | 0x05 - Boîtier                                                                                    |            |
|                          | uniquement:<br>Octet [9:8] - Lecture                                                   | • Boîtier DW612 et DW612S                                                                         |            |
|                          |                                                                                        | $0x01 - N$ ceud 1                                                                                 |            |
|                          | d'alimentation minimale du nœud GPU                                                    | $0x02 - N$ ceud 2                                                                                 |            |
|                          | Octet [11:10] - Lecture                                                                | $0x03 - N$ ceud 3                                                                                 |            |
|                          | d'alimentation moyenne du nœud GPU<br>Octet [13:12] - Lecture                          | $0x04 - N$ ceud 4                                                                                 |            |
|                          |                                                                                        | $0x05 - N$ ceud 5                                                                                 |            |
|                          | d'alimentation maximale du nœud GPU                                                    | $0x06 - N$ ceud 6                                                                                 |            |
|                          | Remarques :<br>Seul(s) le(s) nœud(s) suivant(s) revient<br>(reviennent) à ces octets : | $0x07 - N$ ceud $7$                                                                               |            |
|                          |                                                                                        | $0x08 - N$ ceud 8<br>0x09 - Nœud 9                                                                |            |
|                          |                                                                                        | $0x0A - N$ ceud 10<br>$0x0B - N$ ceud 11                                                          |            |
|                          | • SD650-NV2<br>$\bullet$ SD650-IV3                                                     |                                                                                                   |            |
|                          | $0x0C - N$ cud 12                                                                      |                                                                                                   |            |
|                          | Le(s) nœud(s) suivant(s) répond<br>(répondent) par 0x00 :                              | 0x0D - Boîtier                                                                                    |            |
|                          | $\bullet$ SD650 V2                                                                     | [Données de réponse]                                                                              |            |
|                          | • SD650 V3                                                                             | Pour le Boîtier DA240 :                                                                           |            |
|                          | $\bullet$ SD665 V3                                                                     |                                                                                                   |            |
|                          | <b>Boîtier DA240 uniquement:</b>                                                       | Octet [13:8] - 0x00                                                                               |            |
|                          | Octet [13:8] - 0x00                                                                    | <b>Remarques:</b>                                                                                 |            |
|                          |                                                                                        | • L'unité est 1 watt.                                                                             |            |
|                          |                                                                                        | • La puissance de lecture du boîtier<br>correspond à la somme des nœuds de<br>traitement remplis. |            |
|                          |                                                                                        | <b>NetFn</b>                                                                                      | <b>CMD</b> |
| <b>GET NODE SIZE</b>     |                                                                                        | 0x32                                                                                              | 0x99       |

Tableau 5. Contenu de la commande IPMI (suite)

| Données de demande       | Données de réponse                                               | Commentaires                                                                                                    |            |
|--------------------------|------------------------------------------------------------------|----------------------------------------------------------------------------------------------------|------------|
| Octet 1 - Numéro de nœud | Octet 1 - Numéro de nœud                                         | Cette commande affiche les dimensions des<br>nœuds de traitement.                                                                                                    |            |
|                          | Octet 2 - Largeur physique du nœud                               | [Données de demande]                                                                                                    |            |
|                          | Octet 3 - Hauteur physique du nœud<br>Octet 4 - Extension valide | Octet 1 - Numéro de nœud                                                                                                    |            |
|                          |                                                                  | • Boîtier DA240                                                                                                    |            |
|                          | Octet 5 - Largeur extension                                      | $0x01 - N$ ceud 1                                                                                                    |            |
|                          | Octet 6 - Hauteur extension                                      | $0x02 - N$ ceud 2                                                                                                    |            |
|                          |                                                                  | $0x03 - N$ ceud 3<br>$0x04 - N$ ceud 4                                                                                                    |            |
|                          |                                                                  | • Boîtier DW612 et DW612S                                                                                                    |            |
|                          |                                                                  | $0x01 - N$ ceud 1                                                                                                    |            |
|                          |                                                                  | 0x02 - Nœud 2                                                                                                    |            |
|                          |                                                                  | 0x03 - Nœud 3<br>$0x04 - N$ ceud 4<br>0x05 - Nœud 5<br>$0x06 - N$ ceud 6<br>$0x07 - N$ ceud $7$<br>$0x08 - N$ ceud $8$<br>$0x09 - N$ ceud 9<br>$0x0A - N$ ceud 10<br>0x0B - Nœud 11 |            |
|                          |                                                                  |                                                                                                    |            |
|                          |                                                                  |                                                                                                    |            |
|                          |                                                                  |                                                                                                    |            |
|                          |                                                                  |                                                                                                    |            |
|                          |                                                                  |                                                                                                    |            |
|                          |                                                                  |                                                                                                    |            |
|                          |                                                                  | 0x0C - Nœud 12                                                                                                    |            |
|                          | SET ACOUSTIC MODE (uniquement applicable au Boîtier DA240)       | <b>NetFn</b>                                                                                                    | <b>CMD</b> |
|                          |                                                                  | 0x32                                                                                                    | 0x9B       |
| Données de demande       | Données de réponse<br>Commentaires                               |                                                                                                    |            |

Tableau 5. Contenu de la commande IPMI (suite)

| N/A                       | Octet 1 - Mode acoustique | Cette section s'applique uniquement au                                                                                              |                           |
|---------------------------|---------------------------|----------------------------------------------------------------------------------------------------|---------------------------|
| Octet 1 - Mode acoustique | Octet 1 - Mode acoustique | Boîtier DA240.<br>[Données de demande]                                                                                              |                           |
|                           | Octet 2 - Priorité PCIe   |                                                                                                    |                           |
|                           |                           |                                                                                                    | Octet 1 - Mode acoustique |
|                           |                           | 0x00 - Désactivé, 10 % à 70 %                                                                                                    |                           |
|                           |                           | 0x01 - Mode 1, 10 % à 20 %                                                                                                    |                           |
|                           |                           | 0x02 - Mode 2, 10 % à 28 %                                                                                                    |                           |
|                           |                           | 0x03 - Mode 3, 10 % à 35 %<br>0x04 - Mode 4, 10 % à 45 %<br>0x05 - Mode 5, 30 % à 70 % et 10 % de<br>fonctionnement supplémentaires |                           |
|                           |                           |                                                                                                    |                           |
|                           |                           |                                                                                                    |                           |
|                           |                           | [Données de réponse]                                                                                                    |                           |
|                           |                           | Octet 2 - Priorité PCIe                                                                                                    |                           |
|                           | 0x00 - Aucune             |                                                                                                    |                           |
|                           |                           | 0x01 - Élevée                                                                                                    |                           |
| <b>GET CAP BOUNDARY</b>   |                           | NetFn                                                                                                    | <b>CMD</b>                |
|                           |                           |                                                                                                    | 0x9D                      |

Tableau 5. Contenu de la commande IPMI (suite)

| Données de demande       | Données de réponse                       | Commentaires                                                                                                    |            |
|--------------------------|------------------------------------------|----------------------------------------------------------------------------------------------------|------------|
| Octet 1 - Numéro de nœud | Octet 1 - Numéro de nœud                 | [Données de demande]                                                                                                    |            |
|                          | Octet [3:2] - Plafonnement minimal       | Octet 1 - Numéro de nœud                                                                                                    |            |
|                          | Octet [5:4] - Plafonnement maximal       | • Boîtier DA240                                                                                                    |            |
|                          |                                          | $0x01 - N$ ceud 1                                                                                                    |            |
|                          | Octet [7:6] - Plafonnement de protection | $0x02 - N$ ceud 2                                                                                                    |            |
|                          | Octet [9:8] - Plafonnement utilisateur   | 0x03 - Nœud 3                                                                                                    |            |
|                          | Octet [11:10] - Plafonnement thermique   | $0x04 - N$ ceud 4                                                                                                    |            |
|                          |                                          | 0x05 - Boîtier<br>• Boîtier DW612 et DW612S                                                                                      |            |
|                          |                                          | $0x01 - N$ ceud 1                                                                                                    |            |
|                          |                                          | $0x02 - N$ ceud 2                                                                                                    |            |
|                          |                                          | 0x03 - Nœud 3                                                                                                    |            |
|                          |                                          | $0x04 - N$ ceud 4                                                                                                    |            |
|                          |                                          | $0x05 - N$ ceud 5                                                                                                    |            |
|                          |                                          | $0x06 - N$ ceud 6                                                                                                    |            |
|                          |                                          | $0x07 - N$ ceud $7$                                                                                                    |            |
|                          |                                          | $0x08 - N$ ceud $8$                                                                                                    |            |
|                          |                                          | $0x09 - N$ ceud 9                                                                                                    |            |
|                          |                                          | $0x0A - N$ ceud 10<br>0x0B - Nœud 11                                                                                             |            |
|                          |                                          | 0x0C - Nœud 12                                                                                                    |            |
|                          |                                          | 0x0D - Boîtier                                                                                                    |            |
|                          |                                          |                                                                                                    |            |
|                          |                                          | Remarques :                                                                                                    |            |
|                          |                                          | • Le plafonnement énergétique est<br>uniquement appliqué lors de l'exécution<br>du système d'exploitation.                       |            |
|                          |                                          | • L'unité est 1 watt.                                                                                                    |            |
|                          |                                          | • Le(s) plateau(x) suivant(s) ne prend<br>(prennent) pas en charge le plafonnement<br>thermique et le plafonnement utilisateur : |            |
|                          |                                          | $-$ SD665 V3                                                                                                    |            |
| <b>SET CAP VALUE</b>     |                                          | NetFn                                                                                                    | <b>CMD</b> |
|                          |                                          | 0x32                                                                                                    | 0x9E       |

| Données de demande                                   | Données de réponse                   | Commentaires                           |                                                                                        |
|------------------------------------------------------|--------------------------------------|----------------------------------------|----------------------------------------------------------------------------------------|
| Octet 1 - Numéro de nœud<br>Octet 1 - Numéro de nœud |                                      | [Données de demande]                   |                                                                                        |
| Octet [3:2] - Valeur de                              | Octet [3:2] - Valeur de plafonnement | Octet 1 - Numéro de nœud               |                                                                                        |
| plafonnement                                         |                                      | • Boîtier DA240                        |                                                                                        |
|                                                      |                                      | $0x01 - N$ ceud 1                      |                                                                                        |
|                                                      |                                      | $0x02 - N$ ceud 2                      |                                                                                        |
|                                                      |                                      | 0x03 - Nœud 3                          |                                                                                        |
|                                                      |                                      | $0x04 - N$ ceud 4                      |                                                                                        |
|                                                      |                                      | 0x05 - Boîtier                         |                                                                                        |
|                                                      |                                      | • Boîtier DW612 et DW612S              |                                                                                        |
|                                                      |                                      | $0x01 - N$ ceud 1                      |                                                                                        |
|                                                      |                                      | $0x02 - N$ ceud 2                      |                                                                                        |
|                                                      |                                      | 0x03 - Nœud 3                          |                                                                                        |
|                                                      |                                      | $0x04 - N$ ceud 4                      |                                                                                        |
|                                                      |                                      | 0x05 - Nœud 5                          |                                                                                        |
|                                                      |                                      | $0x06 - N$ ceud 6                      |                                                                                        |
|                                                      |                                      | $0x07 - N$ ceud $7$                    |                                                                                        |
|                                                      |                                      | $0x08 - N$ ceud $8$                    |                                                                                        |
|                                                      |                                      | 0x09 - Nœud 9                          |                                                                                        |
|                                                      |                                      | 0x0A - Nœud 10                         |                                                                                        |
|                                                      |                                      | 0x0B - Nœud 11                         |                                                                                        |
|                                                      |                                      | $0x0C - N$ ceud 12                     |                                                                                        |
|                                                      |                                      | 0x0D - Boîtier                         |                                                                                        |
|                                                      |                                      | Remarques :                            |                                                                                        |
|                                                      |                                      | • L'unité est 1 watt.                  |                                                                                        |
|                                                      |                                      | • Le(s) plateau(x) suivant(s) ne prend | (prennent) pas en charge le plafonnement<br>thermique et le plafonnement utilisateur : |
|                                                      |                                      | $-$ SD665 V3                           |                                                                                        |
| <b>SET CAP STATE</b>                                 |                                      | NetFn                                  | CMD                                                                                    |
|                                                      |                                      | 0x32                                   | 0x9F                                                                                   |

Tableau 5. Contenu de la commande IPMI (suite)

Tableau 5. Contenu de la commande IPMI (suite)

| Données de demande                                                             | Données de réponse                                                    | Commentaires                                                                                                    |            |
|--------------------------------------------------------------------------------|-----------------------------------------------------------------------|----------------------------------------------------------------------------------------------------|------------|
| Octet 1 - Numéro de nœud                                                       | Octet 1 - Numéro de nœud                                              | [Données de demande]                                                                                                    |            |
| Octet 2 - Mode de<br>plafonnement<br>Octet 3 -<br>Mode d'économie<br>d'énergie | Octet 2 - Mode de plafonnement<br>Octet 3 - Mode d'économie d'énergie | Octet 1 - Numéro de nœud<br>• Boîtier DA240<br>0x01 - Nœud 1<br>0x02 - Nœud 2<br>0x03 - Nœud 3<br>$0x04 - N$ ceud 4<br>0x05 - Boîtier<br>• Boîtier DW612 et DW612S<br>0x01 - Nœud 1<br>0x02 - Nœud 2<br>0x03 - Nœud 3<br>$0x04 - N$ ceud 4<br>0x05 - Nœud 5<br>$0x06 - N$ ceud 6<br>0x07 - Nœud 7<br>$0x08 - N$ ceud 8<br>0x09 - Nœud 9<br>0x0A - Nœud 10<br>0x0B - Nœud 11<br>0x0C - Nœud 12<br>0x0D - Boîtier<br>Octet 2 - Mode de plafonnement<br>0x00 - Désactivé<br>0x01 - Activer<br>Octet 3 - Mode d'économie d'énergie<br>0x00 - Désactivé<br>0x01 - Activer<br><b>Remarques :</b> Le(s) plateau(x) suivant(s) ne<br>prend (prennent) pas en charge le<br>plafonnement thermique et le plafonnement<br>utilisateur: |            |
|                                                                                |                                                                       | • SD665 V3<br>NetFn                                                                                                    | <b>CMD</b> |
| <b>GET CAP STATE</b>                                                           |                                                                       | 0x32                                                                                                    | 0xA0       |

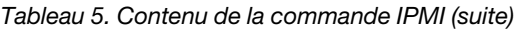

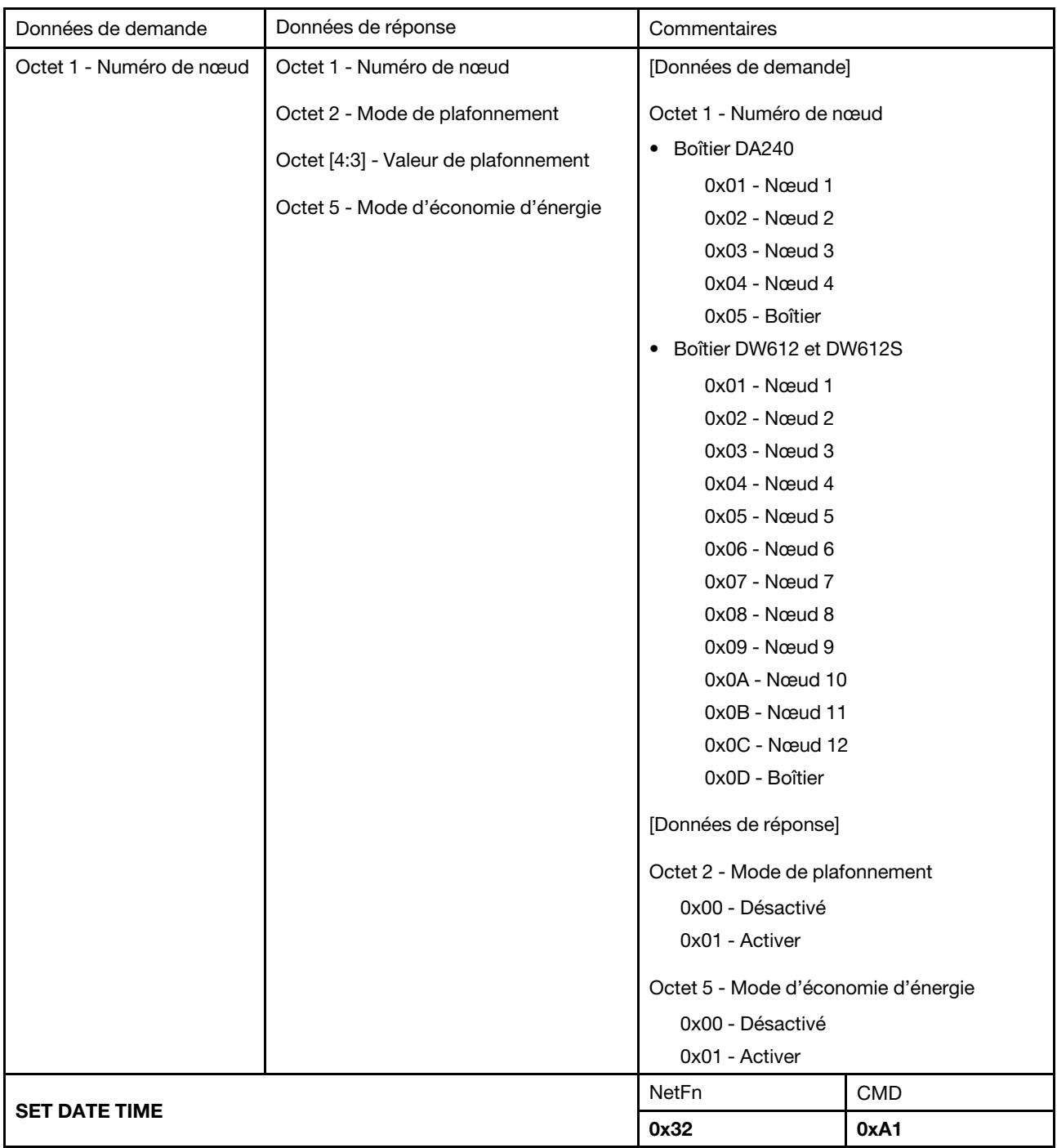

Tableau 5. Contenu de la commande IPMI (suite)

| Données de demande        | Données de réponse<br>Commentaires            |                                            |            |
|---------------------------|-----------------------------------------------|--------------------------------------------|------------|
| Octet [1:2] - Année       | Octet [1:2] - Année                           | [Données de demande]                       |            |
| Octet 3 - Mois            | Octet 3 - Mois                                | Exemple: 2037/12/31 23:59:59               |            |
| Octet 4 - Date            | Octet 4 - Date                                | Octet 1 - 0x20                             |            |
| Octet 5 - Heure           | Octet 5 - Heure                               | Octet 2 - 0x37<br>Octet 3 - 0x12           |            |
| Octet 6 - Minute          | Octet 6 - Minute                              | Octet 4 - 0x31                             |            |
| Octet 7 - Seconde         | Octet 7 - Seconde                             | Octet 5 - 0x23                             |            |
|                           |                                               | Octet $6 - 0x59$                           |            |
|                           |                                               | Octet 7 - 0x59                             |            |
| <b>GET PSU POLICY OVS</b> |                                               | <b>NetFn</b>                               | <b>CMD</b> |
|                           |                                               | 0x32                                       | 0xA2       |
| Données de demande        | Données de réponse                            | Commentaires                               |            |
| N/A                       | Octet 1 - Stratégie du bloc<br>d'alimentation | [Données de réponse]                       |            |
|                           |                                               | Octet 1 - Stratégie du bloc d'alimentation |            |
|                           | Octet 2 - Mode de surcharge (OVS)             | 0x00 - Non redondant                       |            |
|                           |                                               | 0x01 - Stratégie N+1                       |            |
|                           |                                               | Octet 2 - Mode de surcharge (OVS)          |            |
|                           |                                               | 0x00 - Désactivé                           |            |
|                           |                                               | 0x01 - Activer                             |            |
| <b>SET PSU POLICY OVS</b> |                                               | <b>NetFn</b>                               | <b>CMD</b> |
|                           |                                               | 0x32                                       | 0xA3       |

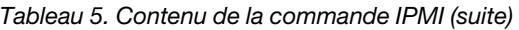

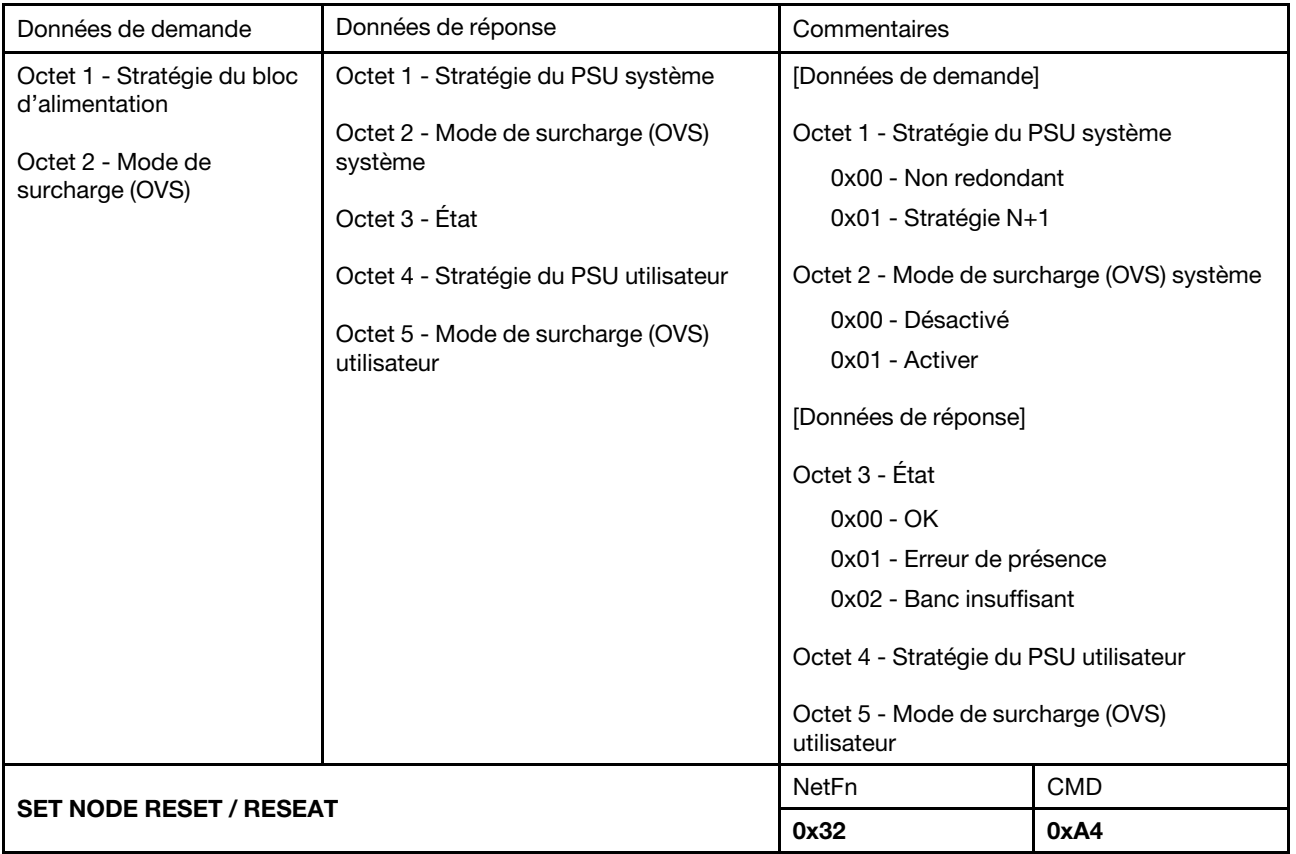

Tableau 5. Contenu de la commande IPMI (suite)

| Données de demande                    | Données de réponse                          | Commentaires                                                                      |            |
|---------------------------------------|---------------------------------------------|-----------------------------------------------------------------------------------|------------|
| Octet 1 - Numéro de nœud              | Octet 1 - Numéro de nœud                    | [Données de demande]                                                              |            |
| Octet 2 - Mode de<br>réinitialisation | Octet 2 - Mode de réinitialisation          | Octet 1 - Numéro de nœud                                                          |            |
|                                       |                                             | • Boîtier DA240                                                                   |            |
|                                       |                                             | $0x01 - N$ ceud 1                                                                 |            |
|                                       |                                             | 0x02 - Nœud 2                                                                     |            |
|                                       |                                             | 0x03 - Nœud 3                                                                     |            |
|                                       |                                             | $0x04 - N$ ceud 4                                                                 |            |
|                                       |                                             | • Boîtier DW612 et DW612S                                                         |            |
|                                       |                                             | $0x01 - N$ ceud 1                                                                 |            |
|                                       |                                             | 0x02 - Nœud 2                                                                     |            |
|                                       |                                             | 0x03 - Nœud 3                                                                     |            |
|                                       |                                             | $0x04 - N$ ceud 4                                                                 |            |
|                                       |                                             | 0x05 - Nœud 5                                                                     |            |
|                                       |                                             | $0x06 - N$ ceud 6<br>0x07 - Nœud 7<br>$0x08 - N$ ceud $8$                         |            |
|                                       |                                             |                                                                                   |            |
|                                       |                                             |                                                                                   |            |
|                                       |                                             | 0x09 - Nœud 9                                                                     |            |
|                                       |                                             | 0x0A - Nœud 10                                                                    |            |
|                                       |                                             | 0x0B - Nœud 11                                                                    |            |
|                                       |                                             | 0x0C - Nœud 12                                                                    |            |
|                                       |                                             | Octet 2 - Mode de réinitialisation                                                |            |
|                                       | 1 - Réinitialisation (réinitialisation XCC) |                                                                                   |            |
|                                       |                                             | 2 - Réinstallation (alimentation en courant<br>alternatif)                        |            |
|                                       |                                             | Remarque : La réponse D5h indique que le<br>nœud de traitement n'est pas présent. |            |
|                                       |                                             | <b>NetFn</b>                                                                      | <b>CMD</b> |
| <b>GET PSU FAN STATUS</b>             |                                             | 0x32                                                                              | 0xA5       |

Tableau 5. Contenu de la commande IPMI (suite)

| Données de demande       | Données de réponse                                                                                                    | Commentaires                                                                                                    |  |                                                                                                    |
|--------------------------|----------------------------------------------------------------------------------------------------|----------------------------------------------------------------------------------------------------|--|----------------------------------------------------------------------------------------------------|
| Octet 1 - Numéro du bloc | Octet 1 - Numéro du bloc d'alimentation                                                                                                    | [Données de demande]                                                                                                    |  |                                                                                                    |
| d'alimentation           | Octet [3:2] - Vitesse du ventilateur A<br>Octet 4 - Fonctionnement du<br>ventilateur A<br>Octet [6:5] - Vitesse du ventilateur B<br>Octet 7 - Fonctionnement du<br>ventilateur B<br>Octet 8 - État du bloc d'alimentation | Octet 1 - Numéro du bloc d'alimentation<br>• Boîtier DA240<br>0x01 - Bloc d'alimentation 1<br>0x02 - Bloc d'alimentation 2<br>• Boîtier DW612 et DW612S<br>0x01 - Bloc d'alimentation 1<br>0x02 - Bloc d'alimentation 2<br>0x03 - Bloc d'alimentation 3<br>0x04 - Bloc d'alimentation 4<br>0x05 - Bloc d'alimentation 5<br>0x06 - Bloc d'alimentation 6<br>0x07 - Bloc d'alimentation 7<br>0x08 - Bloc d'alimentation 8<br>0x09 - Bloc d'alimentation 9<br>[Données de réponse]<br>Octet [3:2] - Vitesse du ventilateur A<br>Octet [6:5] - Vitesse du ventilateur B<br>L'unité est 1 tr/min.<br>Octet 4 - Fonctionnement du ventilateur A<br>Octet 7 - Fonctionnement du ventilateur B<br>Le rapport de fonctionnement est entre 1 |  |                                                                                                    |
|                          |                                                                                                    |                                                                                                    |  |                                                                                                    |
|                          |                                                                                                    |                                                                                                    |  | et 100.<br>Octet 8 - État du bloc d'alimentation<br>0x00 - Absent<br>0x01 - Anormal (au-dessous de 2 000 tr/<br>min)<br>0x02 - Normal<br>0x03 - Erreur ventilateur<br>Remarque : Pour le bloc d'alimentation à<br>ventilateur unique, l'octet [7:5] correspondra<br>à 0x00. |
|                          |                                                                                                    | <b>BACKUP / RESTORE</b>                                                                                                    |  | NetFn<br>0x32                                                                                                    |
|                          |                                                                                                    |                                                                                                    |  |                                                                                                    |

Tableau 5. Contenu de la commande IPMI (suite)

| Données de demande                                  | Données de réponse | Commentaires                                                                                                    |  |
|-----------------------------------------------------|--------------------|----------------------------------------------------------------------------------------------------|--|
| Octet 1 - Action                                    | Octet 1 - État     | [Données de demande]                                                                                                    |  |
| Octet 2 - Longueur du mot                           |                    | Octet 1 - Action                                                                                                    |  |
| de passe<br>Octet [3:N] - Chaîne du mot<br>de passe |                    | 0x00 - Obtenir l'état de sauvegarde ou de<br>restauration                                                                                                    |  |
|                                                     |                    | 0x01 - Sauvegarder sur un dispositif de<br>stockage                                                                                                    |  |
|                                                     |                    | 0x02 - Restaurer à partir d'un dispositif<br>de stockage                                                                                                    |  |
|                                                     |                    | Octet 2 - Longueur du mot de passe                                                                                                    |  |
|                                                     |                    | (prise en charge lorsque l'action est 0x01<br>ou 0x02)                                                                                                    |  |
|                                                     |                    | Octet [3:N] - Chaîne du mot de passe                                                                                                    |  |
|                                                     |                    | (prise en charge lorsque l'action est 0x01<br>ou 0x02)                                                                                                    |  |
|                                                     |                    | [Données de réponse]                                                                                                    |  |
|                                                     |                    | Octet 1 - État                                                                                                    |  |
|                                                     |                    | 0x00 - COMMANDE OK                                                                                                    |  |
|                                                     |                    | 0x01 - RESTAURATION SAUVEGARDE<br><b>EN COURS</b>                                                                                                    |  |
|                                                     |                    | 0x31 - SAUVEGARDE TERMINÉE                                                                                                    |  |
|                                                     |                    | 0x32 - ÉCHEC DE LA SAUVEGARDE                                                                                                    |  |
|                                                     |                    | 0x41 - RESTAURATION TERMINÉE                                                                                                    |  |
|                                                     |                    | 0x42 - ÉCHEC DE LA RESTAURATION                                                                                                    |  |
|                                                     |                    | <b>Remarques:</b>                                                                                                    |  |
|                                                     |                    | • Cette commande sera utilisée pour<br>sauvegarder et/ou restaurer la<br>configuration vers ou depuis un<br>périphérique de stockage externe, par<br>exemple, un périphérique USB. L'état sera<br>défaillant si le périphérique de stockage<br>n'est pas inséré.      |  |
|                                                     |                    | • Lorsque l'action de demande est 0x01 ou<br>0x02, la chaîne du mot de passe doit<br>contenir au moins huit caractères<br>(jusqu'au 20) imprimables US-ASCII<br>(code : 33 à 126), ainsi que des caractères<br>provenant de trois des quatre catégories<br>ci-après : |  |
|                                                     |                    | - Caractères français en majuscules non<br>accentuées (de A à Z)                                                                                                    |  |
|                                                     |                    | Caractères français en minuscules (de<br>aàz)                                                                                                    |  |
|                                                     |                    | Chiffres de base 10 (de 0 à 9)                                                                                                    |  |

### Tableau 5. Contenu de la commande IPMI (suite)

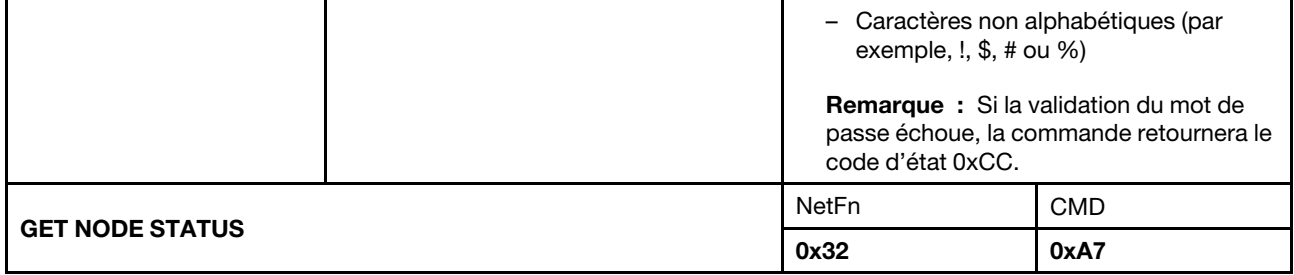

Tableau 5. Contenu de la commande IPMI (suite)

| Données de demande       | Données de réponse                     | Commentaires                                                                                                    |      |  |
|--------------------------|----------------------------------------|----------------------------------------------------------------------------------------------------|------|--|
| Octet 1 - Numéro de nœud | Octet 1 - Numéro de nœud               | Cette commande est utilisée pour signaler<br>l'état actuel des nœuds de traitement.                                                                                                    |      |  |
|                          | Octet 2 - État d'alimentation du nœud  | [Données de demande]                                                                                                    |      |  |
|                          | Octet 3 - Largeur<br>Octet 4 - Hauteur |                                                                                                    |      |  |
|                          |                                        | Octet 1 - Numéro de nœud<br>• Boîtier DA240                                                                                                    |      |  |
|                          | Octet 5 - État autorisation            | 0x01 - Nœud 1                                                                                                    |      |  |
|                          |                                        | 0x02 - Nœud 2                                                                                                    |      |  |
|                          |                                        | 0x03 - Nœud 3<br>$0x04 - N$ ceud 4                                                                                                    |      |  |
|                          |                                        |                                                                                                    |      |  |
|                          |                                        | • Boîtier DW612 et DW612S                                                                                                    |      |  |
|                          |                                        | 0x01 - Nœud 1                                                                                                    |      |  |
|                          |                                        | 0x02 - Nœud 2                                                                                                    |      |  |
|                          |                                        | 0x03 - Nœud 3<br>$0x04 - N$ ceud 4<br>0x05 - Nœud 5<br>$0x06 - N$ ceud 6<br>0x07 - Nœud 7<br>$0x08 - N$ ceud 8<br>0x09 - Nœud 9<br>0x0A - Nœud 10<br>0x0B - Nœud 11<br>0x0C - Nœud 12   |      |  |
|                          |                                        |                                                                                                    |      |  |
|                          |                                        |                                                                                                    |      |  |
|                          |                                        |                                                                                                    |      |  |
|                          |                                        |                                                                                                    |      |  |
|                          |                                        |                                                                                                    |      |  |
|                          |                                        |                                                                                                    |      |  |
|                          |                                        |                                                                                                    |      |  |
|                          |                                        |                                                                                                    |      |  |
|                          |                                        |                                                                                                    |      |  |
|                          |                                        | [Données de réponse]                                                                                                    |      |  |
|                          |                                        | Octet 2 - État d'alimentation du nœud<br>0x00 - Hors tension<br>0x20 - Aucune autorisation<br>0x40 - Erreur d'alimentation de la carte<br>mère                                          |      |  |
|                          |                                        |                                                                                                    |      |  |
|                          |                                        |                                                                                                    |      |  |
|                          |                                        |                                                                                                    |      |  |
|                          |                                        | 0x80 - Sous tension                                                                                                    |      |  |
|                          |                                        | Octet 5 - État autorisation<br>0x00 - Autorisation pour secours<br>0x01 - Échec de la première autorisation<br>0x02 - Échec de la deuxième autorisation<br>0x03 - Autorisation accordée |      |  |
|                          |                                        |                                                                                                    |      |  |
|                          |                                        |                                                                                                    |      |  |
|                          |                                        |                                                                                                    |      |  |
|                          |                                        |                                                                                                    |      |  |
|                          |                                        | 0xFF - Initial non effectué                                                                                                    |      |  |
| <b>GET SMM2 STATUS</b>   |                                        | <b>CMD</b><br>NetFn                                                                                                    |      |  |
|                          |                                        | 0x32                                                                                                    | 0xA8 |  |
Tableau 5. Contenu de la commande IPMI (suite)

<span id="page-72-0"></span>

| Données de demande             | Données de réponse                                                                                                    | Commentaires                                                                                                    |                    |
|--------------------------------|----------------------------------------------------------------------------------------------------|----------------------------------------------------------------------------------------------------|--------------------|
| N/A                            | Octet 1 - ID de plateforme                                                                                                    | [Données de réponse]                                                                                                    |                    |
|                                | Octet 2 - Version principale du<br>microprogramme<br>Octet 3 - Version secondaire du<br>microprogramme<br>Octet 4 - Version PSOC principale<br>Octet 5 - Version PSOC secondaire<br>Octet 6 - Numéro du flash d'amorçage<br>Octet [7:13] - ID de Build du<br>microprogramme | Octet 1 - ID de plateforme<br>0xFC - Boîtier DW612S<br>0xFD - Boîtier DW612<br>0xFE - Boîtier DA240<br>Octet 6 - Numéro du flash d'amorçage<br>0x01 - Flash 1<br>0x02 - Flash 2 (basculement)<br>Octet [7:13] - ID de Build du<br>microprogramme                                            |                    |
|                                | Octet 14 - Type de boîtier                                                                                                    | Texte brut en code ASCII.<br>Octet 14 - Type de boîtier<br>• Boîtier DW612S<br>0x01 - 6 PSU<br>$0x02 - 6 + 3$ PSU<br>0x03 - 9 PSU<br>$0x05 - 2 + 1$ PSU DWC<br>0x06 - 3 PSU DWC<br>• Boîtier DW612<br>0x01 - 6 PSU<br>$0x02 - 6 + 3$ PSU<br>0x03 - 9 PSU<br>• Boîtier DA240<br>$0x00 - N/A$ |                    |
| <b>SET NODE RESTORE POLICY</b> |                                                                                                    | <b>NetFn</b><br>0x32                                                                                                    | <b>CMD</b><br>0xA9 |
|                                |                                                                                                    |                                                                                                    |                    |

Tableau 5. Contenu de la commande IPMI (suite)

| Données de demande                                                                                                    | Données de réponse                                                                                                    | Commentaires                                                                                                    |                                                                                                    |
|----------------------------------------------------------------------------------------------------|----------------------------------------------------------------------------------------------------|----------------------------------------------------------------------------------------------------|----------------------------------------------------------------------------------------------------|
| Boîtier DA240                                                                                                    | Boîtier DA240                                                                                                    | Cette commande permet de sauvegarder et/                                                                                                    |                                                                                                    |
| Octet 1 - Stratégie de<br>restauration des nœuds<br>1à4                                                                                                    | Octet 1 - Stratégie de restauration<br>des nœuds 1 à 4                                                                                                    | ou restaurer la configuration vers ou depuis<br>un dispositif de stockage externe, tel qu'un<br>dispositif USB. Si le dispositif de stockage                                                                                                    |                                                                                                    |
| Boîtier DW612 et DW612S<br>uniquement :<br>Octet 1 - Stratégie de<br>restauration des nœuds<br>1à <sub>4</sub><br>Octet 2 - Stratégie de<br>restauration des nœuds<br>5 à 8<br>Octet 3 - Stratégie de<br>restauration des nœuds<br>9 à 12 | Boîtier DW612 et DW612S uniquement :<br>Octet 1 - Stratégie de restauration<br>des nœuds 1 à 4<br>Octet 2 - Stratégie de restauration<br>des nœuds 5 à 8<br>Octet 3 - Stratégie de restauration<br>des nœuds 9 à 12 | n'est pas inséré, elle échoue.<br>[Données de demande]<br>Boîtier DA240<br>٠<br>nœuds 1 à 4<br>$-$ Octet $[1:0]$ - Nœud 1<br>01b - Dernier état<br>00b - Désactivé<br>$-$ Octet [3:2] - Nœud 2<br>$-$ Octet [5:4] - Nœud 3<br>- Octet [7:6] - Nœud 4<br>• Boîtier DW612 et DW612S<br>nœuds $1$ à $4$<br>Octet [1:0] - Nœud 1<br>-<br>01b - Dernier état<br>00b - Désactivé<br>Octet [3:2] - Nœud 2<br>$-$ Octet [5:4] - Nœud 3<br>$-$ Octet [7:6] - Nœud 4<br>nœuds 5 à 8<br>Octet [1:0] - Nœud 5<br>$-$ Octet [3:2] - Nœud 6<br>$-$ Octet [5:4] - Nœud 7<br>$-$ Octet [7:6] - nœud 8<br>nœuds 9 à 12<br>Octet [1:0] - Nœud 9<br>Octet [3:2] - Nœud 10<br>- Bit [5:4] - Nœud 11 | Octet 1 - Stratégie de restauration des<br>Octet 1 - Stratégie de restauration des<br>Octet 2 - Stratégie de restauration des<br>Octet 3 - Stratégie de restauration des |
|                                                                                                    |                                                                                                    | $-$ Bit [7:6] - Nœud 12                                                                                                    |                                                                                                    |
| <b>GET NODE RESTORE POLICY</b>                                                                                                    |                                                                                                    | NetFn                                                                                                    | <b>CMD</b>                                                                                                    |
|                                                                                                    |                                                                                                    | 0x32                                                                                                    | 0xAA                                                                                                    |

Tableau 5. Contenu de la commande IPMI (suite)

<span id="page-74-0"></span>

| Données de demande                     | Données de réponse                                                                                                    | Commentaires                                                                                                    |                                                                                                    |
|----------------------------------------|----------------------------------------------------------------------------------------------------|----------------------------------------------------------------------------------------------------|----------------------------------------------------------------------------------------------------|
| N/A                                    | Boîtier DA240<br>Octet 1 - Stratégie de restauration<br>des nœuds 1 à 4<br>Boîtier DW612 et DW612S uniquement :<br>Octet 1 - Stratégie de restauration<br>des nœuds 1 à 4<br>Octet 2 - Stratégie de restauration<br>des nœuds 5 à 8<br>Octet 3 - Stratégie de restauration<br>des nœuds 9 à 12 | Reportez-vous à SET NODE RESTORE<br>POLICY.                                                                                                    |                                                                                                    |
| <b>SET PSU ZERO OUTPUT MODE</b>        |                                                                                                    | NetFn                                                                                                    | <b>CMD</b>                                                                                                    |
|                                        |                                                                                                    | 0x32                                                                                                    | 0xAB                                                                                                    |
| Données de demande                     | Données de réponse                                                                                                    | Commentaires                                                                                                    |                                                                                                    |
| Octet 1 - Configuration<br>utilisateur | Octet 1 - Configuration système                                                                                                    | Reportez-vous à GET PSU ZERO OUTPUT<br>MODE.<br>Remarque : Si une alimentation électrique<br>n'est pas prise en charge ou si les<br>alimentations ne correspondent pas, le mode<br>sortie zéro sera désactivé. |                                                                                                    |
| <b>GET PSU ZERO OUTPUT MODE</b>        |                                                                                                    | NetFn                                                                                                    | <b>CMD</b>                                                                                                    |
|                                        |                                                                                                    | 0x32                                                                                                    | 0xAC                                                                                                    |
| Données de demande                     | Données de réponse                                                                                                    | Commentaires                                                                                                    |                                                                                                    |
| N/A                                    | Octet 1 - Configuration utilisateur                                                                                                    | [Données de réponse]                                                                                                    |                                                                                                    |
|                                        | Octet 2 - Configuration système                                                                                                    | Octet 1 - Configuration utilisateur                                                                                                    |                                                                                                    |
|                                        | Octet 3 - État                                                                                                    | Octet 2 - Configuration système<br>0x00 - Désactivé<br>Octet 3 - État<br>0x00 - Normal<br>0x01 - Non pris en charge                                                                                            | 0x01 - Mise à jour toutes les 10 minutes<br>0x02 - Mise à jour toutes les 30 minutes<br>0x03 - Mise à jour toutes les 60 minutes |
| <b>SMM2 RESET TO DEFAULT</b>           |                                                                                                    | <b>NetFn</b>                                                                                                    | <b>CMD</b>                                                                                                    |
|                                        |                                                                                                    | 0x32                                                                                                    | 0xAD                                                                                                    |

Tableau 5. Contenu de la commande IPMI (suite)

<span id="page-75-0"></span>

| Données de demande | Données de réponse    | Commentaires                                                                                                    |            |
|--------------------|-----------------------|----------------------------------------------------------------------------------------------------|------------|
| N/A                | Octet 1 - Code d'état | Cette commande permet à l'utilisateur de<br>réinitialiser le SMM2 à sa valeur par défaut.                                                  |            |
|                    |                       | [Données de réponse]                                                                                                    |            |
|                    |                       | Octet 1 - Code d'état                                                                                                    |            |
|                    |                       | 0x00 - Exécution en cours                                                                                                    |            |
|                    |                       | <b>Remarque :</b> Si le système est en cours de<br>réinitialisation, une commande IPMI ne<br>pourra pas être traitée lors de son émission. |            |
| <b>SET VPD</b>     |                       | NetFn                                                                                                    | <b>CMD</b> |
|                    |                       | 0x32                                                                                                    | 0xAF       |

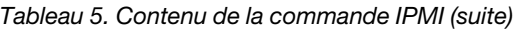

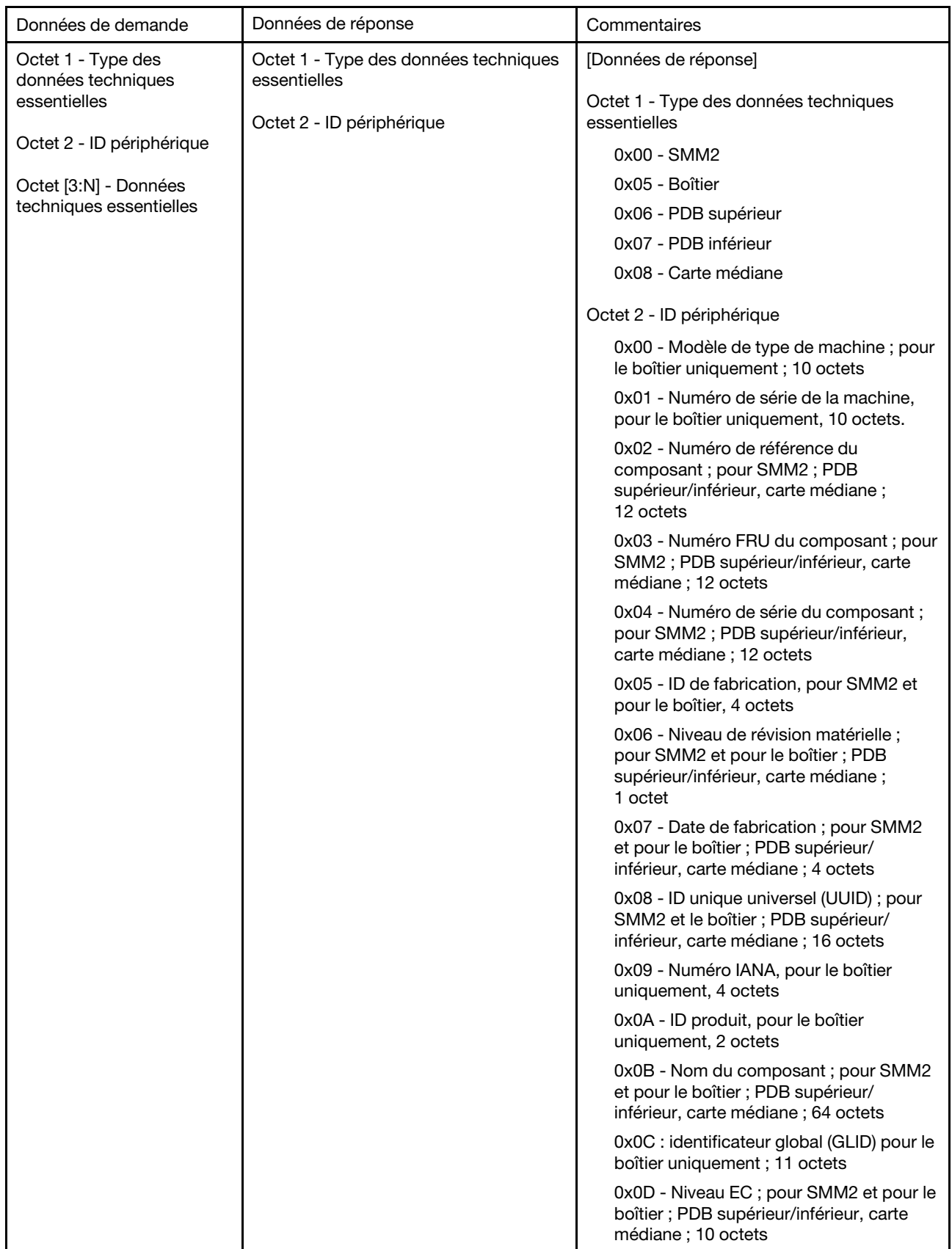

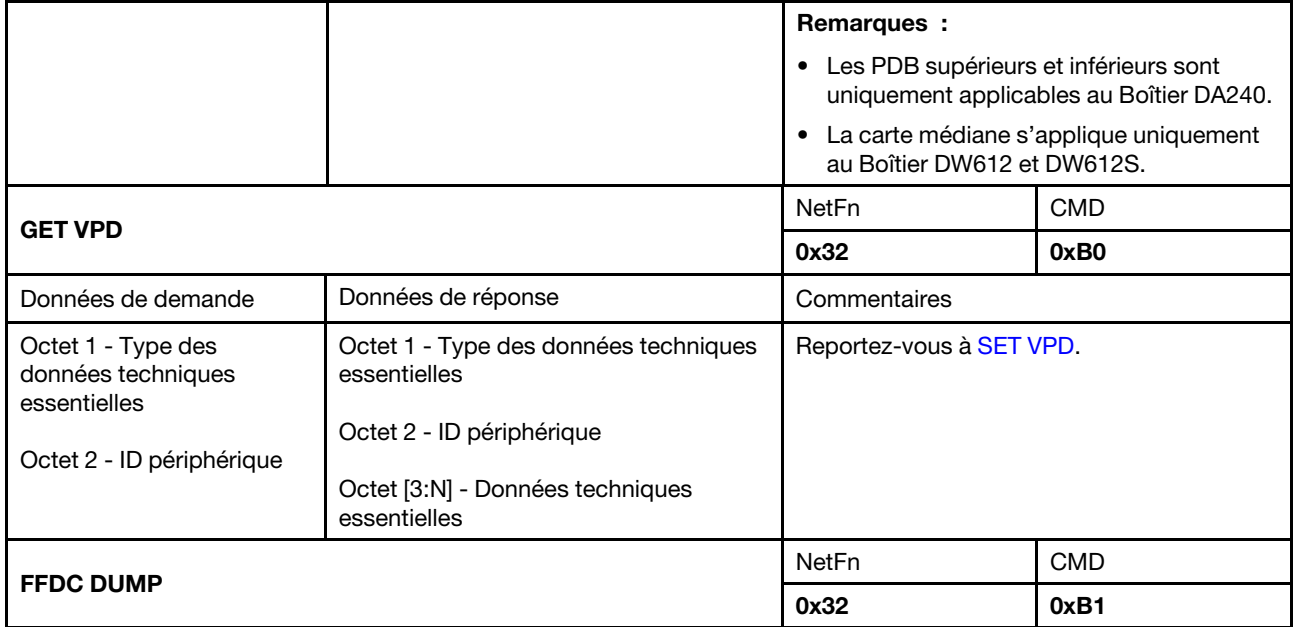

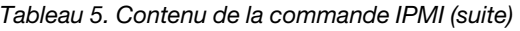

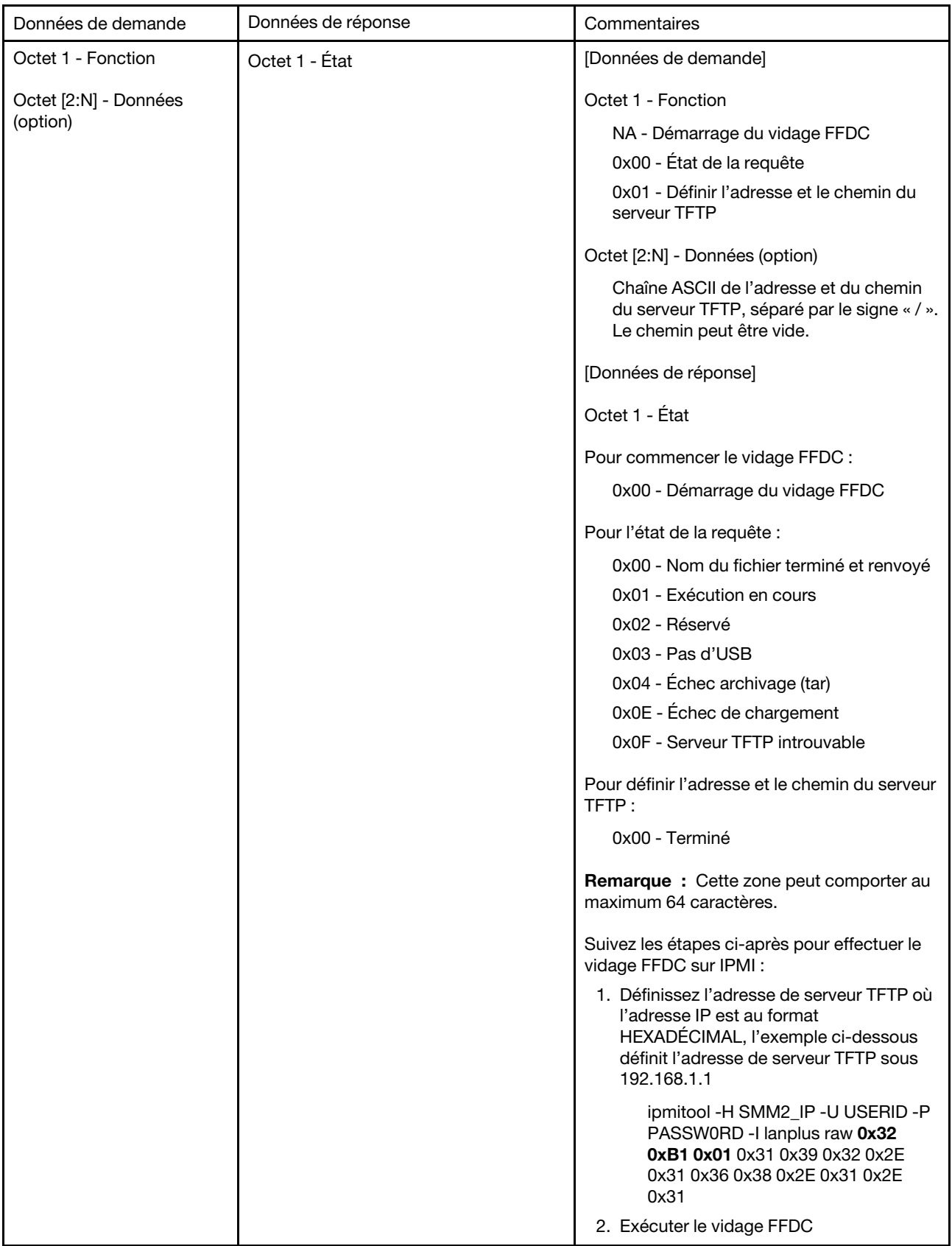

<span id="page-79-3"></span><span id="page-79-2"></span><span id="page-79-1"></span><span id="page-79-0"></span>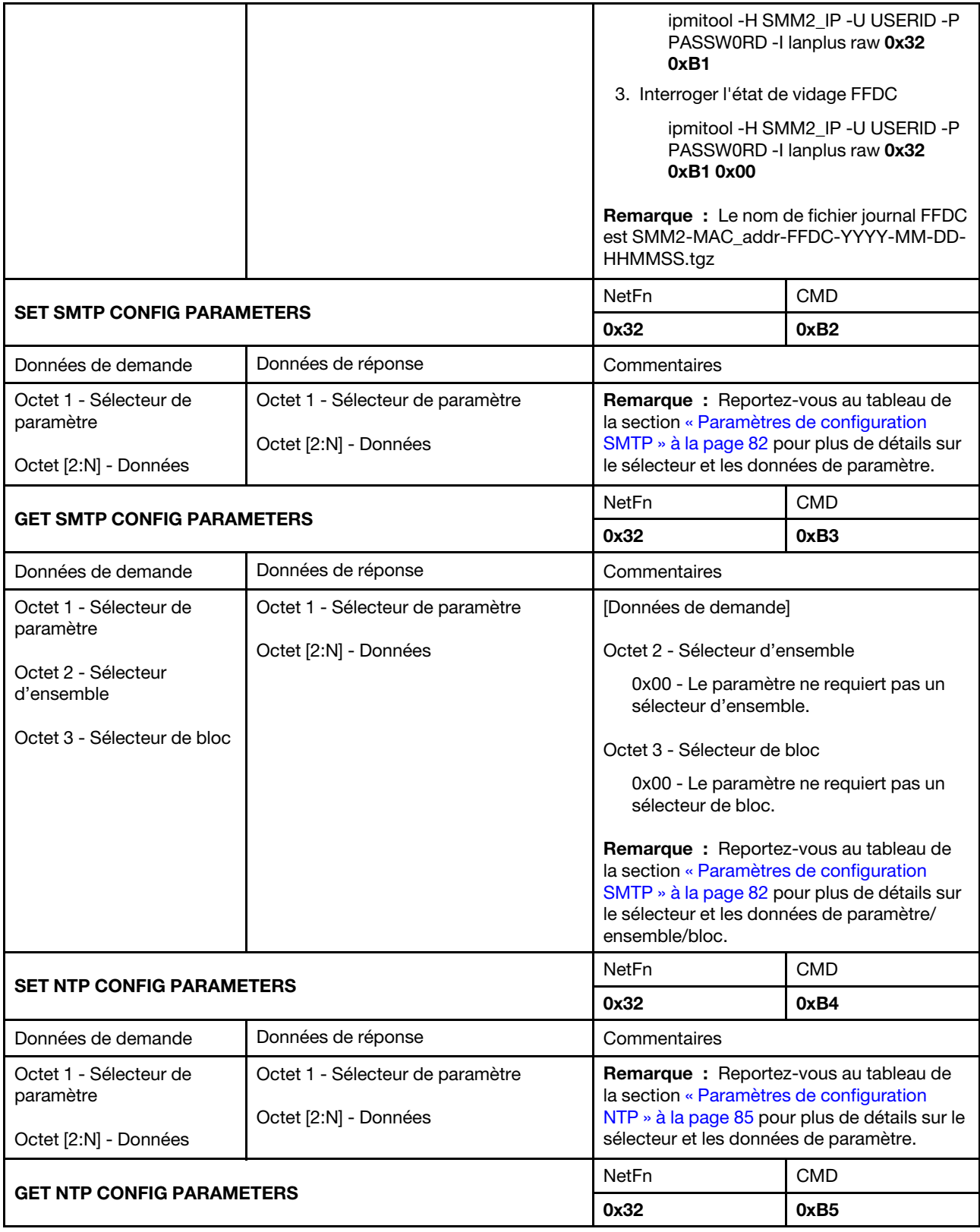

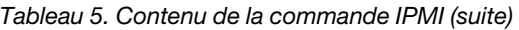

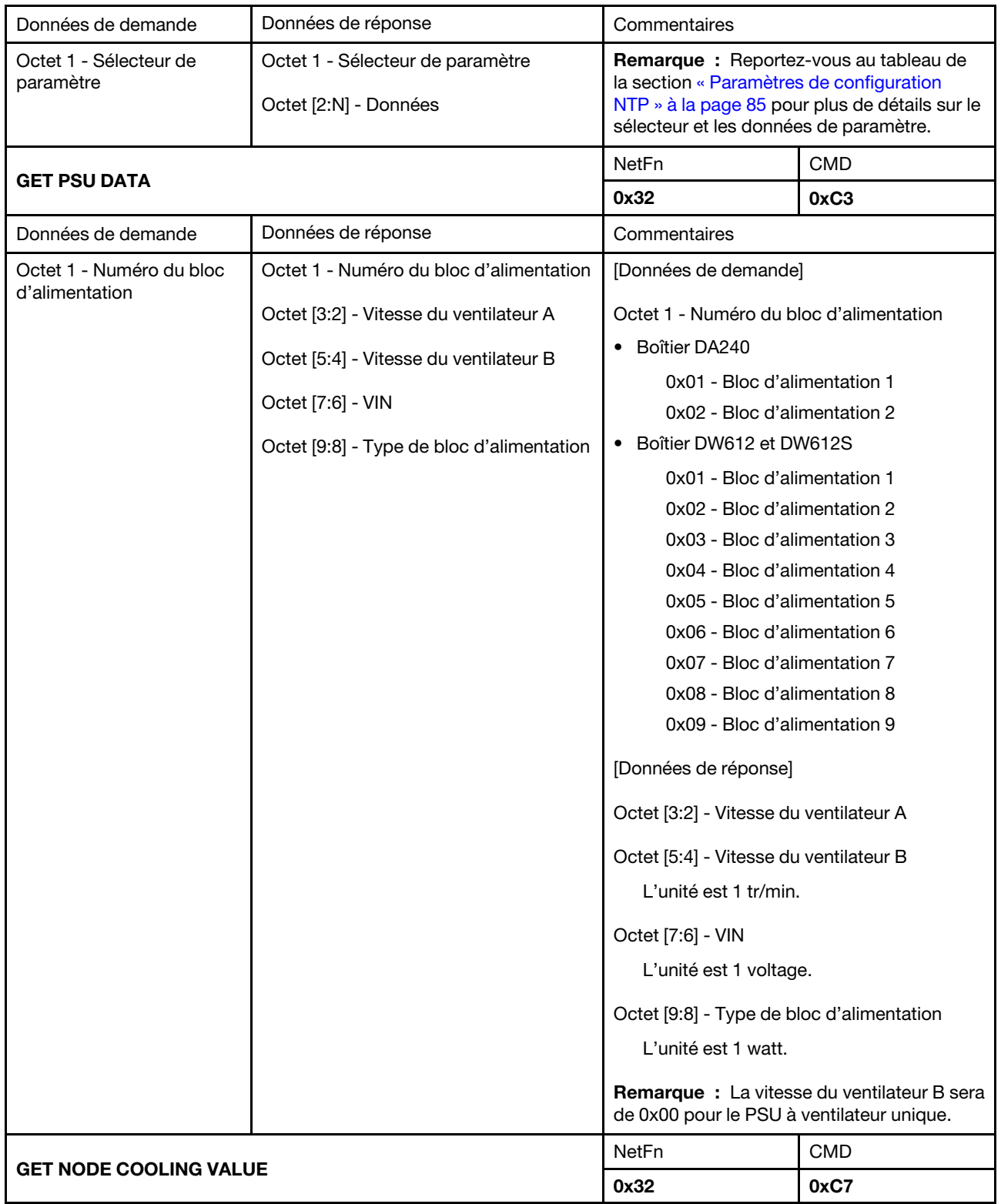

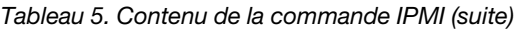

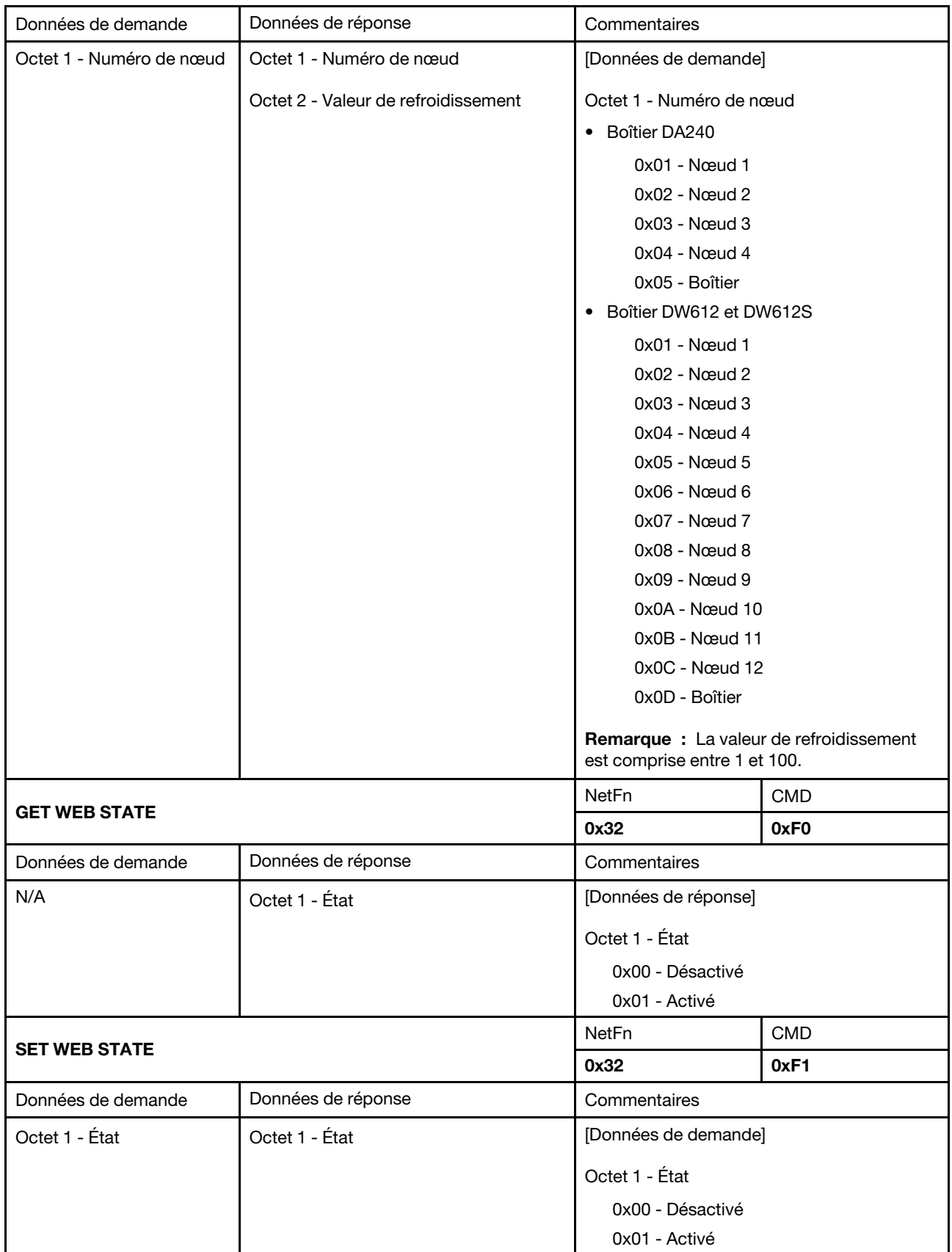

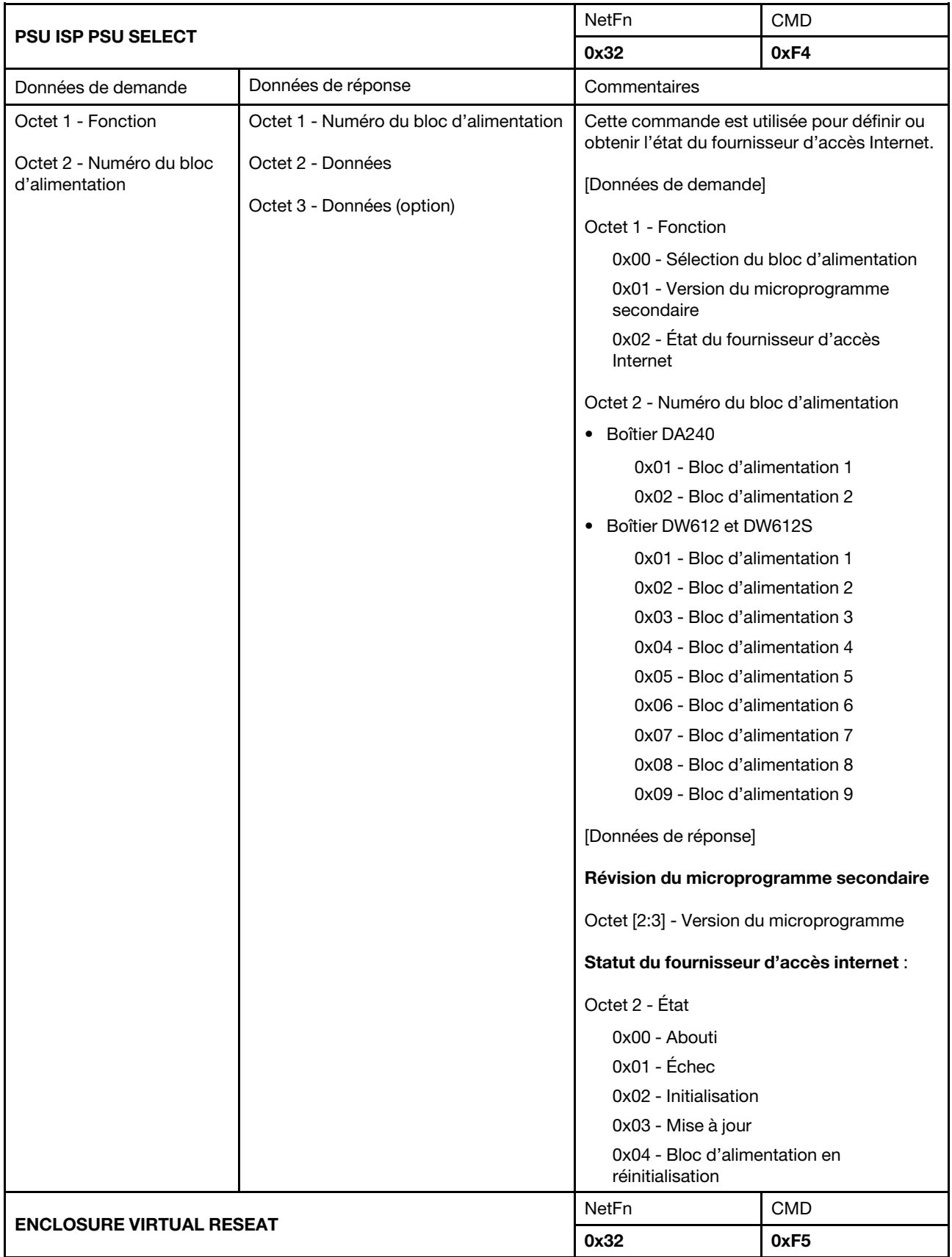

<span id="page-83-0"></span>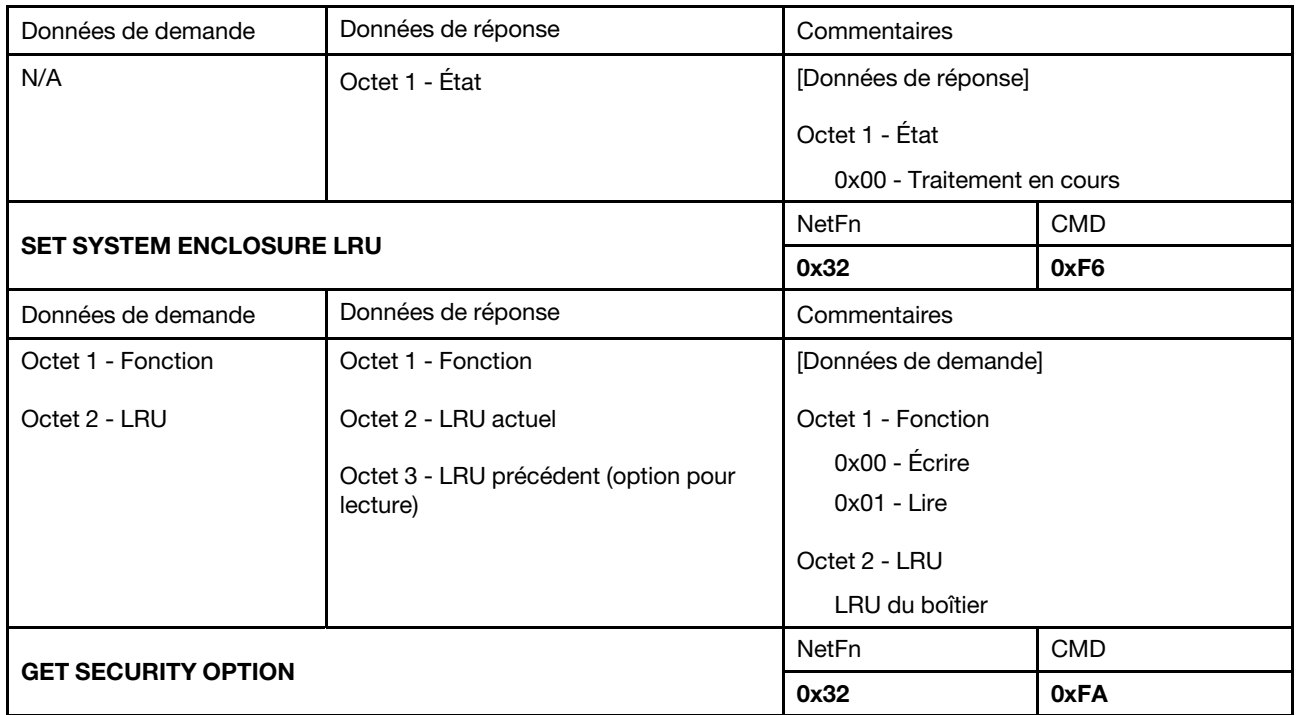

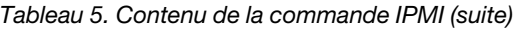

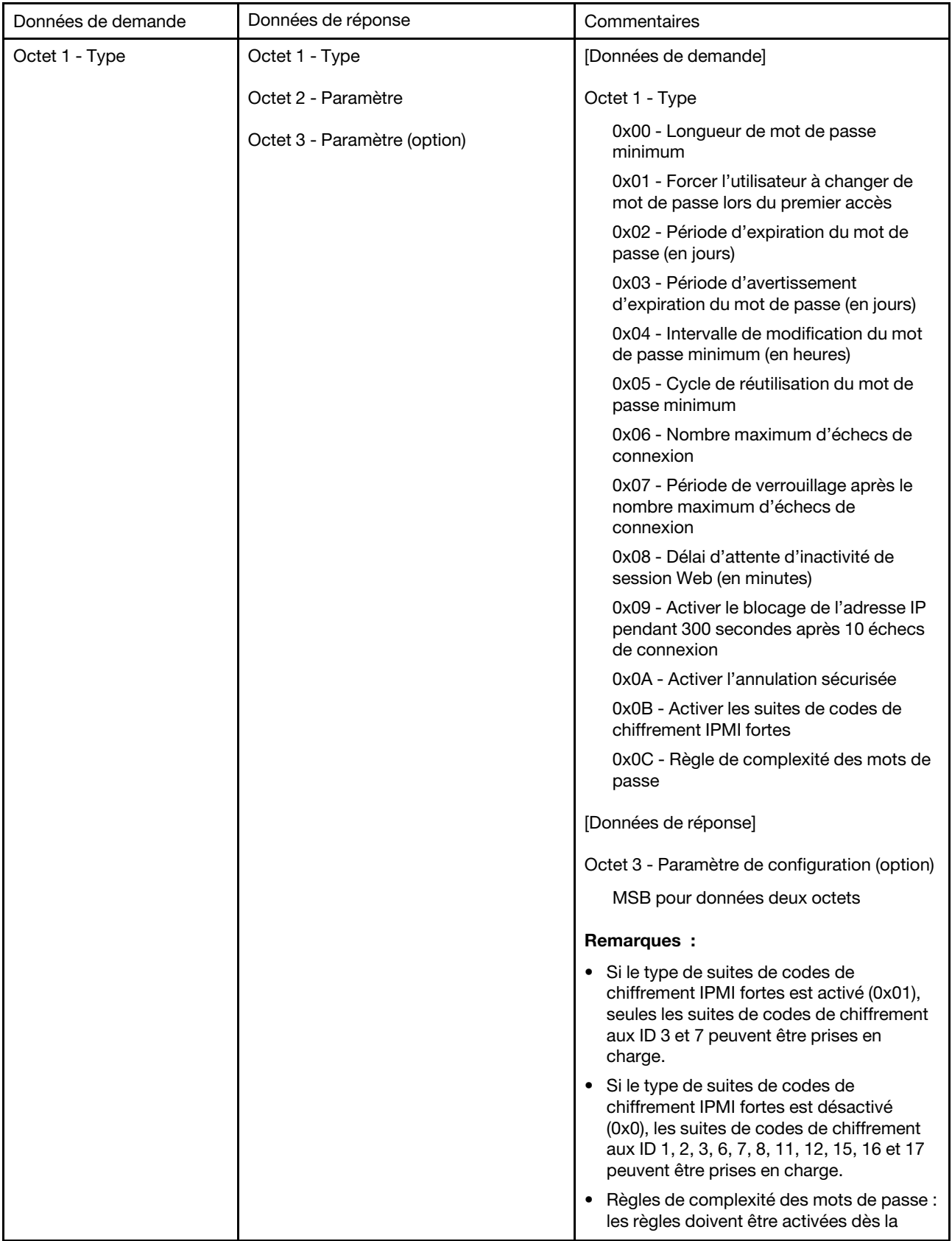

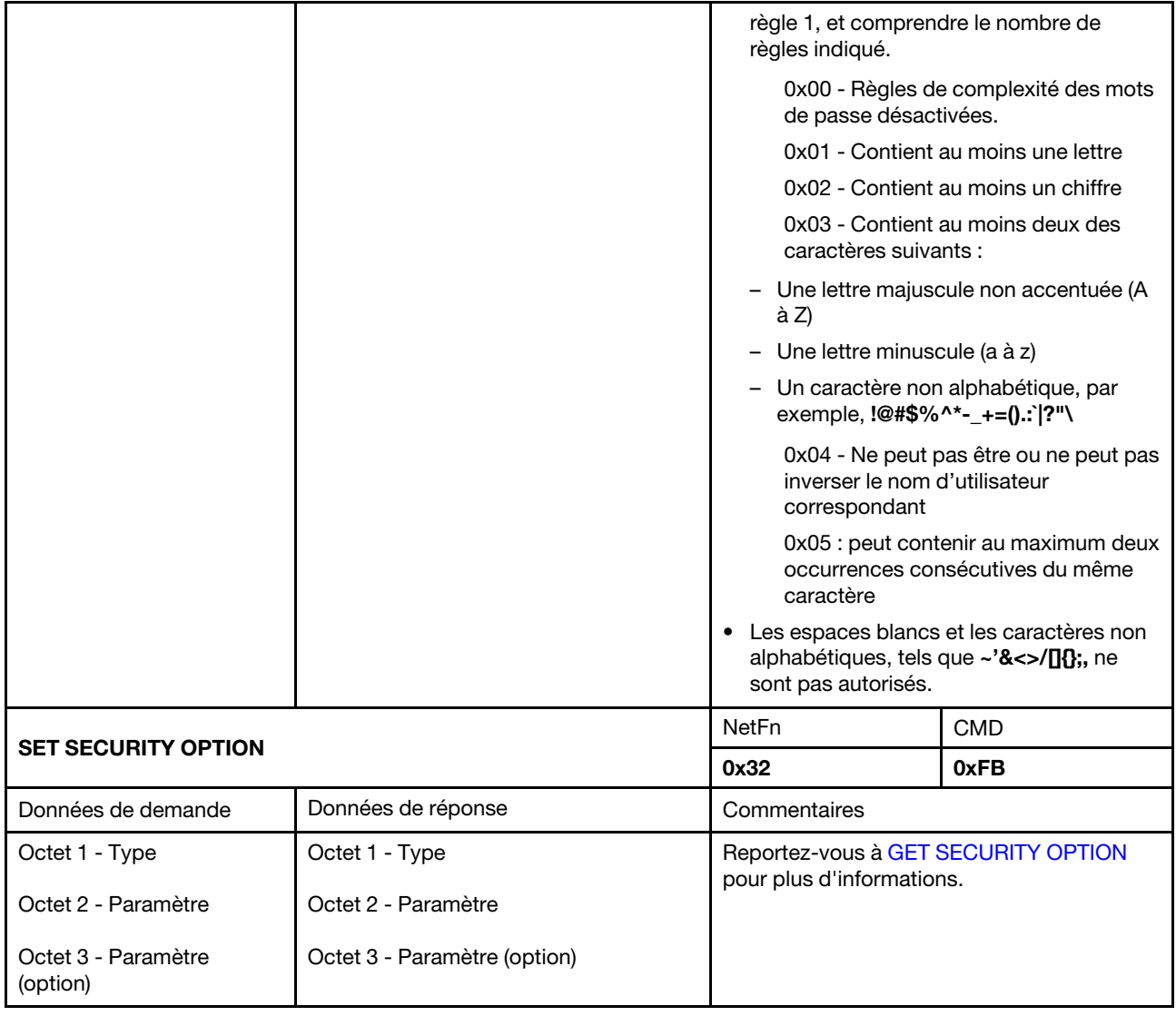

# <span id="page-85-0"></span>Paramètres de configuration SMTP

Paramètres de configuration SMTP pour SET\_SMTP\_CONFIG\_PARAMETERS et GET\_SMTP\_CONFIG\_ PARAMETERS.

<span id="page-85-1"></span>La section suivante présente les paramètres détaillés pour [SET SMTP CONFIG PARAMETERS](#page-79-0) et [GET SMTP](#page-79-1) [CONFIG PARAMETERS.](#page-79-1)

Tableau 6. Paramètres de configuration SMTP

| Sélecteur de<br>paramètre        | # | Données de paramètres (non volatiles)                                                                                                    |
|----------------------------------|---|----------------------------------------------------------------------------------------------------|
| Informations sur<br>l'expéditeur | 0 | Affecte l'origine de l'envoi. La zone est remplie par défaut automatiquement avec<br><host name="">@<domain name="">. Si cette zone est définie par l'OEM, elle doit respecter<br/>les règles suivantes :</domain></host> |
|                                  |   | 1. Elle ne doit pas être composée uniquement d'espaces.                                                                                                    |
|                                  |   | 2. Il doit être composé de la combinaison de caractères alphanumériques (a-z, A-<br>Z et 0-9), de caractères d'espace et de caractères non alphabétiques.                                                                 |
|                                  |   | 3. Cette zone peut comporter au maximum 254 caractères.                                                                                                    |
|                                  |   | Octet 1 - Longueur de la chaîne                                                                                                    |
|                                  |   | Octet [2-N] - La chaîne de <host name="">@<domain name=""></domain></host>                                                                                                    |
| Adresses e-mail de               | 1 | Octet 1 - Sélecteur d'ensemble = sélecteur de zone, base 0                                                                                                    |
| destination                      |   | $\bullet$ [7:2] - Réservé                                                                                                    |
|                                  |   | · [1:0] - Sélecteur de zone                                                                                                    |
|                                  |   | - 00b - Champ 1 - Activer/désactiver                                                                                                    |
|                                  |   | - 01b - Champ 2 - Adresse e-mail de destination                                                                                                    |
|                                  |   | - 10b - Champ 3 - Description d'e-mail                                                                                                    |
|                                  |   | - 11b - Champ 4 - Envoyer une alerte (définir uniquement)                                                                                                    |
|                                  |   | Octet 2 - Sélecteur de bloc = cible du sélecteur d'alerte par e-mail, base 0.                                                                                                    |
|                                  |   | $\bullet$ [7:2] - Réservé                                                                                                    |
|                                  |   | • $[1:0]$ -                                                                                                    |
|                                  |   | - 00b - Alerte par e-mail 1                                                                                                    |
|                                  |   | - 01b - Alerte par e-mail 2                                                                                                    |
|                                  |   | - 10b - Alerte par e-mail 3                                                                                                    |
|                                  |   | - 11b - Alerte par e-mail 4                                                                                                    |
|                                  |   | Pour le sélecteur d'ensemble = 0                                                                                                    |
|                                  |   | Octet 3 -                                                                                                    |
|                                  |   | $\bullet$ [7:1] - Réservé                                                                                                    |
|                                  |   | $\bullet$ [0] -                                                                                                    |
|                                  |   | - 0b - Désactiver                                                                                                    |
|                                  |   | - 1b - Activer                                                                                                    |
|                                  |   | Pour le sélecteur d'ensemble = 1                                                                                                    |
|                                  |   | • Octet 3 - Longueur maximum de la chaîne = $64$                                                                                                    |
|                                  |   | • Octet [4:N] - La chaîne de l'adresse e-mail de destination                                                                                                    |
|                                  |   | Pour le sélecteur d'ensemble = 2                                                                                                    |
|                                  |   | Octet 3 - Longueur maximum de la chaîne = 254<br>$\bullet$                                                                                                    |
|                                  |   | • Octet [4-N] - La chaîne de la description de l'e-mail                                                                                                    |

#### Tableau 6. Paramètres de configuration SMTP (suite)

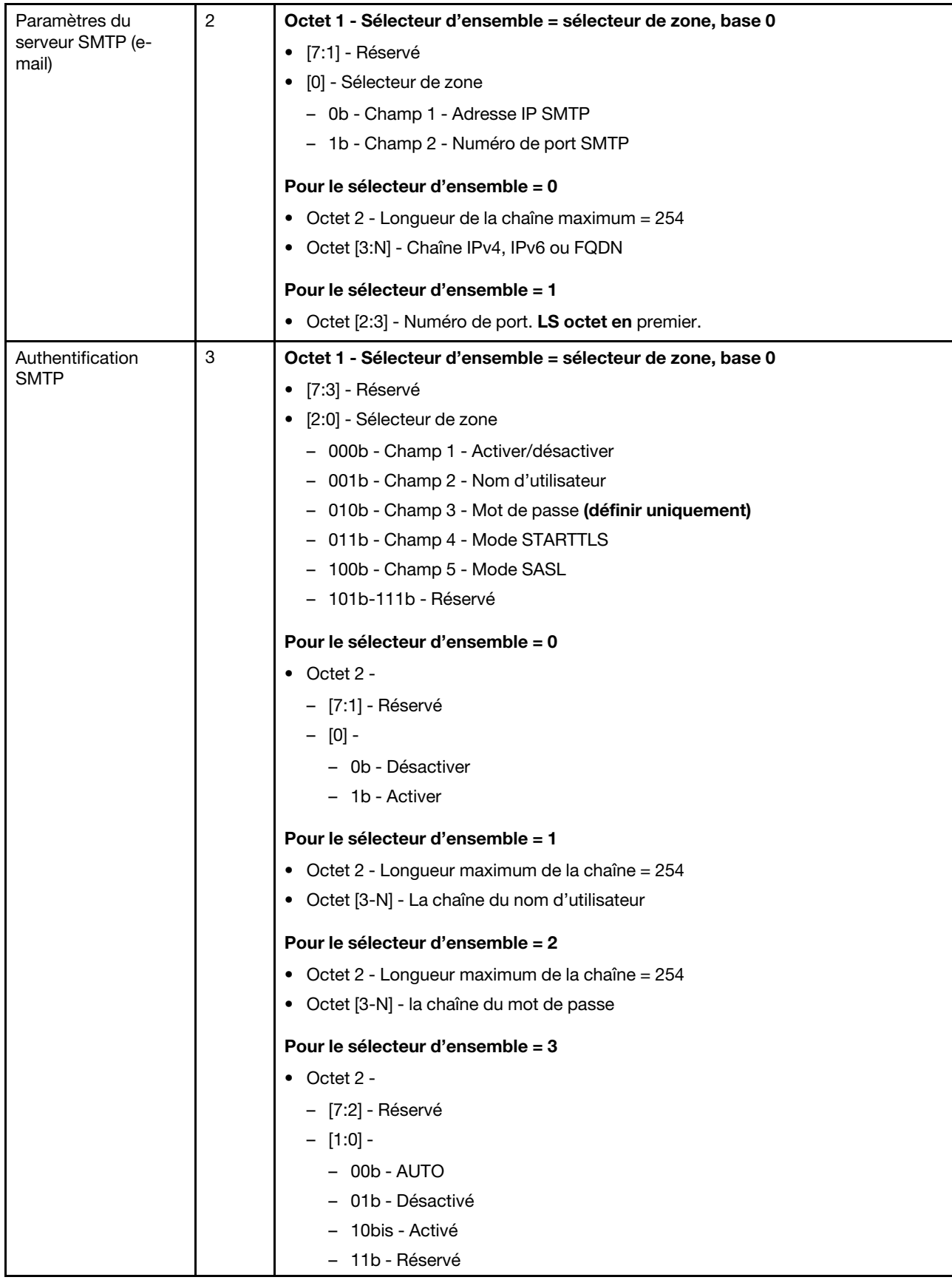

Tableau 6. Paramètres de configuration SMTP (suite)

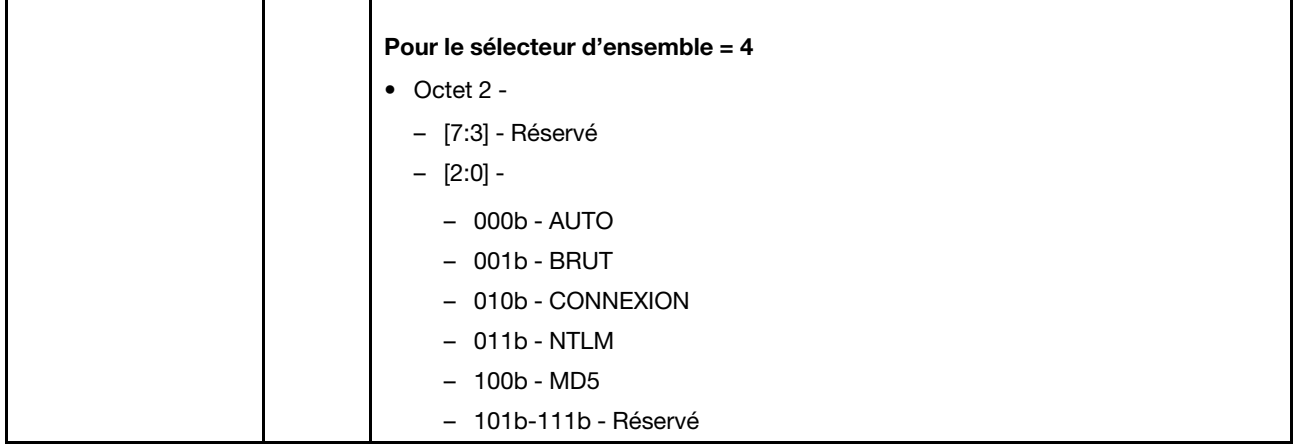

## <span id="page-88-0"></span>Paramètres de configuration NTP

Paramètres de configuration NTP pour SET\_NTP\_CONFIG\_PARAMETERS et GET\_NTP\_CONFIG\_ PARAMETERS.

<span id="page-88-1"></span>La section suivante présente les paramètres détaillés pour [SET NTP CONFIG PARAMETERS](#page-79-2) et [GET NTP](#page-79-3)  [CONFIG PARAMETERS](#page-79-3).

Tableau 7. Paramètres de configuration NTP

| Sélecteur de<br>paramètre                                     | # | Données de paramètres (non volatiles)                       |
|---------------------------------------------------------------|---|-------------------------------------------------------------|
| Mode opérationnel                                             | 0 | Données 1 - Choix du mode                                   |
|                                                               |   | 0x00 - Désactivé                                            |
|                                                               |   | 0x01 - Mode Démon                                           |
|                                                               |   | 0x02 - Mode Requête                                         |
| Serveur NTP 1                                                 | 1 | Données 1 - Longueur                                        |
|                                                               |   | Données [2:N] - Adresse IP du serveur NTP dans ASCII        |
| Serveur NTP 2                                                 | 2 | Données 1 - Longueur                                        |
|                                                               |   | Données [2:N] - Adresse IP du serveur NTP dans ASCII        |
| Serveur NTP 3                                                 | 3 | Données 1 - Longueur                                        |
|                                                               |   | Données [2:N] - Adresse IP du serveur NTP dans ASCII        |
| Fréquence de mise à<br>jour du mode<br>demandée en<br>minutes | 4 | Données [1:2] - Fréquence de mise à jour. Octet LS d'abord. |
| Mode                                                          | 5 | Données 1 - Choix du mode                                   |
| Synchronisation des<br>horloges                               |   | 0x00 - Mode Lent                                            |
|                                                               |   | 0x01 - Mode Pas                                             |

Tableau 7. Paramètres de configuration NTP (suite)

| Utiliser le serveur ou<br>le fuseau horaire du<br>client | 6 | Données 1 - Choix du mode<br>0x00 - Mode Serveur<br>0x01 - Mode Client                                                                                                    |
|----------------------------------------------------------|---|----------------------------------------------------------------------------------------------------|
| Fuseau horaire du<br>serveur                             | 7 | Données 1 - Choix du type<br>0x00 - Chaîne du fuseau horaire<br>0x02 - Fuseau horaire UTC<br>Pour le type = $0$<br>Octet [2:N] - La chaîne de fuseau horaire, par exemple, Asie/Taipei<br>Octet $[N+1]$ - Caractère final $(0)$ |
| Synchronisation<br>immédiate                             | 8 | Aucune donnée requise.<br>Remarque : Pour éviter le message d'erreur prévu quand le délai d'attente NTP<br>dépasse le délai d'attente ipmitool par défaut, « -N 10 » est recommandé.                                            |

## Paramètre dans la commande IPMI

<span id="page-89-0"></span>Cette section fournit des informations sur les paramètres des commandes IPMI.

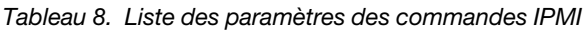

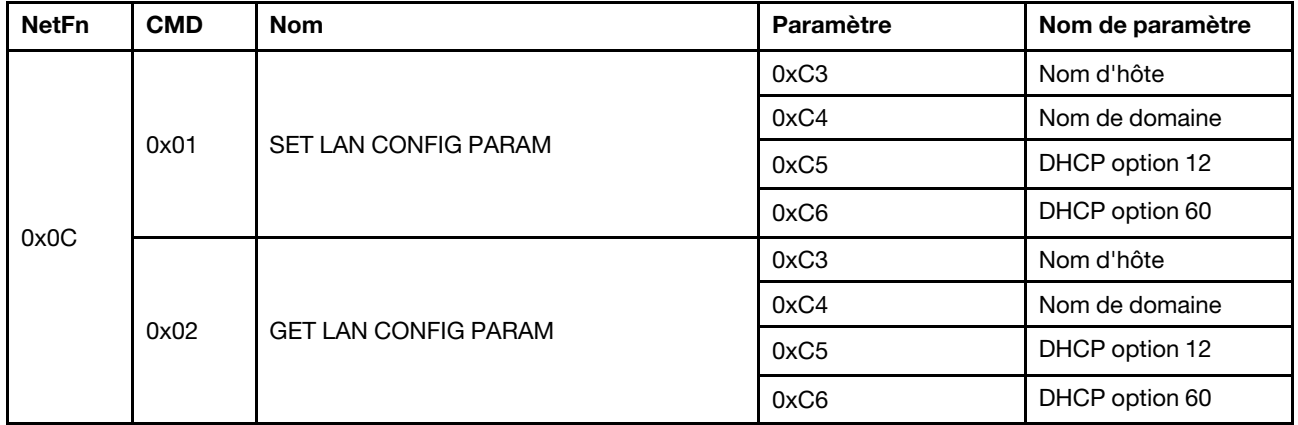

### Paramètre dans le contenu de la commande IPMI

<span id="page-89-1"></span>Cette section fournit le détail des paramètres dans le contenu de la commande IPMI.

Tableau 9. Paramètres dans le contenu de la commande IPMI

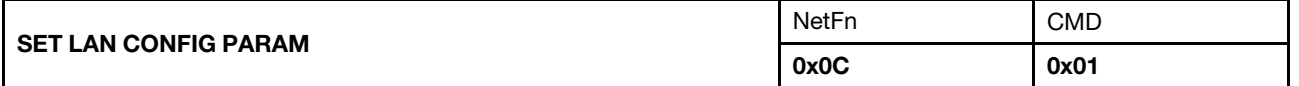

Tableau 9. Paramètres dans le contenu de la commande IPMI (suite)

| Données de demande                            | Données de réponse                            | Commentaires                                                                                                    |                                                                                             |
|-----------------------------------------------|-----------------------------------------------|----------------------------------------------------------------------------------------------------|---------------------------------------------------------------------------------------------|
| Octet 1 - Numéro de canal                     | Octet 1 - Code d'achèvement                   | [Données de demande]                                                                                                    |                                                                                             |
| Octet 2 - Sélecteur de<br>paramètre.          |                                               | Octet 2 - Sélecteur de paramètre.                                                                                          |                                                                                             |
|                                               |                                               | Octet 3 [3:N] - Paramètre de configuration                                                                                 |                                                                                             |
| Octet 3 [3:N] - Paramètre<br>de configuration |                                               | Reportez-vous au tableau de « Paramètres<br>IPMI - Paramètres de configuration LAN » à<br>la page 87 pour plus de détails. |                                                                                             |
|                                               |                                               | [Données de réponse]                                                                                                    |                                                                                             |
|                                               |                                               | Octet 1 - Code d'achèvement                                                                                                |                                                                                             |
|                                               |                                               | 0x80 - Paramètre non pris en charge.                                                                                       |                                                                                             |
|                                               |                                               | complete ».                                                                                                    | 0x81 - Tentative de définir la valeur « set<br>in progress » lorsque l'état n'est pas « set |
|                                               |                                               | 0x82 - Tentative d'écriture d'un<br>paramètre en lecture seule                                                             |                                                                                             |
|                                               |                                               | écriture seule                                                                                                    | 0x83 - Tentative d'écrire un paramètre en                                                   |
| <b>GET LAN CONFIG PARAM</b>                   |                                               | <b>NetFn</b>                                                                                                    | <b>CMD</b>                                                                                  |
|                                               |                                               | 0x0C                                                                                                    | 0x02                                                                                        |
| Données de demande                            | Données de réponse                            | Commentaires                                                                                                    |                                                                                             |
| Octet 1 - Numéro de canal                     | Octet 1 - Code d'achèvement                   | [Données de demande]                                                                                                    |                                                                                             |
| Octet 2 - Sélecteur de<br>paramètre.          | Octet 2 - Révision de paramètre               | Octet 2 - Sélecteur de paramètre.                                                                                          |                                                                                             |
| Octet 3 - Sélecteur<br>d'ensemble             | Octet 3 [3:N] - Paramètre de<br>configuration | Reportez-vous au tableau de « Paramètres<br>IPMI - Paramètres de configuration LAN » à<br>la page 87 pour plus de détails. |                                                                                             |
| Octet 4 - Sélecteur de bloc                   |                                               | Octet 3 - Sélecteur d'ensemble                                                                                             |                                                                                             |
|                                               |                                               | sélecteur d'ensemble                                                                                                    | 0x00 - Si le paramètre ne requiert pas de                                                   |
|                                               |                                               | Octet 4 - Sélecteur de bloc                                                                                                |                                                                                             |
|                                               |                                               | sélecteur de bloc                                                                                                    | 0x00 - Si le paramètre ne requiert pas de                                                   |

# <span id="page-90-0"></span>Paramètres IPMI - Paramètres de configuration LAN

<span id="page-90-1"></span>Le tableau suivant présente en détail les paramètres IPMI dans la configuration LAN.

Tableau 10. Paramètres IPMI - Paramètres de configuration LAN

| Sélecteur de<br>paramètre                  | #    | Données de paramètres (non volatiles)                                                                                                    |
|--------------------------------------------|------|----------------------------------------------------------------------------------------------------|
| Source de l'adresse                        | 0x04 | Source d'adresse IP                                                                                                    |
|                                            |      | Octet 1 - Obtenir la méthode de l'adresse IP                                                                                                    |
|                                            |      | 0x01 - Adresse IP statique                                                                                                    |
|                                            |      | 0x02 - DHCP uniquement                                                                                                    |
|                                            |      | 0x04 - DHCP d'abord, puis adresse IP statique                                                                                                    |
| Nom d'hôte                                 | 0xC3 | Nom d'hôte du BMC                                                                                                    |
|                                            |      | Octet 1 - Longueur maximum de la chaîne = 63                                                                                                    |
|                                            |      | Octet [2:N] - La chaîne du nom d'hôte BMC                                                                                                    |
| DNS domain name<br>(Nom de domaine<br>DNS) | 0xC4 | Nom de domaine DNS. L'opération de définition implique l'utilisation de statique pour<br>le nom de domaine DNS.<br><b>Remarque :</b> Le paramètre « Use DHCP for DNS domain name » (Utiliser DHCP pour<br>le nom de domaine DNS) sera désactivé. |
|                                            |      | Octet 1 - Longueur maximum de la chaîne = 237                                                                                                    |
|                                            |      | Octet [2:N] - La chaîne simple du nom de domaine DNS                                                                                                    |
| Option d'envoi de                          | 0xC5 | Octet 1                                                                                                    |
| nom d'hôte DHCP                            |      | 0x00 - Désactivé                                                                                                    |
|                                            |      | 0x01 - Activé                                                                                                    |
| Option d'envoi                             | 0xC6 | Octet 1                                                                                                    |
| d'informations de<br>classe du fournisseur |      | 0x00 - Désactivé                                                                                                    |
| <b>DHCP</b>                                |      | 0x01 - Activé                                                                                                    |

# Index

### A

Accès à l'interface Web [3](#page-6-0) Acoustique Mode [25](#page-28-0) alimentation consommation [16](#page-19-0) Alimentation [16](#page-19-1)  Restaurer stratégie [22](#page-25-0) alimentation du serveur [16](#page-19-1) arrière boîtier [8](#page-11-0)

## B

Bloc d'alimentation Configuration [18](#page-21-0) Données techniques essentielles [29](#page-32-0) ventilateur vitesse [24](#page-27-0) boîtier Données techniques essentielles [26](#page-29-0) Boîtier arrière [8](#page-11-0) présentation [8](#page-11-0)

# C

Certificat Web [44](#page-47-0) Commande IPMI [49,](#page-52-1) [86](#page-89-0) compte Sécurité [43](#page-46-0) Compte utilisateur [41](#page-44-0) Configuration [31](#page-34-0) Configuration PSU [18](#page-21-0) Configuration réseau [37](#page-40-0) Contenu de la commande IPMI [50,](#page-53-0) [86](#page-89-1)

## D

Données techniques essentielles du bloc d'alimentation [29](#page-32-0) données techniques essentielles du boîtier [26](#page-29-0) Données techniques essentielles PDB [27](#page-30-0) Données techniques essentielles SMM2 [29](#page-32-1)

## E

Evénement Journal [30](#page-33-0)

## G

GET\_NTP\_CONFIG\_PARAMETERS [85](#page-88-1) GET\_SMTP\_CONFIG\_PARAMETERS [82](#page-85-1)

### H

Heure Paramètre [40](#page-43-0)

### I

Informations système [26](#page-29-1) Interface Accès [3](#page-6-0)

### J

Journal des événements [30](#page-33-0)

## M

Microprogramme [31](#page-34-1) Mise à jour [31](#page-34-1) Mode acoustique [25](#page-28-0)

## N

NTP (Network Time Protocol) [47](#page-50-0)

### P

Paramètres de configuration LAN [87](#page-90-1)<br>Paramètres de configuration NTP 85 Paramètres de configuration NTP [85](#page-88-1)<br>Paramètres de configuration SMTP 82 Paramètres de configuration SMTP Paramètres de date et heure [40](#page-43-0) PDB Données techniques essentielles [27](#page-30-0) Présentation [5](#page-8-0) Présentation arrière du boîtier [8](#page-11-0) Présentation de la consommation électrique [16](#page-19-0) Présentation de la tension [21](#page-24-0) Présentation du refroidissement [23](#page-26-0)

# R

Récapitulatif [6](#page-9-0) Récupération SMM2 [47](#page-50-1) Refroidissement [23](#page-26-1)  Présentation [23](#page-26-0)

## S

sécurité du compte [43](#page-46-0) Services Web [44](#page-47-1) SET\_NTP\_CONFIG\_PARAMETERS [85](#page-88-1) SET\_SMTP\_CONFIG\_PARAMETERS [82](#page-85-1) SMM2 Récupération [47](#page-50-1) SMTP, SNMP PEF [35](#page-38-0) SMTP/SNMP/PEF [35](#page-38-0) solution refroidissement [23](#page-26-1) Stratégie de restauration de l'alimentation [22](#page-25-0) système informations [26](#page-29-1)

# T

Tension Présentation [21](#page-24-0)

## U

Utilisateur compte [41](#page-44-0)

## V

Vitesse du ventilateur de bloc d'alimentation [24](#page-27-0)

# W

Web Certificat [44](#page-47-0) services [44](#page-47-1)

# Lenovo